# **MTX VIDEO MEMORY MAPPING. 1 . 1**

Terms used:

VRAM - Video ram.

VDP - Video Display Processor.

CPU - Central Processing Unit.

MBB - Most Significant Bit

LSB - Least Significant Bit

In using MSB and LSB, I have made the assumption that MSB is the left-most bit of any byte, and LSB is the right-most bit. In my notation  $MSB = Bit 7$ . LSB - Bit 0.

### **MTX Vram memory architecture. 1.2**

VRAM on the MTX is managed by the VDP chip, which contains its own autoincrementing address pointer.

The VRAM is independent from the Z30 processor ram as can be seen from diagram 1.0 above.

It can be seen that there is no apparent direct memory mapping to the video screen which is held in VRAM, however the internal architecture of the VDP chip is such that you can perform full memory mapping of various types through VDP ports 1 and 2.

Port 2 is used for address transfers. Port 1 is used for data transfers

All addressing throughout VRAM is 14 bit. Address set ups require a two byte transfer with two bits left over. To set up an addressing point the low byte of the address is sent through port 2 first, then the high byte is sent of which bits 0 to 5 are part of the address, the mode (described in section 1.3), being indicated by bits 6 and 7.

# **MODE.**

**1.3**

The truth table below shows the bit set up required to direct the VD chip to either select 'Write data to VRAM or 'Read data from VRAM'.

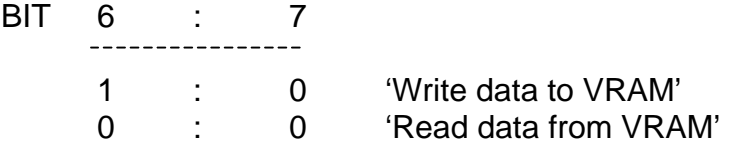

After the address set up has been made, data bytes can either be input or output along port 1, and because the VRAM is managed by an auto-incrementing register, sequential transfers of data bytes can be performed without having to re-set the address pointer on the VDP chip.

If you wish to perform alternate input and output of data bytes to VRAM you must reset the addressing mode as appropriate.

Address set ups and data transfers require a certain minimum a of time between sequential processes. This is 11 micro-seconds between sequential address set-ups, and 8 micro-seconds between sequential data transfers.

If you are using BASIC there will never be any problem, but if you are using machine code this is a point to be aware of.

Listed in the next two sections are routines which will perform the job of "PEEKING" and "POKEING" to the video screen.

Section 1.4 describes the BASIC routines. Section 1.5 and 1.6 describe the assembler code.

## **1.4**

Both of these sections assume that you are using 'TEXT MODE' ie VS 5, which is the normal default BASIC VRAM screen set-up.

For BASIC VRAM memory map see Appendix A..

100 REM THESE ROUTINES USE TWO VARIABLES VADDRESS - USED TO SET UP VRAM ADDRESS VDATA - USED TO RECEIVE OR SEND SCREEN DATA

110 LET VADDRESS=7\*1024: LET VDATA=42

(Set up VRAM address pointer to 7K and data byte to numerical value for '\*')

120 GOSUB 1000

(POKE byte onto the screen)

130 LET ADDRESS=7\*1024

(Set up VRAM address pointer to 7K)

140 GOSUB 2000 : PRINT VDATA

(PEEK byte on screen in location pointed by VADDRESS, set up in line 130, and print result)

1000 REM POKE DATA BYTE HELD IN VDATA UNTO SCREEN POINTED TO BY VADDRESS 1010 LET TEMP2=INT(VADDRESS/256): LET TEMP1=VADDRESS - (TEMP2\*256) 1020 OUT (2),TEMP1 1030 LET TEMP2=TEMP2 OR 64 : LET TEMP2=TEMP2 AND 127 1040 OUT (2),TEMP2 1050 OUT (1),VDATA 1060 RETURN 2000 REM PEEK DATA BYTE ON SCREEN POINTED TO BY VADDRESS, AND RETURN RESULT IN VDATA

2010 LET TEMP2 = INT(VADDRESS/256):LET TEMP1=VADDRESS-(TEMP2\*256) 1020 OUT (2),TEMP1 1030 LET TEMP2=TEMP2 AND 63 1040 OUT (2),TEMP2 1050 LET VDATA=INP(1) 1060 RETURN

# **1.5**

All of these routines use either registers DE or C. DE is always left unchanged as are all other registers, except C which will change dependant on the values you are reading into it when you call VDINPT.

Output a byte.

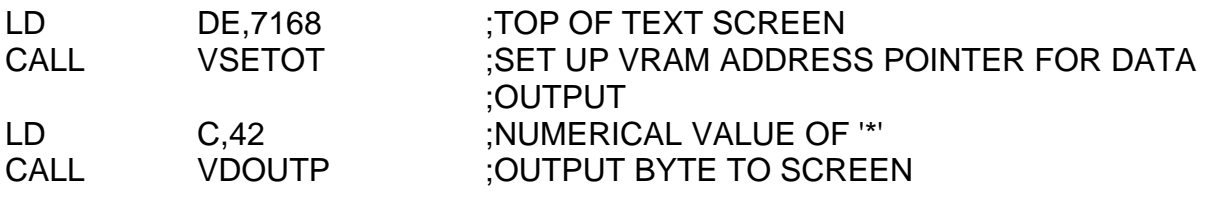

Input a byte.

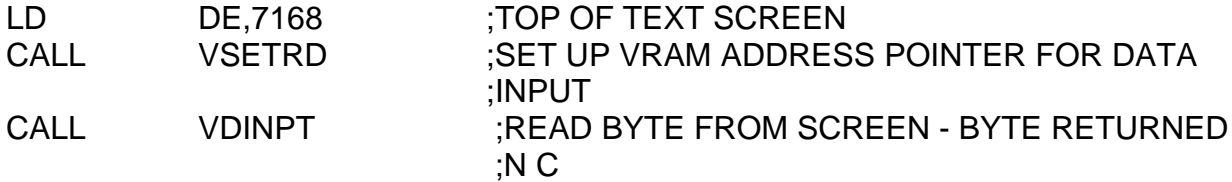

# **VDP I/O routines.**

**1.6**

;VSETOT-SET UP VRAM ADDRESS POINTER FOR DATA OUTPUT DEPENDANT ON ADDRESS HELD IN DE ON ENTRY

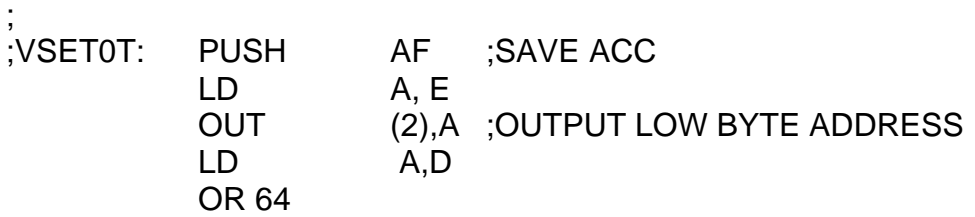

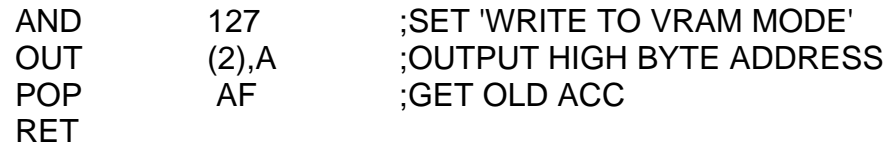

; ;VSETRD - SET UP VRAM ADDRESS POINTER FOR DATA INPUT DEPENDENT ON ADDRESS HELD IN DE ON ENTRY

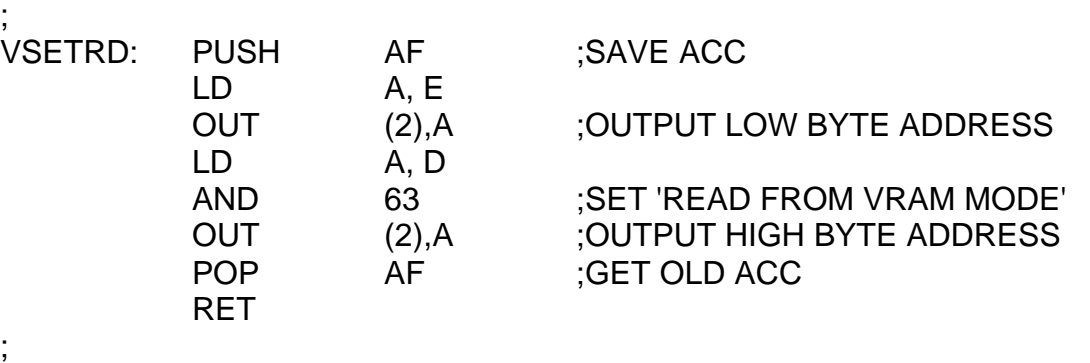

# ;VD0UTP-OUTPUT DATA BYTE HELD IN C TO ADDRESS POINTED TO BY AUTO- INCREMENTING REGISTER ON-BOARD THE VDP

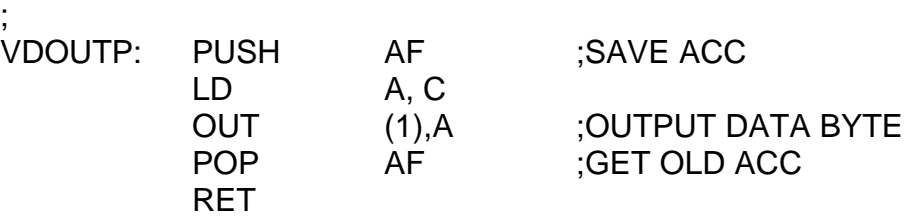

; ;VDINPUT-INPUT A DATA BYTE AND RETURN VALUE IN C FROM ADDRESS POINTED TO BY THE AUTO INCREMENTING REGISTER ON BOARD THE VDP

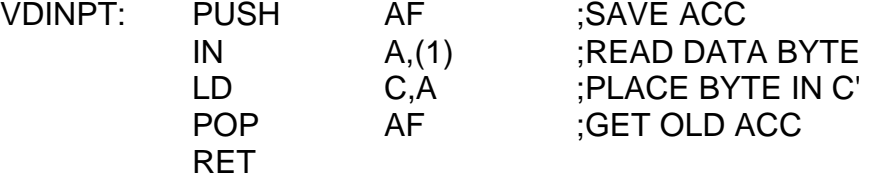

#### **Using the MTX assembler. 1.7**

The MTX assembler is a simple to use in line, assembler called from BASIC. Only the machine executable OBJECT code is stored in memory, readable assembler SOURCE code is generated by disassembling the object code and inserting the relevant text and labels, stored in tables below the object code.

The actual location of the code can change as it is stored as a BASIC fine, within BASIC. So as a program is extended and edited the location of the code changes.

## **Writing in Assembler.**

As assembler code is stored in a BASIC line it is first necessary to tell the computer at which BASIC line you wish the code to appear. This is done with the immediate command ASSEM, eg :

## ASSEM 10

where 10 is the BASIC line number at which the code will appear.

On pressing the return key the screen will clear and the prompt :

Assemble >

Will appear at the bottom of the screen. You are now in assemble mode !

The MTX will no longer respond to BASIC commands such as LIST or RUN but instead expects one of the assembler commands:

- L. List T Top of program
- E Edit Insert (by default)

#### **Creating a Program.**

To start writing your program press the RET key. The word "Insert" will appear at the bottom of the screen.

A few lines higher up a 4 digit hex number representing the memory location to which the next instruction will be assigned, the flashing cursory and the instruction RET appears.

Press the EOL key on the cursor control keypad to get rid of the current instruction and enter your own.

When you have typed and edited your assembler line press the RET key. The line you have just typed in will disappear into memory and the next line will appear ready for another assembler mnemonic.

When you have finished writing your program press CLS on the cursor control keypad followed by RET. The Assemble prompt should re-appear.

At this point you may wish to list your program out on screen. Press T and RET to set the program location pointer to the top of the program followed by L and RET to list out the program.

If your program is more than can be displayed on one screen then after the first screen has been presented a bell will ring and the listing will stop. To continue the listing press any of the keys on the main key board. Should you want to stop the listing then press the BRK key on the cursor control key pad.

When the listing is finished the assembler is again ready to accept another command, ie. the Assemble prompt appears at the bottom of the screen.

In the following program the data stored in the five bytes starting at DATA are transferred to the five bytes starting at COPY.

4007 LD HL,DATA 400A LD DE,COPY 400D LD BC,5 4010 LDIR 4012 RET 4013 DATA: DB 12,£34,"LOW'' 4010 COPY:DS 5 4011 RET

Symbols..

DATA 4013 COPY 4018

Suppose we wanted to modify the program to transfer only the first two bytes. We would change the line at 400D from LD BC,5 to LD BC,2.

To do this type E £400D and RET.

This will put us in edit mode and display the line to be edited.

Use the cursor along the line with the arrow keys until it is over the letter "5", then we press the "2" key to change the number followed by RET to store the line away. The line is now safe in memory and the next line will be presented for editing.

To quit edit mode type CLS followed by RET.

This will leave the assembler ready to accept the next directive.

There is another way of specifying lines in the assembler code without having to use the address of the instruction.

Suppose we wanted to alter the 12 in line 4013 of the previous example. That line has an associated label "DATA", so we can use this instead of the address.

Type E DATA and RET.

This has exactly the same effect as E £4013 and RET.

To leave the assembler press CLS and RET. This will bring you back to BASIC.

Now type LIST or L. in BASIC and you will see your assembler code program appear as a BASIC line. If you already had or now add some lines of BASIC you will find the code line takes its place just like any normal BASIC line would.

NB:- as your BASIC program is added to or edited the code line will move about in memory. As most machine code is location dependent it will become necessary to reassemble your code.

To do this type:... ASSEM 10

and then carriage return to get into the code line and summon the assembler followed by CLS and RET to leave it again.

This will re-assemble the code for its current location. To get around this problem it is wise to put your code lines as near the start of the BASIC program as possible. eg:

10 GOTO 100 100 CODE 4007 LD HL,DATA 400A LD DE,DATA1 etc. Symbols. DATA 4013 COPY 4018 20 RETURN 100 REM START OF BASIC PROGRAM

#### **Number Representation.**

The MTX assembler will work with either decimal or Hexadecimal numbers. The default is decimal, but by prefixing a hex number with a "£" , the number is treated as being hexadecimal. Words are stored according to the Z80 convention, low byte first, then high byte.

#### **Executing Machine code.**

There are two ways to execute machine code from BASIC.

The first and simplest is to place the code "in the way" of the BASIC program execution flow. When the code line is encountered by BASIC, control will be passed to the machine code in the code line, control is returned to BASIC by the RET statement. Should you wish to execute the code more than once then it is best to incorporate the code line in a BASIC subroutine which can then be called over and over. This also has the advantage of allowing you to place the code line near the beginning of the BASIC program and avoiding having to re-assemble the code every time the BASIC program is edited.

The second method of executing machine code is by the use of the USR function. Take the previous example and add the following BASIC lines to it..

5 GOTO 100 100 LET X=USR(16400) 110 STOP

If your machine is an MTX500 then line 100 should be:

100 LET X=USR(32784)

Now re-assemble the code line to take account of the fact it has been moved up the memory by inserting line 5.

Type ASSEM 10 - Carriage return - CLS -Carriage return

The program can now be "RUN". The number in brackets in the USR function is the address of the machine code, and needs to be re-calculated if the code is moved.

USR returns with the value of the BC register pair, which it.) this case, is assigned to X. BC will be zero after execution of the routine.

## **Assembler Commands.**

The assembler has only 4 different commands, L,E,T and an insert command which works by default. The syntax for E, L and insert is :-

<command letter L,E> space <hexadecimal number> or <label>

Where command letter refers to L, E or in the case of insert no letter.

1) Any number used must be within the range of the code line.

2) Any label used must be contained within the current code line.

The space between the command letter and its operands is optional, but if the command is used with a label then this may be misunderstood.

eg:- If you wish to edit the line DIOT then using E DIOT is ok but using EDIOT when the label "EDIOT" exists will cause the assembler to insert lines before the label EDIOT.

If no parameter is given with the command then the default is the current program line, ie the line after the fast amended or inserted line. This can be quite useful when switching between edit and insert modes.

The T command has no parameters and is used only to set the program line location pointer to the start of the program.

## **Pseudo Ops.**

Pseudo operations look like Z80 instruction mnemonics but are not. They are used to define the contents of memory and reserve space.

There are only 3 pseudo operations in the MTX assembler, DB,DW,DS:

1) DB - Define byte.

This instruction is used to define the contents of a particular byte in memory. Its arguments can be numeric, either decimal or hex, alphanumeric, or the low byte of a label.

Eg:- <label>: DB <dec/hex No.> and/or "<string>" and/or <label>

NB:- Using a label will generate an out of range error, but ignoring this error leaves the low byte of the label in memory.

2) DW - Define word.

DW allocates a value to word ie two bytes. The number is stored low byte first, making it compatible with Z80 word instructions.

Eg:- <label>: DW <dec/hex.no.> and/or <label>

3) DS - Define space.

This reserves a specified amount of space in memory, which may be 0 to 254 bytes.

Eg.- <label>: DS <dec/hex.No.>

## **Examples of Pseudo ops.**

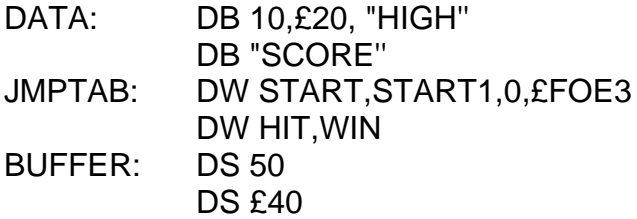

#### **Inserting comments.**

The MTX assembler accepts comments in the usual way, ie prefixed by a ";" and delimited by the end of the line.

If you wish to insert comments after non-executable lines you must use NOP,s.

NOP :Routine to show comments NOP ROUTE: INC A RET

## **Listing, Loading and Saving.**

As the assembler code is stored as a BASIC line there is no problem in listing loading and saving, these are all done as for BASIC.

MTX 500 and 512.

The main difference between the MTX 500 and 512 is the way in which RAM pages are configured.

The 500 has 32k bytes of memory starting from 9000 hex and finishing at top of memory at FFFF hex.

The 512 has 64k of memory starting at 4000 hex and finishing at FFFF hex, with an additional page of 16k switched out between 3000 hex and C000 hex. This additional memory is switched in and out automatically and provided the code line does not pass over its boundary the user is unaware of the paging system which is maintained in hardware by a ULA.

It is possible to trick an MTX 512 into acting like a 500. To do this go into PANEL and change the contents of memory location FA7A hex (61422 decimal), to zero, then leave PANEL and type NEW.

This will leave the machine ready to load or have typed a new program as though it were a 500.

There are a number of differences between the MTX assembler and other assemblers.

Among these are the fact that there is no requirement to specify the origin of the object code or provide a long list of assembler directives. As a result the assembler is both easy to use and relatively fast, about 2 or 3 seconds for an 8k program.

The set of Z80 instructions concerned with loading the stack pointer with HL, IX and IY are not directly available from the assembler.

They can be accessed in the following way.,

Normally **Normally** Use instead

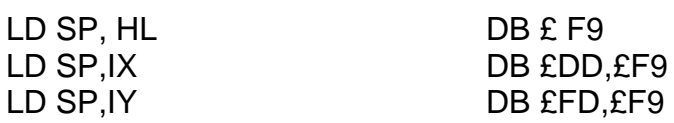

#### **The VDP Chip.**

## **Introduction.**

**2. 1.**

The VDP chip has four video display modes. Normally only Text mode and Graphics mode 2 are available directly from BASIC, but you can access the other two modes, Graphics mode 1 and Multicolour mode, by creating your own VDP set-ups (See sections 2.2 to 2.5).

Text mode provides a screen which is 24 times 40 character rows in two colours.

Multicolour mode provides a 64 times 48 colour dot display in 15 colours plus transparent and 32 sprites.

Graphics 1 mode provides a 256 times 192 pixel display in 15 colours plus transparent and 32 sprites.

Graphics 2 mode is an enhancement of Graphics 1 mode providing more complex colour and pattern displays and 32 sprites.

The video display consists of 35 planes, numbered from 34 down to 0. Working from the 'back' of the screen to the 'front' these are listed below.

## **Plane number**

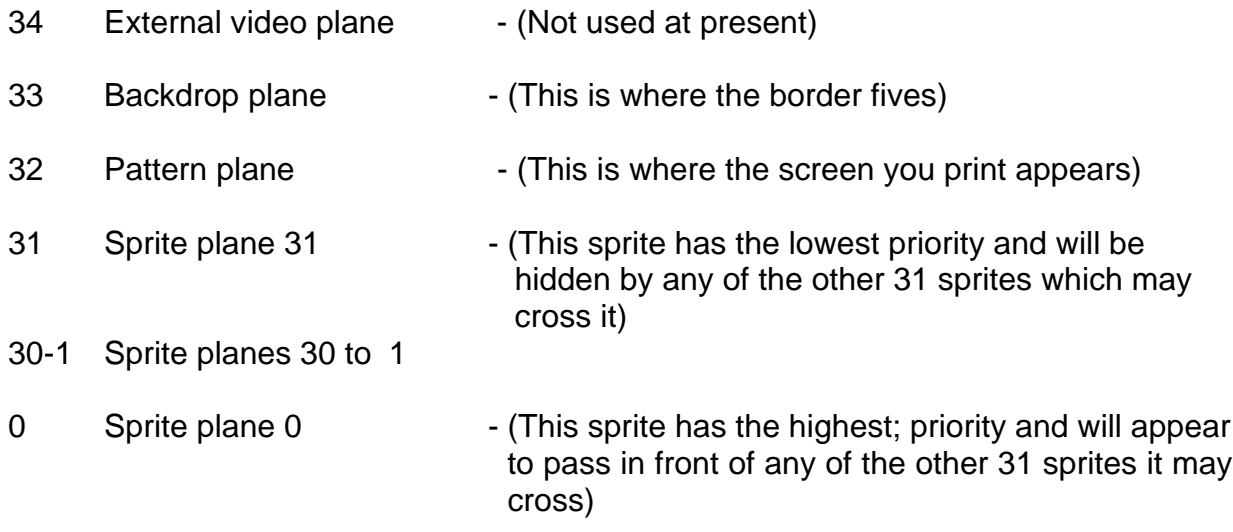

It is important to note that the sprite planes are not active in Text mode.

#### **Write only registers. 2.2**

The VDP has eight write-only registers and one read only status register. The writeonly registers control VDP operation and determine the way in which VRAM is allocated. Section 2 is concerned with the operation of these write only registers and does not cover the operation of the read-only register. For brief description of how this works and what it does see Appendix B.

Each of the eight write-only registers can be loaded using two 8-bit data transfers from the CPU. The first byte transferred is the data byte and the second is the control byte. The data byte can be any value between 0 to £FF (Decimal 0 to 255). The format of the control byte to write to each of the write-only registers (numbered 0 to 7), is shown in the table below.

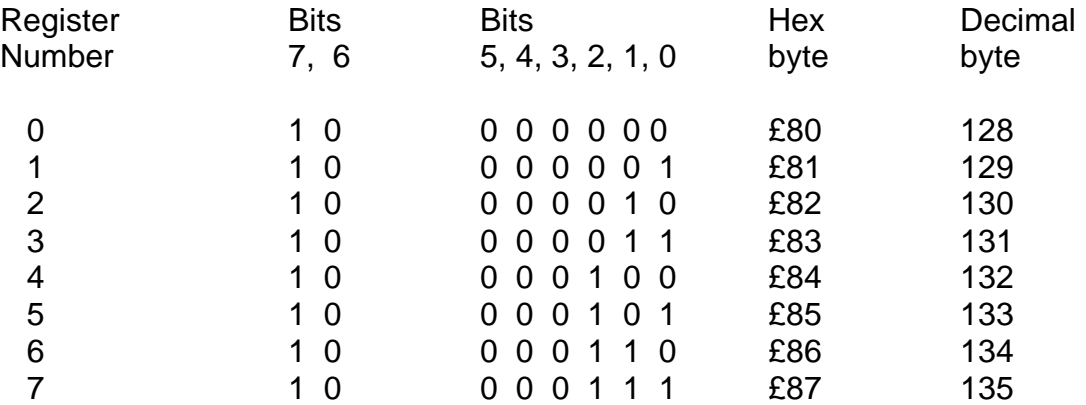

It can be seen that bits 7 and 6 MUST be set to 1 and 0 respectively. These are the active control bits in this byte and tell the VDP that the previously transmitted data byte is to be directed into one of the write-only registers. Bits 5,4,3 MUST be set to zeroes. The number of the destination register is indicated by bits 2,1,0.

Both data transfers and control bytes directed to the VDP write-only registers must be output via port 2.

## **Example 1.**

Assuming we are in text mode, the foreground and background colour is determined by write-only register 7. To alter the foreground colour to black and the background colour to white we could use either one of the two sections of code listed below.

The way in which VDP register 7 works is described in section 2.3 register 7.

In BASIC.

;

100 COLOUR 1,1 : COLOUR 2,15

Which will perform the same job as the assembler code listed below.

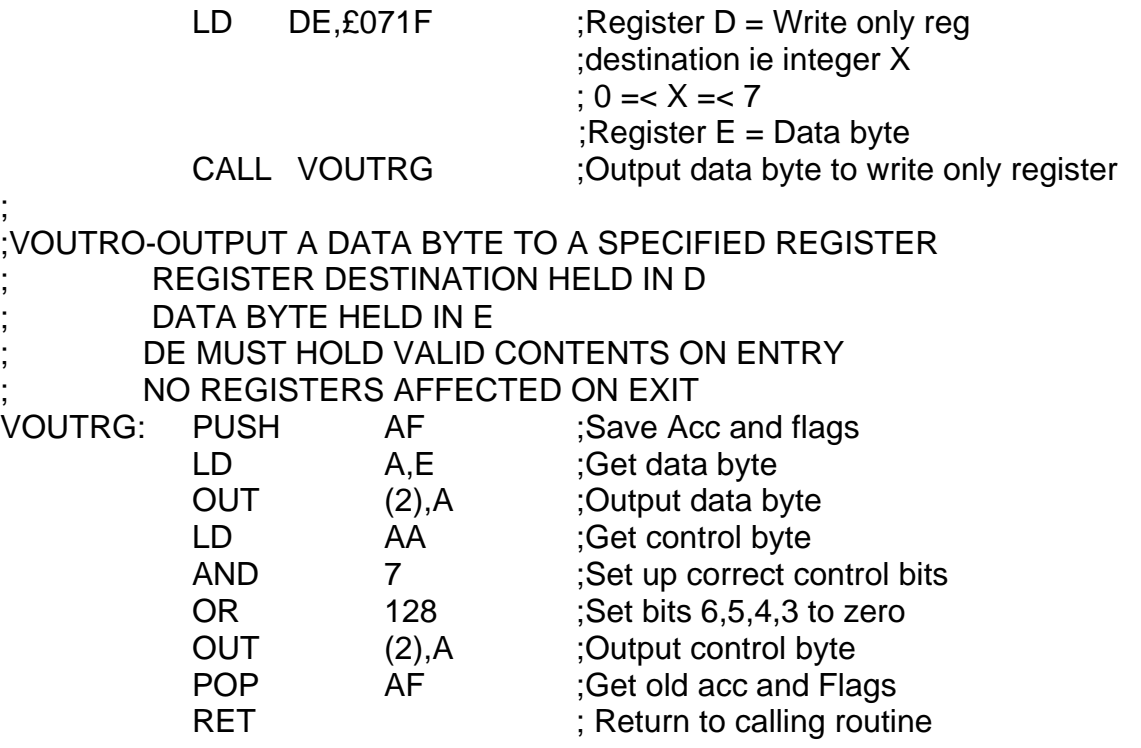

#### **How BASIC initialises the 2.3**

When the MTX is switched on and the VDP write-only registers are set-up for the first time, it is necessary to set and reset write-only register 0 to 'wake up' the VDP chip and then to set up all of the other registers correctly.

BASIC sets up the VRAM tables as shown in Appendix A. The data bytes which are used, and the routine to perform this set-up are listed in the example below.

The routine is called VRGINI (VDP Registers Initialisation Routine). It needs no register setup on input, and affects none on output. It uses a table called VRGTAB which has 18 elements, and the routine VOUTRG, which must be present.

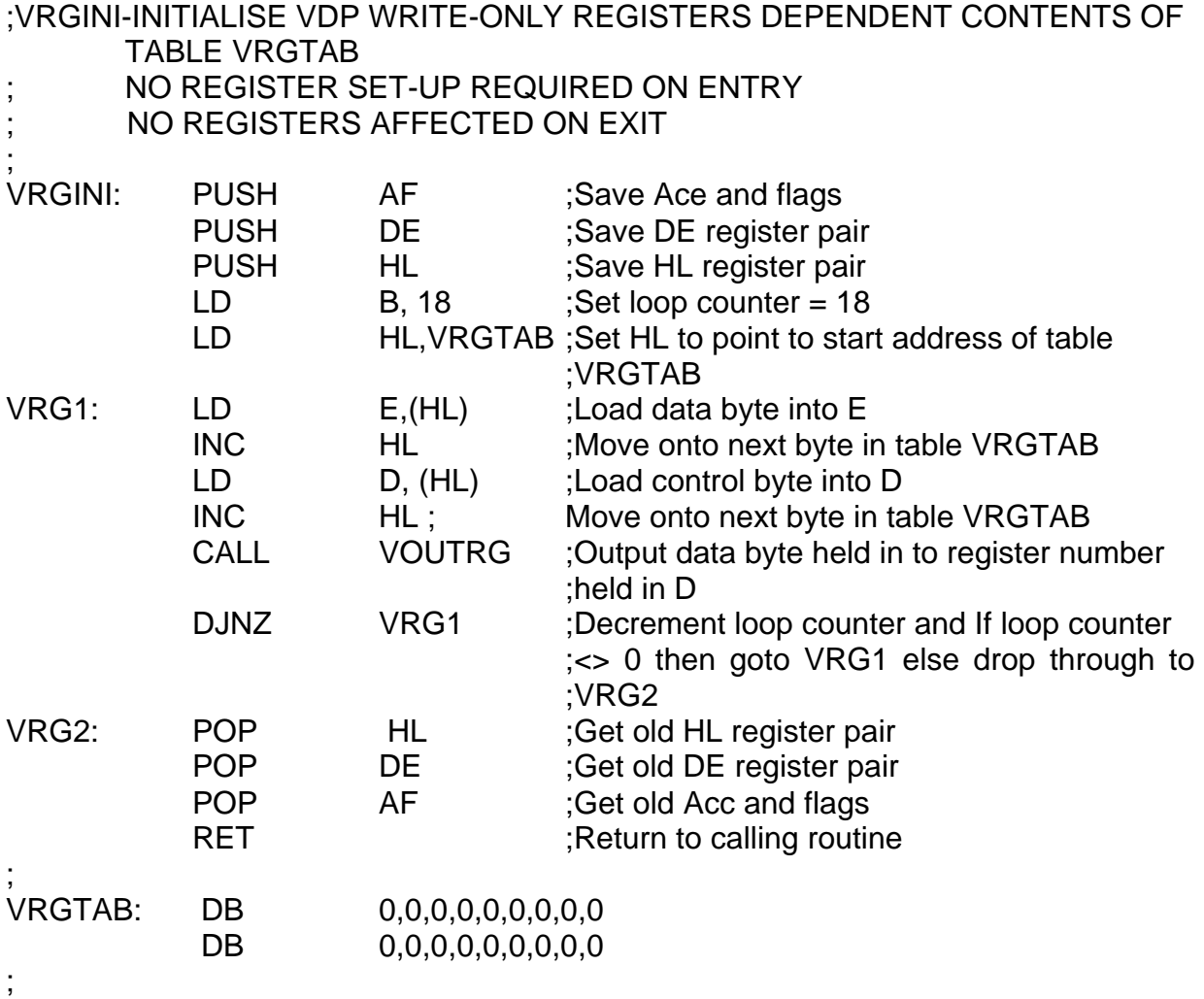

The contents of the eight VDP write-only registers are shown in the table below. Following this table is a description of each register and what each of the control bits actually do.

Registers 0 and 1 contain flags to enable or disable various VDP features and modes. Registers 2 through to 6 contain values which are the start addresses for the various sub-blocks of VRAM (for example where the screen is located).

Register 7 is used to define backdrop and text colours.

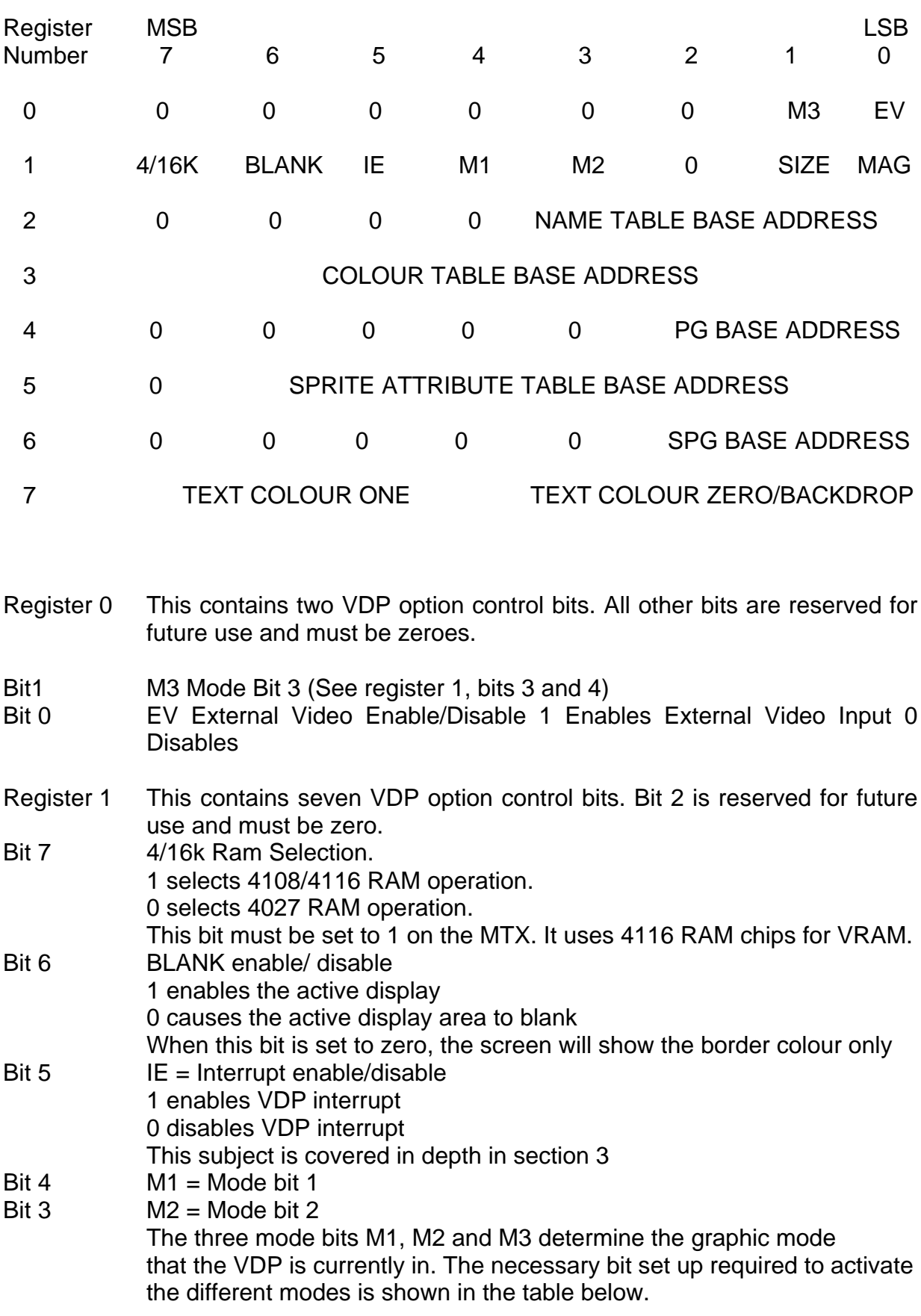

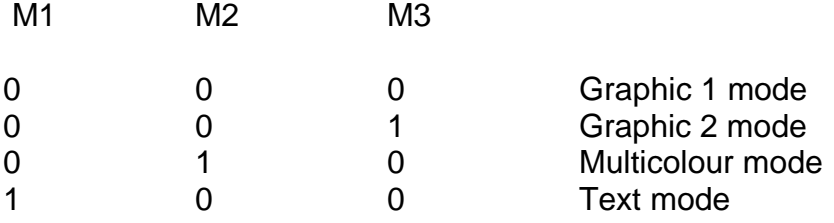

- Bit 2 Reserved and must be zero.<br>Rit 1 SIZE selects Sprite Size
- **SIZE selects Sprite Size** 1 selects size 1 sprites (16 times 16 bits). 0 selects size 0 sprites (8 times 8 bits). Bit 0 MAG is the magnification option for sprites.
	- 1 selects MAG1 sprites (SIZE times 2). 0 selects MAG0 sprites (SIZE times 1).
- Register 2 The contents of this register define the start address of the name table sub block, in other words, the start address of the VRAM display screen.

It is a four bit value and therefore has a range of 0 to 15, which it must not exceed. Bits 7,6,5 and 4 of this register must be zero.

The name table must be located on a 1k boundary, so if we were to load this register with say 7, the VRAM display screen would start at 7K or £1C00 Hex. If we loaded it with 15, the VRAM display screen would start at 15K or £3C00 Hex. In text mode this table is 960 (24 times 40) bytes long.

In all other modes this table is 768 (24 times 32) bytes long.

Register 3 The contents of this register define the start address of the colour table sub block. This holds the colours of the patterns used in graphic modes 1 and 2. It is not used by text or multicolour mode. Text and multicolour mode are covered in sections 2.5 and 2.7 respectively.

> Graphic modes 1 and 2 access the colour table in different ways. This means that the set up bits for this register are different dependant on which graphic mode you wish to use.

> In graphic one mode the colour table is located on a 64 byte boundary and is 32 bytes long. If we wanted to locate it at 8k (£2000 Hex), we need to divide 8k (3192 Decimal) by 64, and then load the result into register 3. This will be 32.

For a fuller description of how graphic mode 1 works see section 2.6.

In graphic two mode, which is the usual BASIC graphic mode, the colour table is located on an 8k boundary. As the VDP uses 16K of VRAM, this means that the colour table can be located at either address 0K or 8k only.

If you wish to locate the colour table at address 0K then bit 7 of register 3 must be set to 0. If you wish to locate the colour table at address 8k then bit 7 of register 3 must be set to 1.

In both cases bits 6 to 0 must be set to 1's. This set-up is also shown in the table below.

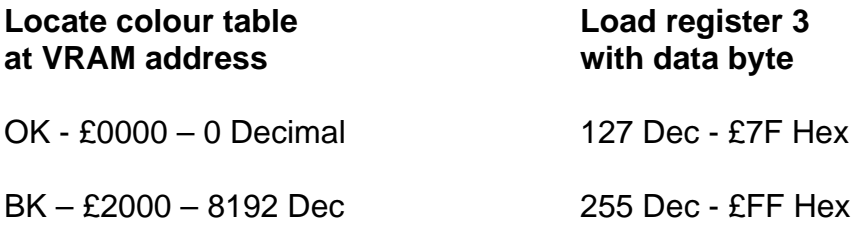

The colour table is 6144 bytes long in graphic mode. Graphic 2 mode colour table creation is described in much greater depth in section 2.4.

Register 4 PG BASE ADDRESS is the start address of the pattern generator table. This is where the patterns of the characters for the various modes are held. It is a 3 bit value and therefore has a range of 0 to 7. It must not exceed this value.

Bits 7,6,5,4 and 3 must be set to 0.

In all graphic modes except graphic mode 2, this table is located on a 2K boundary. This gives 8 possible positions in which it can be located in VRAM. The start address is determined by the contents of this register times 2K.

If for example we wished to locate this table at address 8k (£2000 Hex) in VRAM, we would load register 4 with 8k divided by 2K which is 4.

In graphic 2 mode this table is located on an 8k boundary as in the graphic 2 mode for register 3.

Bits 1 and 0 must be 1. If bit 2 is 1 then the pattern generator table will be located at address 8K . If this bit 2 is 0 then the table will be located at 0K.

This set-up is also shown in the table below.

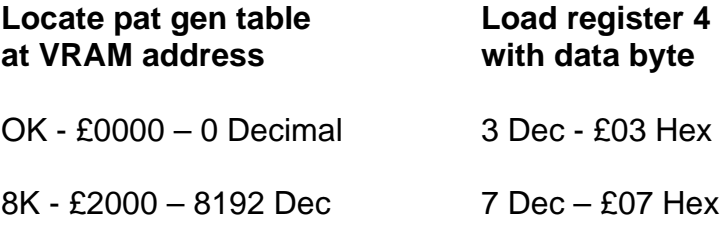

The pat gen table is 6144 bytes long in graphic 2 mode.

Graphic 2 mode pattern generator creation is described in much greater depth in section 2.4.

Register 5 SPRITE ATTRIBUTE TABLE BASE ADDRESS is the start address for a 128 byte block which contains position, colour and shape information, for each of the 32 sprites which it is possible to enable.

The sprites are active in all modes except text mode.

This register value occupies 7 bits and therefore has a range of 0 to 127. Bit 7 must be set to 0. The sprite attribute table is located on a 128 byte boundary. If we wished to locate this table at say address 6K (£1000 Hex - 6144 Dec), we would have to divide our desired decimal start address by 120 (or our desired hex address by £80), and then place the result in register 5. In this case the correct resulting byte is shown in the table below.

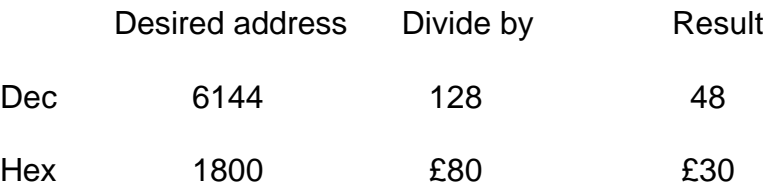

For a fuller description of the sprite attribute table please see section 4.

Register 6 SPG BASE ADDRESS is the sprite pattern generator base address. It holds a library of sprite shapes which can be 'called up' by one of the control bytes in the sprite attribute table. This means that to change a sprite shape to another existing pattern it is only necessary to change one byte in VRAM.

> This table is a maximum of 2043 bytes long, and is divided into 256 blocks of 8 bytes each.

> The register value for this table occupies 3 bits and therefore has a range of 0 to 7. It must not exceed this range. Bits 7,6,5,4 and 3 must all be set to 0.

> The table is located on a 2K boundary so if we wished to locate this table at say address 14K, all we have to do is divide the desired start address for this table by 2K to obtain the correct byte to load into register 6. In this case 14K divided by  $2K = 7$ .

> For a fuller description of the sprite pattern generator table please see section 4.

Register 7 This register is split into two nibbles ie two 4 bit values. The upper 4 bits 7,6,5 and 4, contain the colour code of the ink colour for characters in text mode.

> The lower 4 bits 3,2,1 and 0, contain the colour code of the paper colour for characters in text mode and the backdrop (border) colour in all modes.

## **Graphics Mode 2 2.4**

Graphics 2 mode is the normal BASIC graphics mode. The features which it provides are summarised in the table below.

Screen 768 unique characters (24 rows by 32 columns). 256 (Horizontal) by 192 (Vertical) plottable pixels.

> 15 colours (See appendix C) plus transparent, in a 3 (Vertical) by 2 (Horizontal) colour matrix for each character.

15 border (Backdrop) colours plus transparent.

Sprites 32 sprites each one of which may have any one of 15 colours including transparent and are plottable at. any of the 256 times 192 screen pixel positions.

> 256 patterns for 8 pixel by 8 pixel sprites. Bits 1. and 0 in VDP write-only register 1 are both 0.

64 patterns for 16 pixel by 16 pixel sprites. Bits

1 and 0 in VDP write only register 1 are 1 and 0 respectively.

The VDP is in graphics 2 mode when mode bits  $M1 = 0.M2 = 0$  and  $M3 = 1$  (see section 2.2 register 1 bits 3 and 4).

When the DP is first initialised into graphics two mode, the VRAM is organised as displayed in the table below.

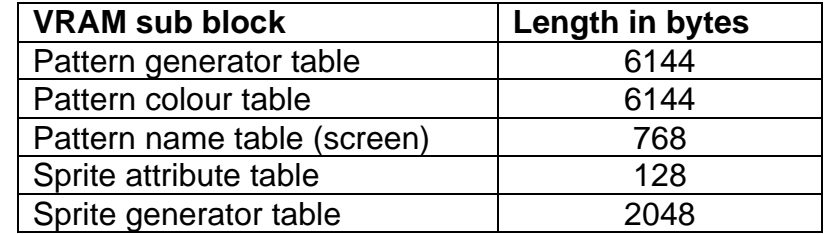

If you had created your own graphic 2 mode set up then these tables could be located at various addresses. If however, you had set them up at the same addresses as BASIC does, then the VRAM memory map for these tables would look like that below.

# **Address to decimal**

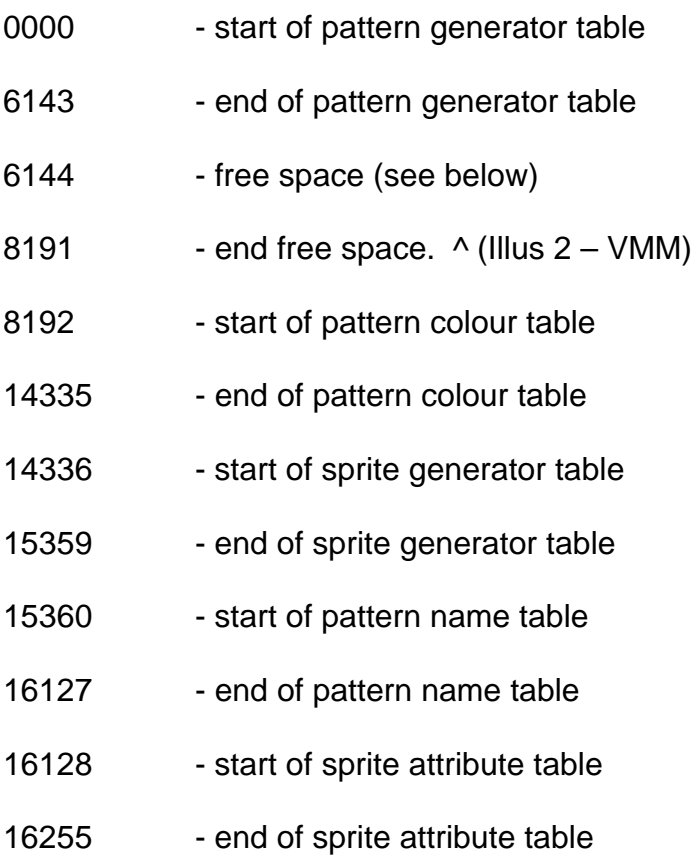

It can be seen that the sprite generator table as set up by BASIC is only 1K bytes long whereas it is normally 2K bytes long. It means that you can only use half of the number of possible sprite patterns that would normally be available because this table overlaps with the display screen.

As it has to be located on a 2K byte boundary and as there is apparently 2K bytes free at address 6144 Decimal, most readers will be wondering why the sprite generator was not located there instead.

The reason for this is that this area is actually reserved for text mode which occupies the 'free space' as shown below.

#### **Address in decimal**

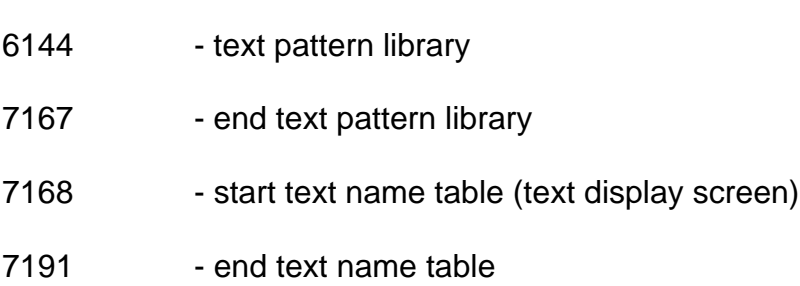

Allocating 1K bytes for the sprite generator table as BASIC does is a compromise. The VRAM set up as BASIC creates, it means that to switch from text mode to graphics 2 mode and vice versa it is only necessary to change two VDP write-only registers, a process which takes a little over 20 micro-seconds (20 1/100 thousandths of a second).

This is how you can switch from one mode to the other without affecting the integrity of either screen in any way. The tables are held separately, and when the modes are switched, are left intact because they have clearly defined separate boundaries within VRAM.

In graphics 2 mode each byte of the pattern colour table provides a foreground and background colour for the corresponding byte in the pattern generator table. Byte 0 of the pattern colour table maps directly onto byte 0 of the pattern generator table. Byte 1 onto byte 1. Byte 2 onto byte 2 and so on. Assuming the pattern generator table is located at 0K and the pattern colour table at 8K, to discover which pattern generator byte is coloured in by which colour byte all we need to do is add an offset which is equal to the distance between the two tables to find the desired VRAM address. In this case the offset is 8192 Dec (£2000 Hex).

The mapping scheme below shows how the coloured patterns are actually mapped onto the display screen.

 $\land$  (Illus 3 – Diagram of mapping scheme)

In order to access this mapping scheme, the pattern name table needs to be initialised correctly. In order for the first pattern character block to map onto the first character cell on the screen and the second pattern character block to map onto the second character cell on the screen and so on, screen position 0 must contain 0, screen position 1 must contain 1, up to screen position 255 which must contain 255.

This however only accounts for the top third of the screen, what of the other two thirds?

Internally the VDP segments the pattern generator, pattern colour and pattern name tables, into three equal blocks of 2048, 2048 and 256 bytes respectively. Character labels in the upper third of the screen automatically correspond to the character patterns in the upper third of the pattern generator table. Labels in the middle third of the screen correspond to the character patterns in the middle third of the pattern generator table, and labels in the lower third of the screen correspond to the character patterns in the lower third of the pattern generator table.

The second and third blocks of the screen are mapped onto the related character patterns in the pattern generator table on the basis of position, therefore, in order to fill the second and third parts of the screen with the correct labels we load position 256 with 0 through to 511 with 255, and position 512 with 0 through to 255.

The correct start label values for the second and third block of the screen of 256 and 512 respectively are added by the VDP.

Assuming that we have located our pattern name table at 15K, then the assembler code routine which will set up the screen correctly is shown below. The routine uses the VRAM I/0 routines described in section 1.5 and 1.6

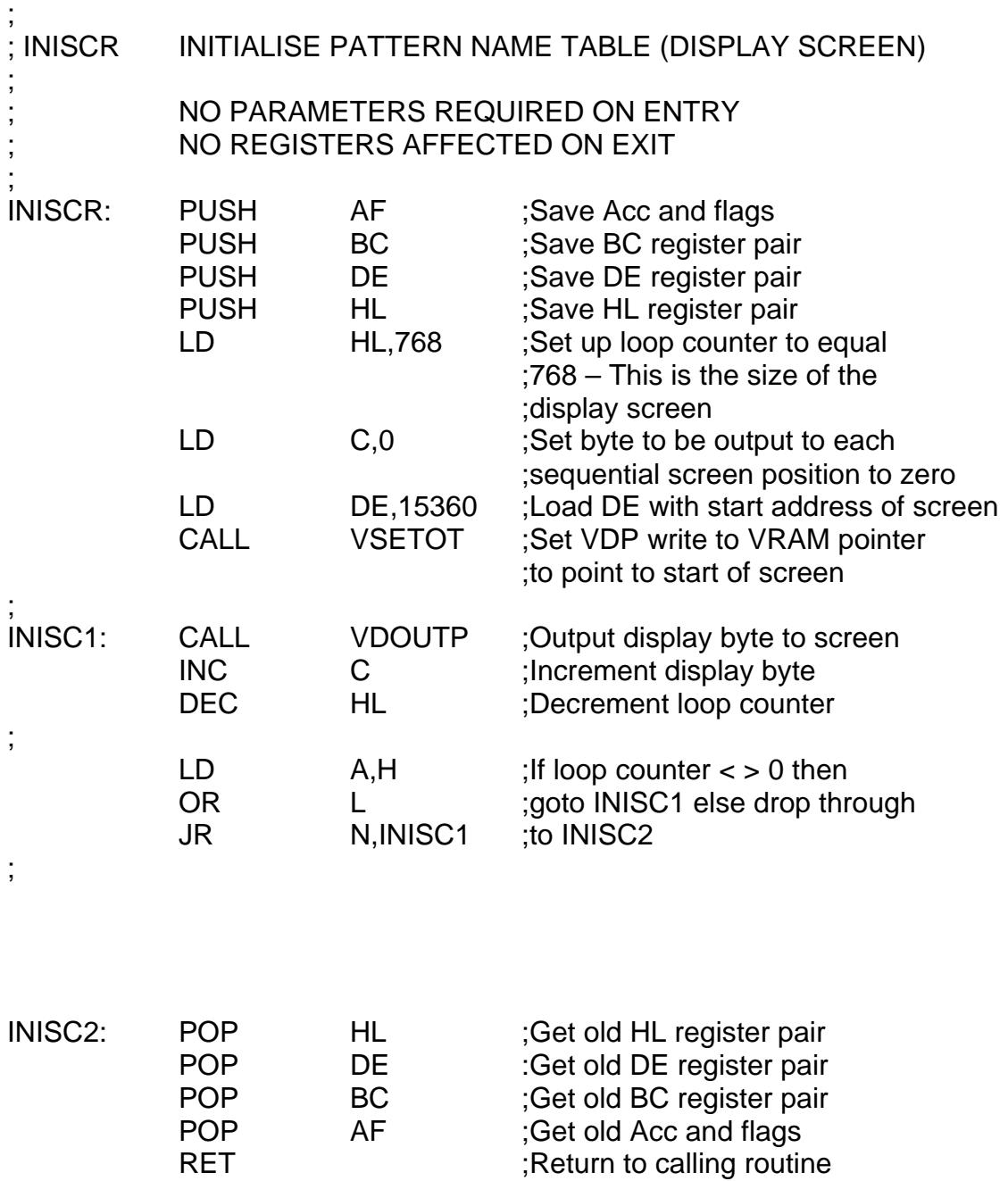

#### **Text Mode 2.5**

Text mode is either decimal or hex, alphanumeric, or the low byte of a label.

eg: - <label>: DB <dec/hex No.> and/or "<string>" and/or <label>

NB: Using a label will generator an out of range error but ignoring this error leaves the low byte of the label 8 (Vertical) pixel size.

The character patterns can be dynamically changed to give any number of character patterns limited by the amount of storage space in Z80 RAM for the extra pattern libraries.

The display colours can be any one of 15 including transparent for the backdrop colour, and any one of 15 including transparent for the text colour.

The VDP is in text mode, when mode bits  $M1 = 1$ ,  $M2 = 0$  and  $M3 = 0$  (see section 2.2 register 1 bits 3 and 4).

When the VDP is first initialised into text mode the VRAM is organised as shown in the table below.

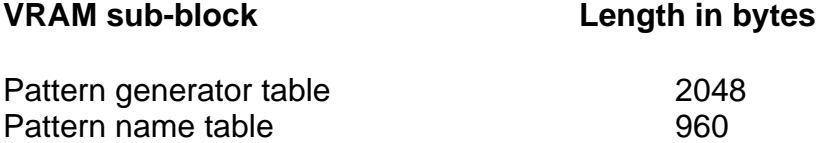

Text mode VRAM arrangement in BASIC has already been discussed in section 2.4, because in BASIC it has been designed to be an integral part of the tabling for graphic mode 2.

It can be seen however, that the text pattern generator table as BASIC sets it up is only 1K long. This will only allow you to have a maximum of 128 different patterns in this mode. As explained in section 2.4 concerning the reduction in size of the sprite generator table, this is a compromise measure in order to have both graphics two mode and text mode resident in VRAM at the same time.

Sprites are not available in this mode because it is concerned only with the use of text type characters.

Text mode has many advantages in that it is very compact. A text mode set-up only occupies 3K of VRAM. It is possible to build up several different text libraries in VRAM and several screens, and switch to a complete new text set-up by changing only two VDP write-only registers.

Alternatively it is possible to have one text library held in the text pattern generator table, and to have up to 14 completely separate display screens, which can be changed to a new screen by changing only one VDP write-only register (Register 2), in a time interval of about 11 micro-seconds. This would be very useful for building up animated displays.

The text pattern generator table is 2048 bytes long and is split into 256 text patterns, each of which is 8 bytes long. Since each text position on the screen is six pixels across, the least significant bits 9ie bits 1 and 0) of each text pattern byte are ignored. Each block of eight bytes in the text pattern library define a text pattern in which the 1's take on the text foreground colour, while the 0's take on the background (or backdrop) colour. These colours are chosen by loading VDP register 7 as described in section 2.2 example 1.

Any one of any of the patterns held in the text pattern library can be displayed in any position on the current text display screen, simply by loading the value of the desired pattern number into the appropriate position in the text display screen area.

Assuming we had a standard ascii character set held in our pattern library and that the text display screen was located at 7K, then we could use the simple routine below to print out strings to this screen. The routine uses the VRAM I/O routines as described in section 1.

The ascii values of the characters we wish to output will provide the correct pattern number to be loaded into the text display screen area to extract the correct pattern shape.

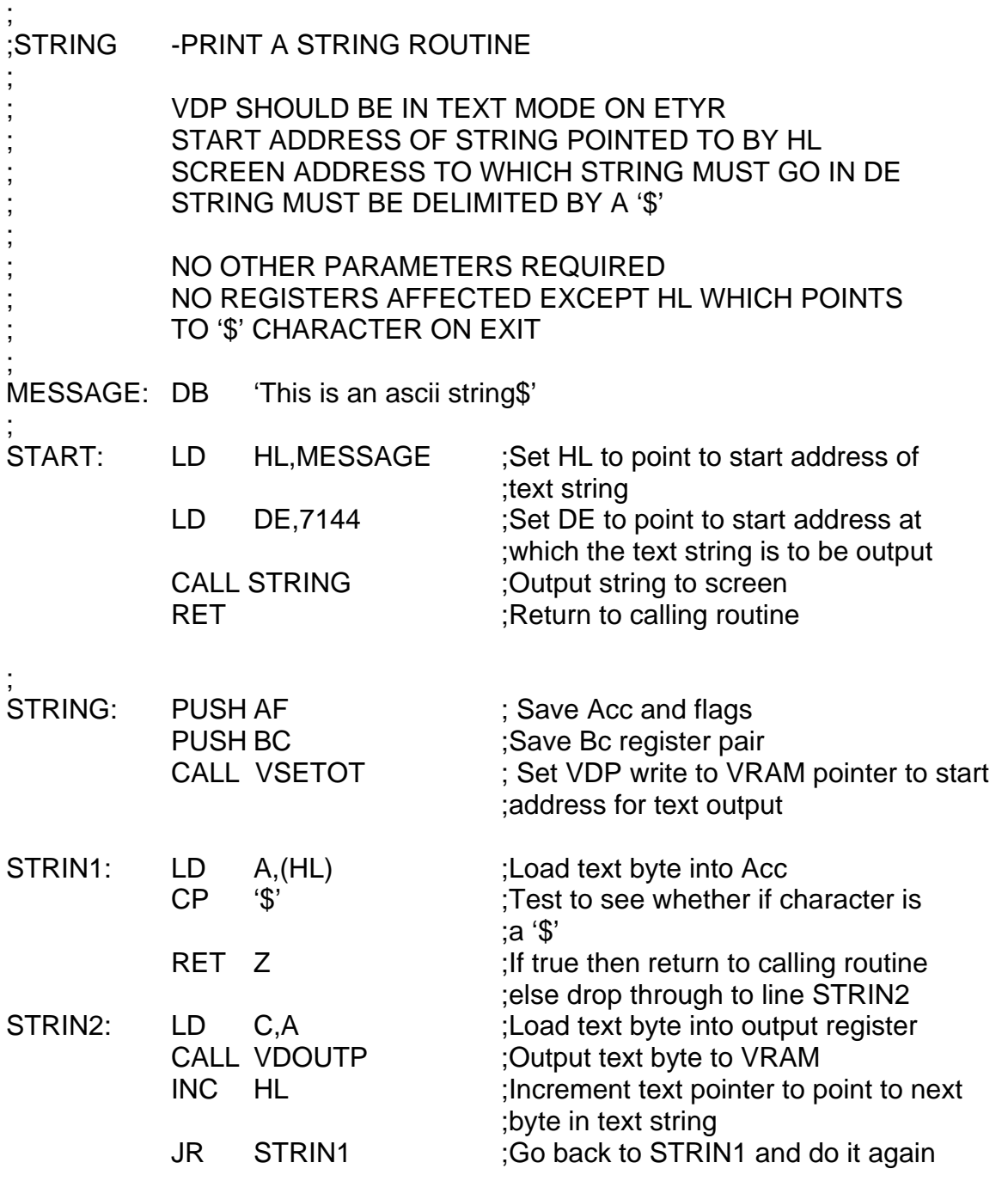

## **Graphics 1 Mode 2.6**

Graphics 1 mode is the other graphic mode available on the MTX and is not normally allowed from BASIC. It can be enabled with ease in assembler, and does have certain useful features. The features it provides are summarised in the table below.

Screen 768 character positions (24 rows by 32 columns) with up to 256 unique characters at any time in an 8 (Horizontal) by 8 (Vertical) pixel size.

The graphics pattern display colours can be any two of 16 (including transparent) sectioned into groups of 8 characters.

The backdrop or border colour can be any one of 16 (including transparent).

The character patterns can be dynamically changed to give any number of character patterns limited by the amount of storage space in Z80 RAM for the extra pattern libraries.

Sprites are available up to a maximum of 32.

The VDP is in Graphics 1 mode, when mode bits  $M1 = 0$ ,  $M2 = 0$  and  $M3 = 0$  (see section 2.2 register 1 bits 3 and 4).

One of the major advantages of this mode is that it is very compact, requiring a maximum 2848 VRAM bytes for a complete set-up. Yet it is possible with some care to create graphics effects very similar to those available in graphics 2 mode.

Like text mode, it is also possible to build up several different pattern libraries in VRAM and several screens, and switch to a complete new graphics 1 mode set-up by changing only two VDP write-only registers.

And again like text mode it is possible to have one pattern library held in the pattern generator table, and to have up to 14 completely separate display screens, which can be changed to a new screen by changing only one VDP write-only reg A,E ;Get data byte

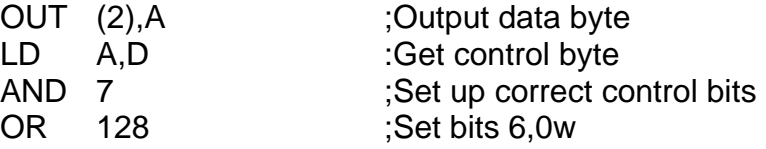

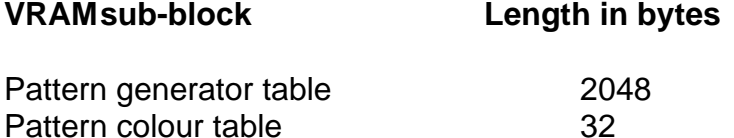

Pattern name table 768

The pattern generator table is 2048 bytes long and is split into 256 graphics patterns, each of which is 8 bytes long.

Each block of eight bytes in the pattern generator library define a graphics pattern in which the 1's take on the foreground colour assigned to its, while the 0's take on the appropriate background (or backdrop) colour.

These colours are chosen by loading the correct byte of the pattern colour table with the appropriate colour byte in a very similar way to that used to load VDP register 7 as described in section 2.2 example 1.

The difference is that these colour control bytes are held in VRAM and do not need a register type write to set them up, but would be manipulated using the VRAM I/0 routines described in section 1.

The mapping arrangement for pattern generator character shapes to the appropriate colour bytes is shown in the table below.

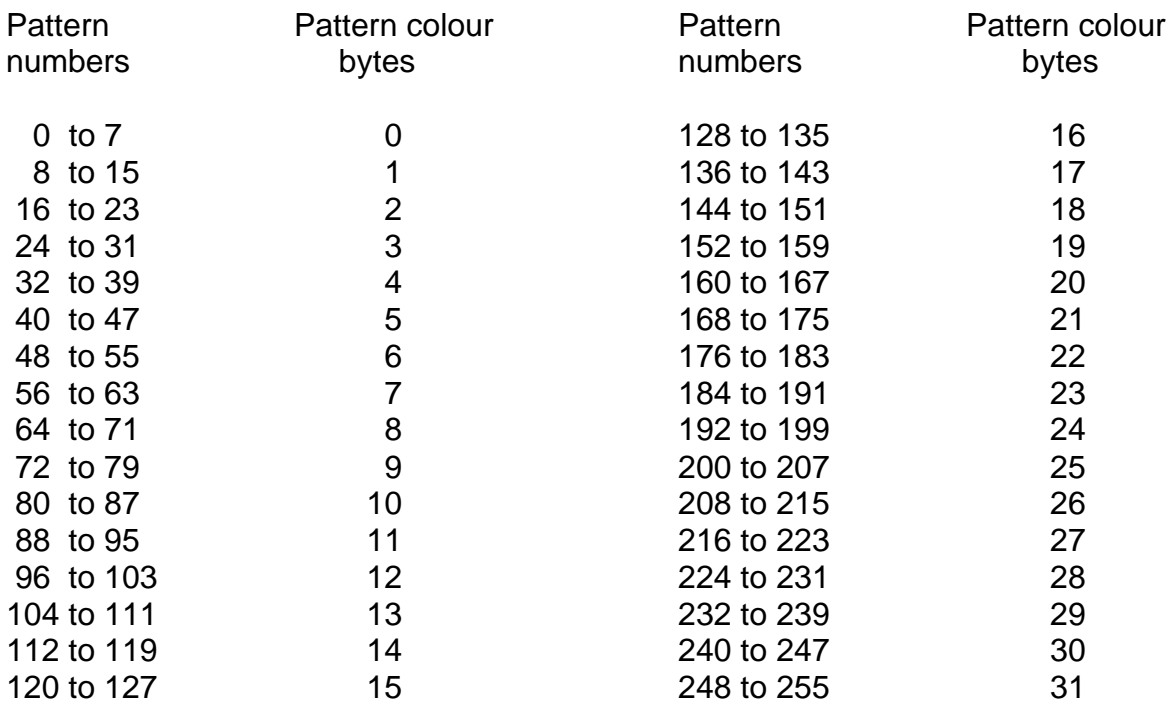

It can be seen that for each block of eight patterns in the pattern generator library the colour is determined by one byte of the pattern colour cable. This means that to obtain a wide range of differently coloured graphic patterns in this mode may require some thought.

Any one of any of the patterns held in the pattern generator library can be displayed in any position on the current graphics display screen, simply by loading the value of the desired pattern number into the appropriate position in the graphics display screen area.

Assuming that we had set up the pattern colour table bytes as below:

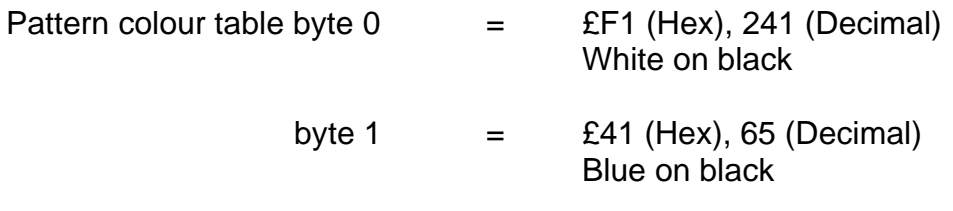

The graphics display screen was located at VRAM address £C00 (Hex), 3096 (Decimal) or 3K.

The pattern generator library was located at VRAM address £0 (Hex), 0 (Decimal), or  $0K$ .

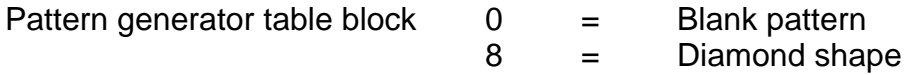

Then a routine which will blank the screen out and draw a border around the outside of the screen is listed below. This routine makes full use of the VDP I/O routines listed in section 1.

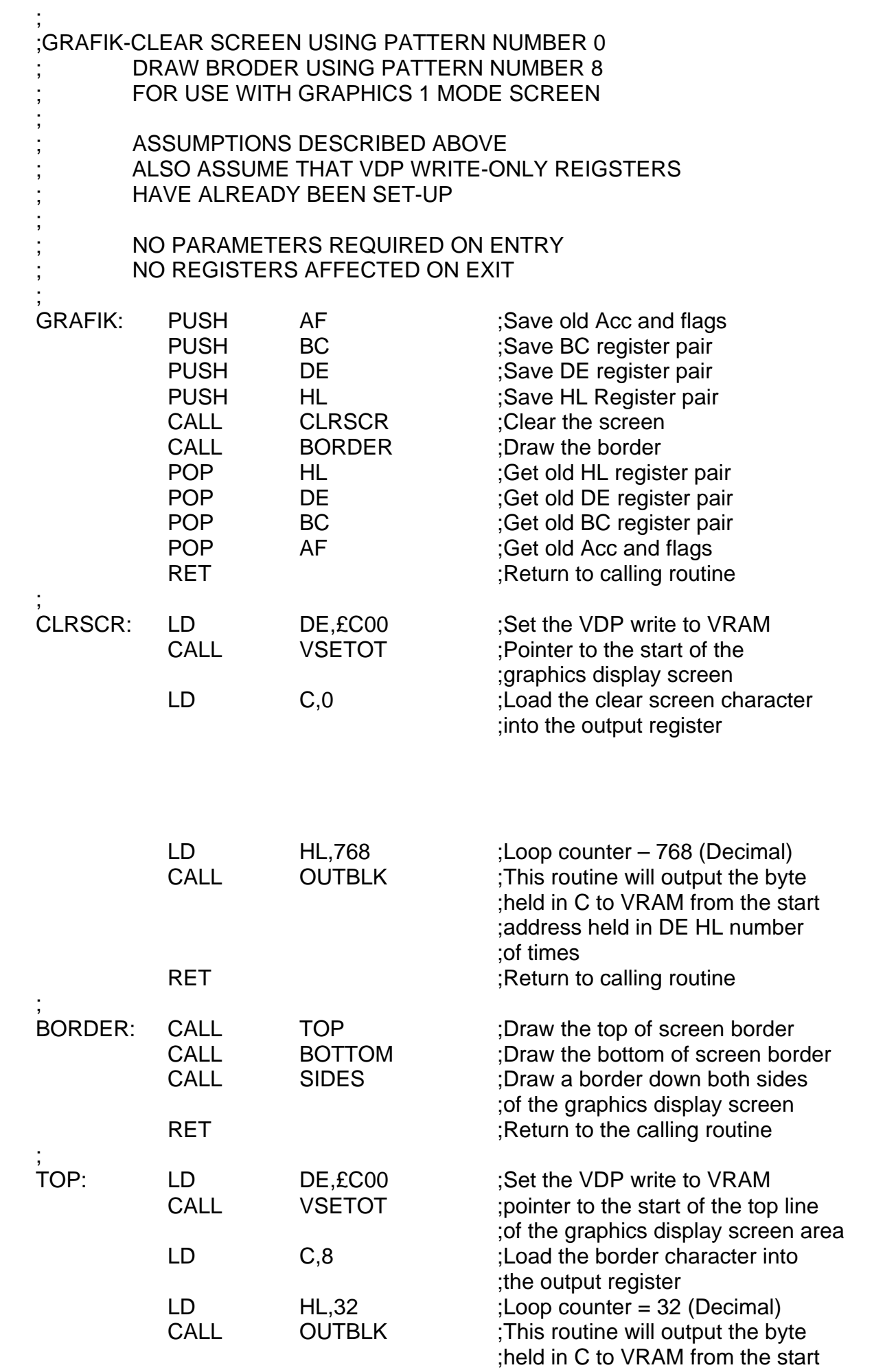

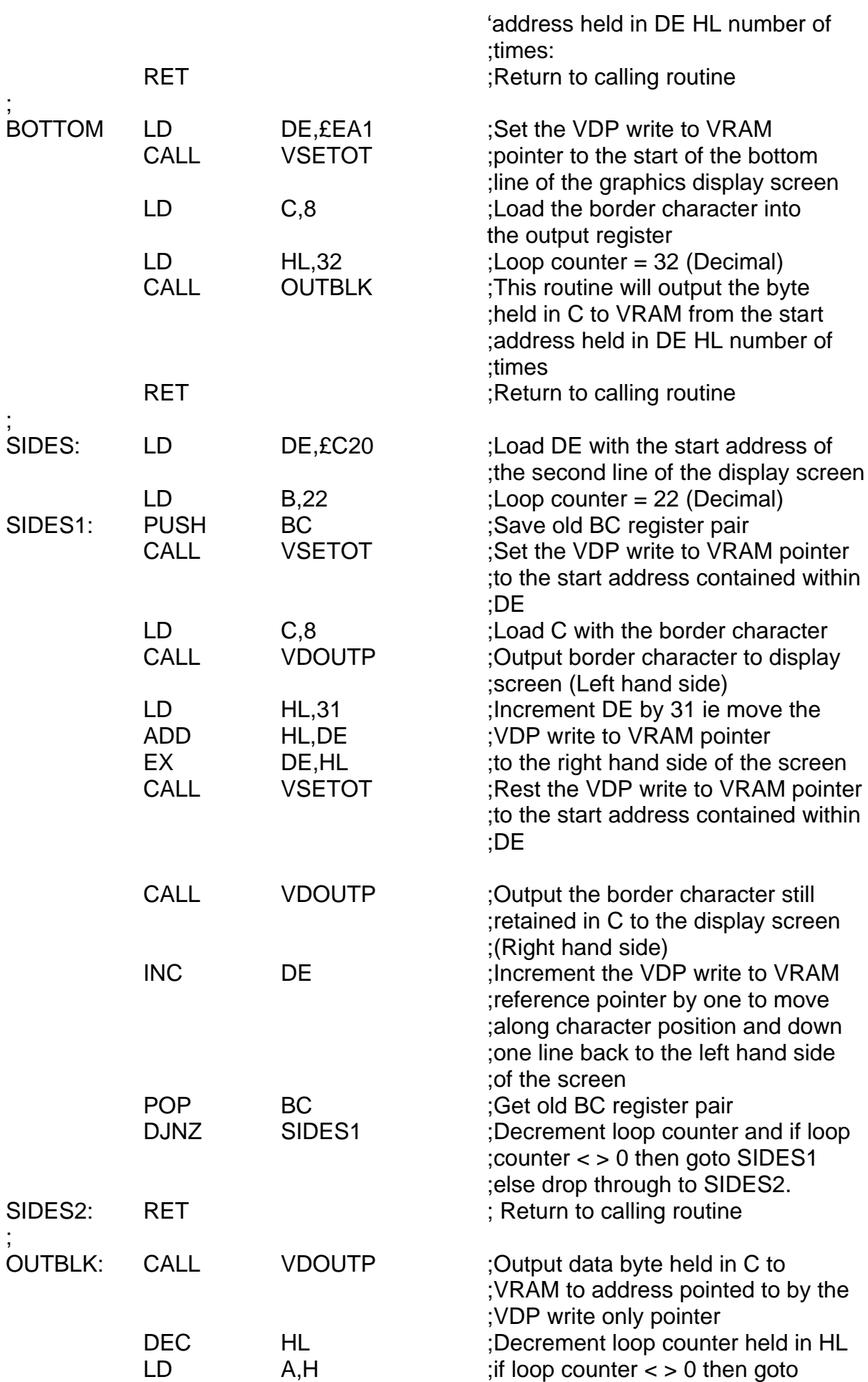

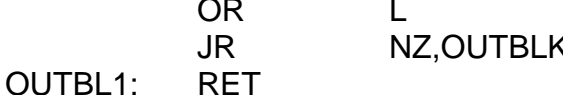

;OUTBLK else drop through to :to OUTBL1 ; Return to calling routine

#### **Multicolour Mode 2.7**

Multicolour mode is not normally allowed from BASIC, but like graphics 1 mode it can be enabled with ease in assembler. Although I cannot see much use for it, it is available on the machine and so I will attempt to describe it.

The features it provides are summarised in the table below:

Screen An unrestricted 48 row by 64 column display consisting of blocks of 4 (Horizontal) by 4 (Vertical) pixels in any one of 15 colours plus transparent.

> The character pattern colours can be dynamically changed to provide colour animated displays.

The backdrop or border colour can be any one of 15 plus transparent.

Sprites are available up to a maximum of 32.

The VDP is in multicolour mode, when mode bits  $M1 = 0$ ,  $M2 = 1$  and  $M3 = 0$  (see section 2.2 register 1 bits 3 and 4).

Multicolour mode occupies a total of 1728 VRAM bytes in a complete set-up divided into two tables, but because the tables are not contiguous and begin on even 1K and 2K boundaries a total of 3K is needed. 768 bytes are used for the name table and 1536 bytes (24 rows by 32 columns by 8 bytes per pattern position), for the pattern generator table.

Like the graphic modes, multicolour mode has a screen consisting of 768 character positions. The character label value contained within any one of the positions on the display screen does not point to a character shape because this is always a 2 (Horizontal) by 2 (Vertical) block of 4 (Horizontal) by 4 (Vertical) pixels all set to 1,s. Instead it points to a colour reference held within what would normally be the pattern generator table. As in other modes each cell within the pattern generator table consists of eight bytes. Multicolour mode only uses two of these bytes within each pattern generator cell for each label on screen.

These two bytes specify four colours, each colour being related to each of the 4 by 4 pixels blocks within a character position on screen. The four MSB,s of the first byte define the colour of the upper left quarter of the multicolour pattern. The four LSB,s of the first byte define the colour of the upper right quarter. The second byte similarly defines the lower left and right hand corner of the multicolour pattern.

This is shown in the diagram below:

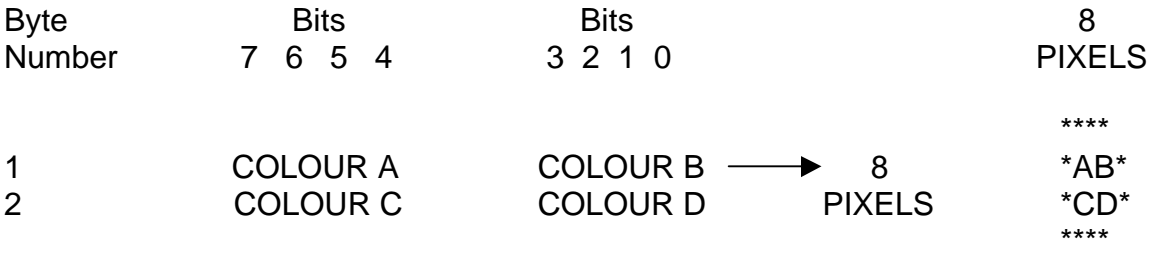

^(Illus 4 – ABCD diagrammed from above)

The location of the two bytes within the eight byte segment of the pattern generator table pointed to by the character label value held in any one of the display screen character positions is dependent on the screen position in which the character label is held. This is also elaborated to some extent by the diagram below.

For names in the top row of the display screen (ie values 0 to 31), the first two colour bytes of the pattern generator cell are accessed. For the second row of the display screen (ie values 32 to 63), the second two colour bytes of the pattern generator cell are accessed. The next row of the screen uses the fifth and sixth bytes and the next row uses the seventh and eighth . This series repeats for the remainder of the screen.

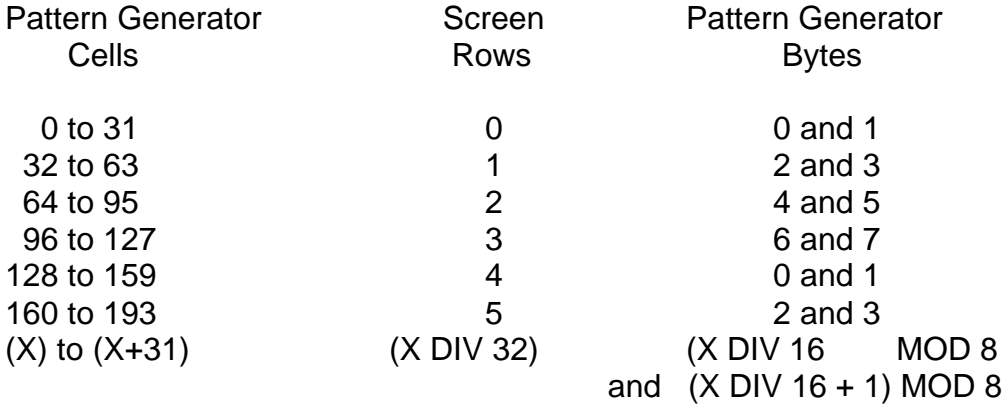

NB:  $X =$  start location of each of the display screen rows relative to the top left hand of the screen.

## **Points to look out for 2.8**

One of the major points to look out for when manipulating the VDP chip through any of the four different modes is a direct result of the action of BASIC.

BASIC services VRAM at all sorts of odd times using various interrupts. If you are using the same modes as BASIC uses there will be no problems if you are using them in the same way as BASIC does. If however, you are using and creating your own VDP modes or are using the same modes with different VRAM table set-ups you will have to choose between having BASIC around or not, else BASIC and your code will conflict and you will end up with garbage.

In most cases if you are doing anything that BASIC would not normally do you will have to use assembler. BASIC can easily be disabled by using a DI instruction at the start of your code, and an RETI instruction at the end. If you have modified the contents of the VDP registers drastically it would be far better to perform a JP £0000 as your last instruction as a warm boot back to BASIC.

No matter what processes you perform in Z80 ram, as long as you do not corrupt the VDP registers, or perform a BASIC reboot, or perform a system reset the integrity of VRAM will always be maintained.

You can switch from one VDP mode to another in mid processing operation by performing a VDP write only register change. Some very interesting effects can be obtained by having graphics 1 mode tables and text mode tables on compatible VRAM start boundaries and then switching from one to the other.

All direct VDP operations are associated with ports 1 and 2 only.

## **VDP and CTC Interrupts – Introduction 3.1**

At the end of each active display scan which is about every 1/50 of a second, the VDP chip will stop all screen processing and perform other tasks. It is possible to set up VDP interrupt servicing routines which will start at the end of each active display scan, and finish before the next one has begun.

This routine is a period of time when data bytes written to the screen or blanked onscreen can be processed in a glitch free manner.

Bit 5 of register 2 must be set to a 1 to allow VDP interrupts to take place. This should be done during VDP write only register set up at the start of your code.

In addition to this the use of standard IM 2 interrupts has been enhanced using the CTC chip on board the MTX, to allow the user to set up vector tables on an 8 byte boundary within a page instead of a page boundary alone leading to a much greater flexibility and ease of use in vector table positioning.

This can be a complex subject for some computer users who are new to the subject, but it is well worth while persisting with this section. The results of mastering interrupts make the effort involved small in comparison.

The advantages of using VDP interrupts are:

- 1. A drastic improvement in the quality of animated displays. Reducing or removing glitches created when transferring bytes to or from the display screen area.
- 2. It gives a second optional clock and can be used for timing and compact delay loops.

# **Programming the CTC**

The Zilog CTC counter Timer Circuit handles all interrupts on the MTX including the Video Display Processor (VDP) interrupt. The following is intended only as brief outline concerning CTC operation. For more details refer to Zilog's Z8430 CTC Counter/Timer Circuit product specifications.

The CTC is capable of generating mode 2 interrupts from any of its 4 independently programmable channels. It is capable of acting as either a timer or counter, working on an external clock. The port numbers, CTC channel numbers and functions are as follows:

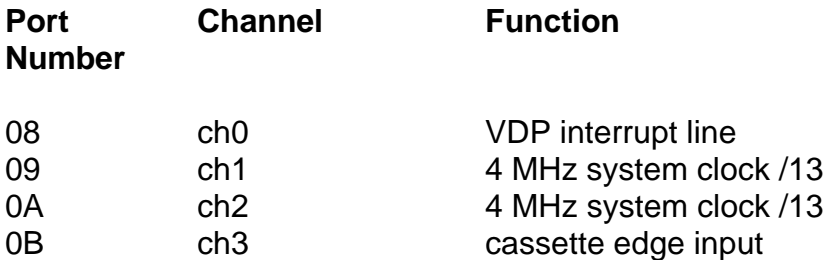

The first word to write out to the channel being programmed is the channel control word this is made up as follows:

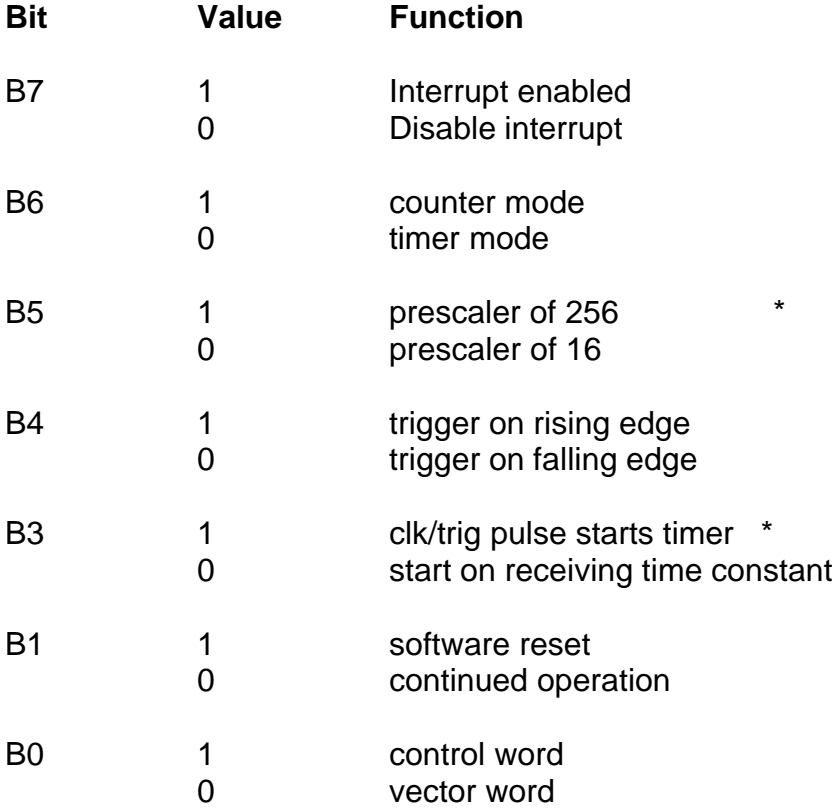

# **Using Timer Mode Only**

If bit 2 is set then the channel will consider the next byte it receives to be a time constant. Setting bit 1 causes the channel to stop what it is doing and accept the next set of parameters it will also require a new time constant.

The interrupt vector word is identified by a zero in bit 0. The 5 most significant bits form the 5 most significant bits of the interrupt vector provided by the chip on interrupts (mode 2). Bits 1 and 2 are set according to the channel generating the interrupt and bit 0 is always zero.

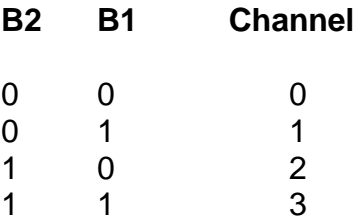

The interrupt vector table must lie on an 8 byte boundary. This table normally sits at FFF0 hex. A working example set up of an IM 2 vector table is detailed in section 3.2

Note that the ctc channels were reset twice, this is because one or all of the channels may be expecting a timer constant and hence misunderstand the first reset program word sent to the channel.

In the service routine the VDP status register is read  $(IN (2), A)$ . This is to acknowledge and reset the VDP interrupt as well as re-initialise the read write cycle of the VDP.

## **How to Generate VDP Interrupts 3.2**

Setting up a VDP interrupt servicing routine is essentially a three stage process which is detailed in parts 1 to 3. Part 4 is a listing of the code which will perform the complete task.

Before this section of code is executed it is vital to inform the VDP chip that it is going to be expected to perform user defined interrupts. This is done by ensuring that when the VDP write only registers are set up, bit 5 is register 1 is at 1. This is the VDP interrupt enable bit.

## **Part 1**

VDP interrupts are set up and accessed through the normal Z80 IM 2. This mode is tied into the CTC chip and enables four channels to be made available to the user on ports 8, 9, 10 and 11 referred to as CTC channels 0, 1, 2 and 3 respectively.

The first task that needs to be done is to shut off any existing interrupts on board the ctc chip which you do not require. The code below will switch of all ctc interrupts on channels 0, 1, 2 and 3.

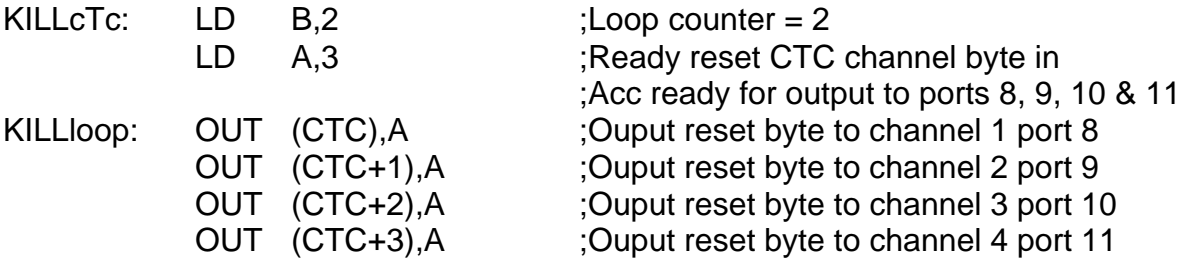

DJNZ KILLloop ;Decrement loop counter and if loop ;counter < > 0 then goto KILLloop else ;drop through to next section of code.

It can be seen in the above code that the reset byte 3 is being written to the ctc chip twice. This is because the CTC may expect the next byte input to it to be a time constant therefore a re-write will eliminate these.

# **Part 2**

After executing the code above, the next section of code (listed below), selects interrupt mode 2, sets up the interrupt vector table by loading the high byte of the vector table start address into the I register and the low byte of the vector table start address into channel 0 of the ctc chip, then loading the interrupt servicing routine start address into vector table bytes 0 and 1.

The most important point to note at this stage is that the two byte vector table start address selected by the value in I (High byte), and the value output to CTC channel 0 (Low byte), MUST point to a fixed 0 byte boundary address.

The assumption being made is that the start address of the vector table is £8180 (Hex).

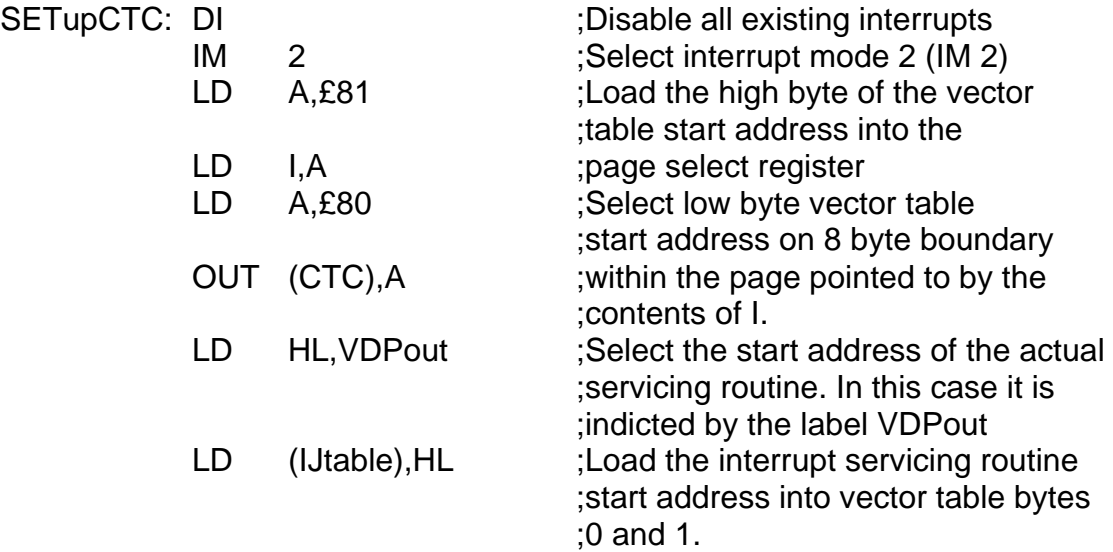

## **Part 3**

The final stage is to re-enable the ctc chip interrupt on channel one, and clear the vdp interrupt flag on board the vdp chip, by performing a read of the vdp read only register (signified by variable VDPRGO which  $= 2$ ).

Each time the read only register is read, the interrupt line is reset on board the vdp chip.

NB:

- 1. The read only register on board the vdp chip must be read each time you exit from your interrupt routine
- 2. The maximum duration of your interrupt routine MUST NOT be longer than 1/50 second (20,000 microseconds).

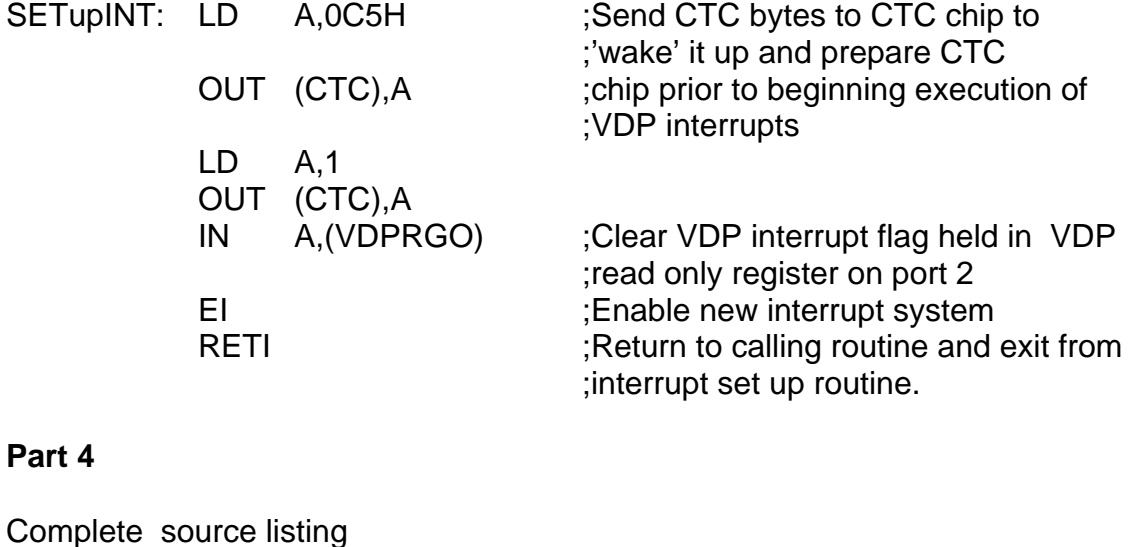

; ;VARIABLES SECTION ; CTC EQU 8 VDPRGO EQU 2 ; ;TABLES SECTION ; IJTABLE: 0,0,0,0,0,0,0,0 ;THIS TABLE MUST BE LOCATED ;ON AN 8 BYTE BOUNDARY ;In this case address £8180 ; ;VDP INTERRUPTS ; KILLcTc: LD B,2 ;Shuts off all CTC channels LD A,3 KILLloop: OUT (CTC),A OUT (CTC+1),A OUT (CTC+2),A OUT (CTC+3),A DJNZ KILLloop ; SETupCTC: DI IM 2 LD A,\$81 LD I,A LD A,£80 OUT (CTC),A LD HLVDPout LD (IJtable),HL ; SETupINT: LD A,0C5H OUT (CTC),A LD A,1 OUT (CTC),A IN A,(VDPRGO) EI

RETI

;

;

VDPout: DI ;Disable all interrupts

(start of your routine)

(you MUST save all registers which will be affected by the servicing routine at this point).

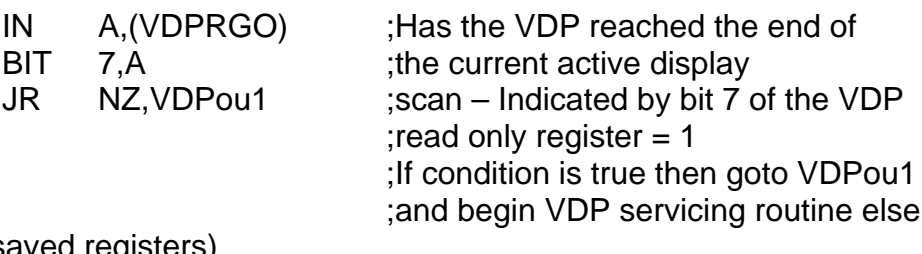

(Retrieve all saved registers)

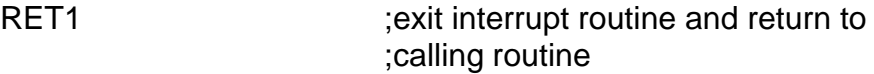

; VDPou1: (VDP servicing begins)

> (Insert whichever section 3.3) (routines you are using at this point)

"

"

IN A,(VDPRGO) (end of your routine)

(Retrieve all saved registers)

RET1

#### **Using VDP Interrupts 3.3**

The most important point to note when using VDP interrupts is that whatever code you write to go in them MUST NEVER take longer than  $1/50<sup>th</sup>$  of a second (20,000) microseconds).

All of the following sections of code are designed to be placed in the VDP servicing routine described in section 3.2 at the appropriate point.

As mentioned in section 3.1, the routine detailed in section 3.2 can be used to generate reasonably accurate and useful clocks for time dependent processes or delays within say games programs. Below is listed a section of code which will generate a hundred hour clock and return the results in a 6 byte table called CLOCK.

The facilities it offers are:

- 1. The contents of CLOCK can be examined at any time to return a hundred
	- hour value for A) Hours Bytes 0 and 1
		- B) Minutes Bytes 2 and 3
		- C) Seconds Bytes 4 and 5

An important point to note is that the values of the digits returned by this routine are ASCII values.

- 2. Every  $1/50<sup>th</sup>$  of a second the variable ONE50 is set to one and can be used for delay loop timing.
- 3. By using a variable called CLRCLK you have the following:

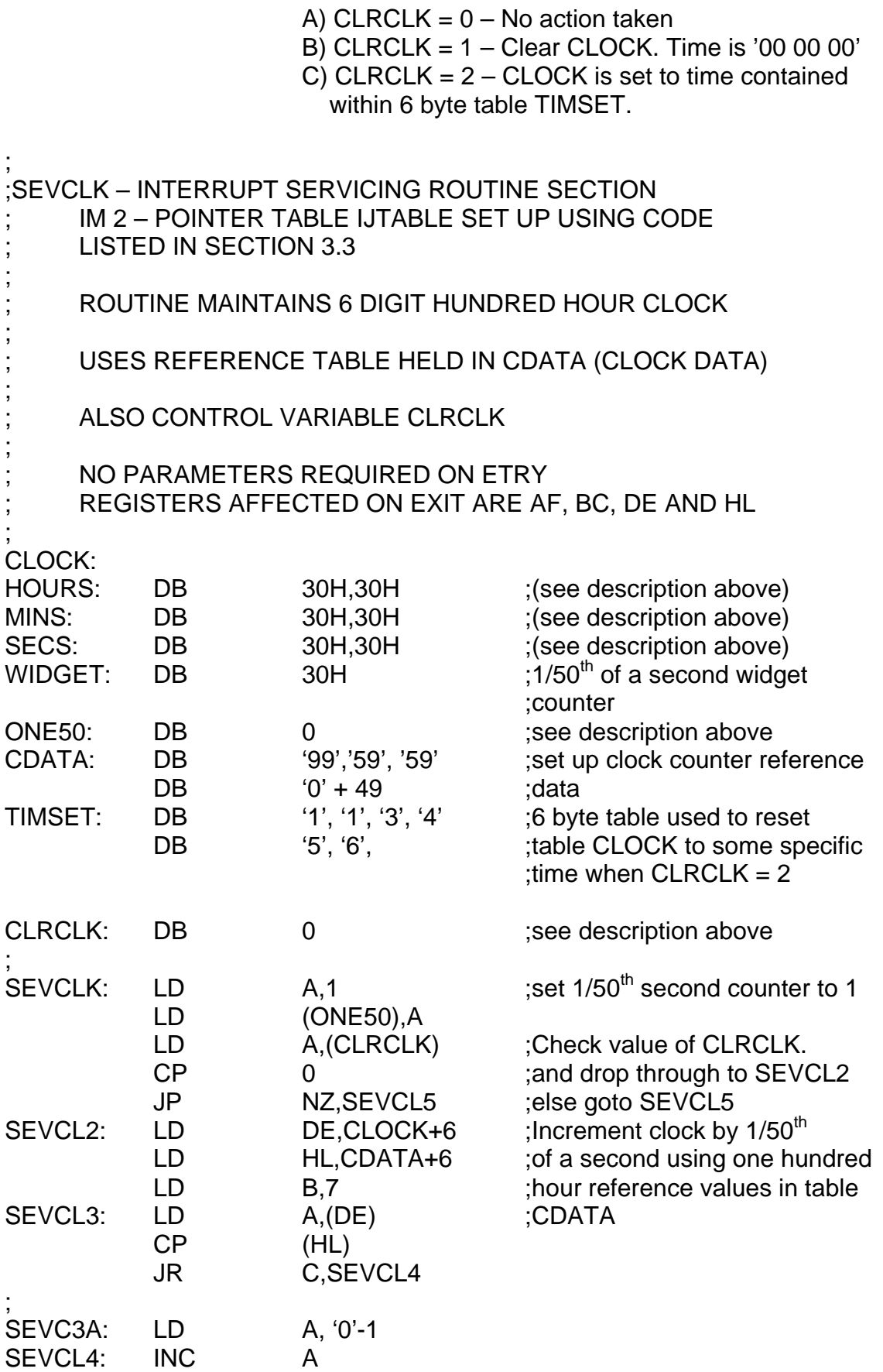
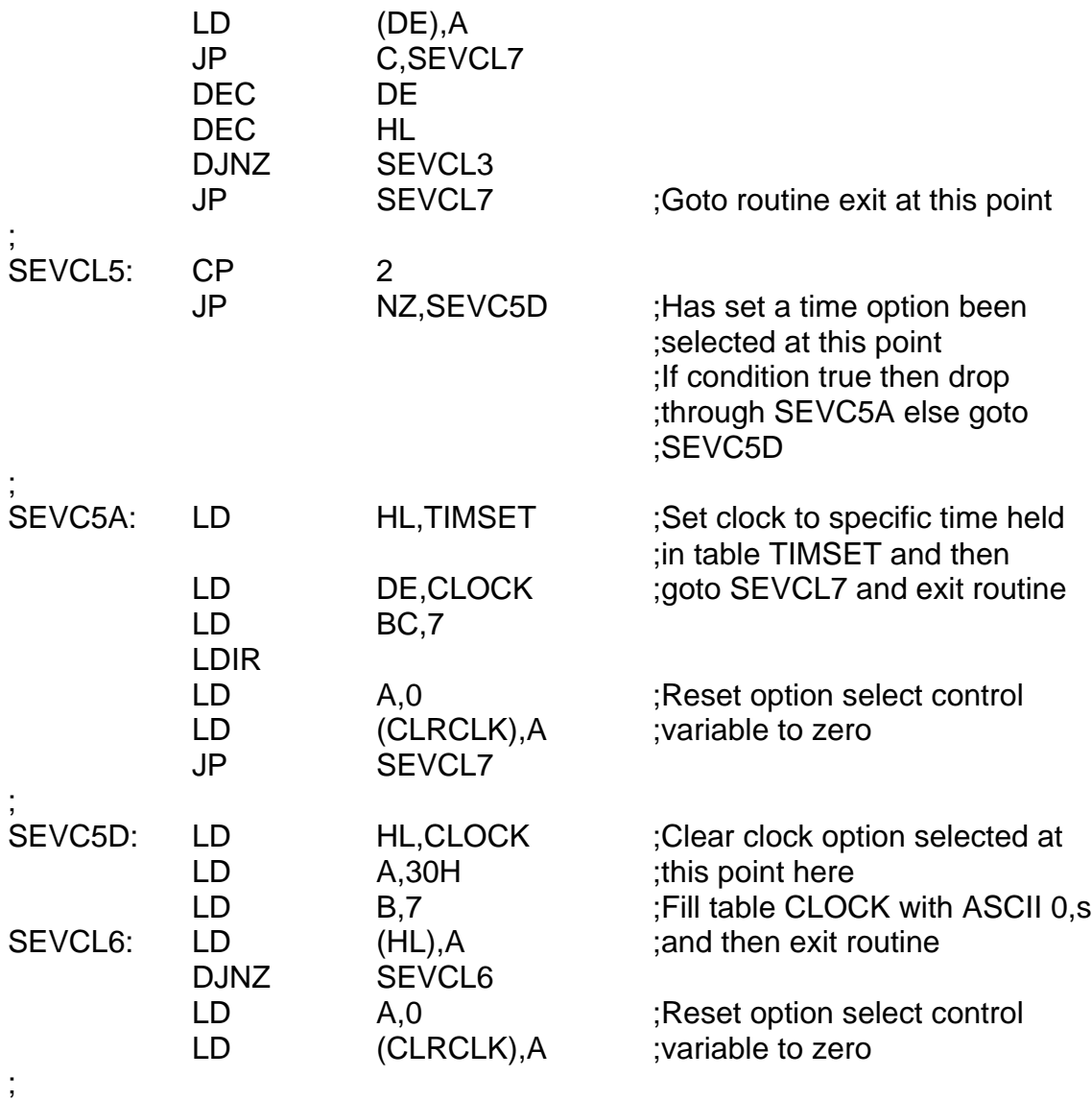

SEVCL7: (End of routine)

;

The following section of code illustrates the use of the above routine. It uses a table called STATIM (Start time), which contains the start time for this section of code.

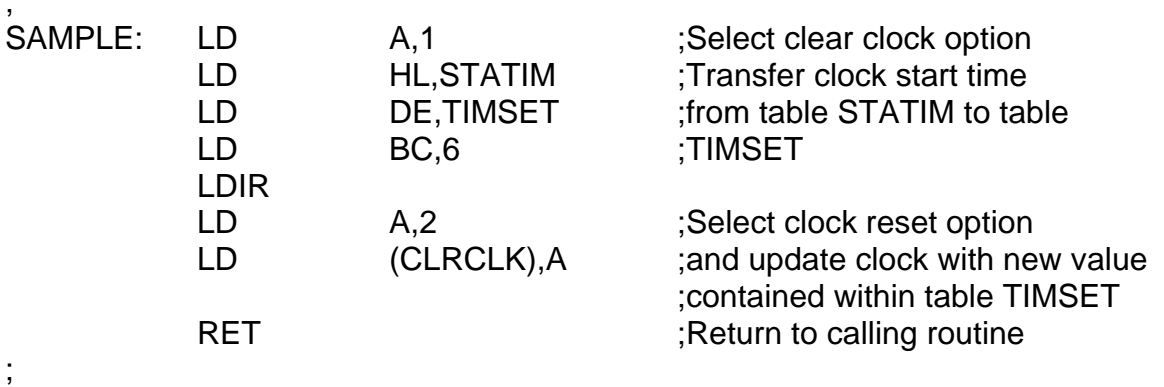

Another useful routine which can be used within the code described in 3.2 is a random number routine.

Each time you require a random number (8 bit value), it is only necessary to look at the location RND to extract a new value. This will be constantly updated under interrupt by the interrupt routine RANDOM.

A point to note is that the random value contained within RND will only be autoupdated every  $1/50<sup>th</sup>$  of a second. If this is too slow for some applications then it will do no harm to call the routine random independently of the interrupt routine using a standard Z80 'CALL RANDOM' instruction.

The assumption made is that prior to setting under the VDP interrupt routine a routine called SETRND is called. This is listed below. It sets up a random seed within an 8 byte table RNDMEM for use by the routine RANDOM.

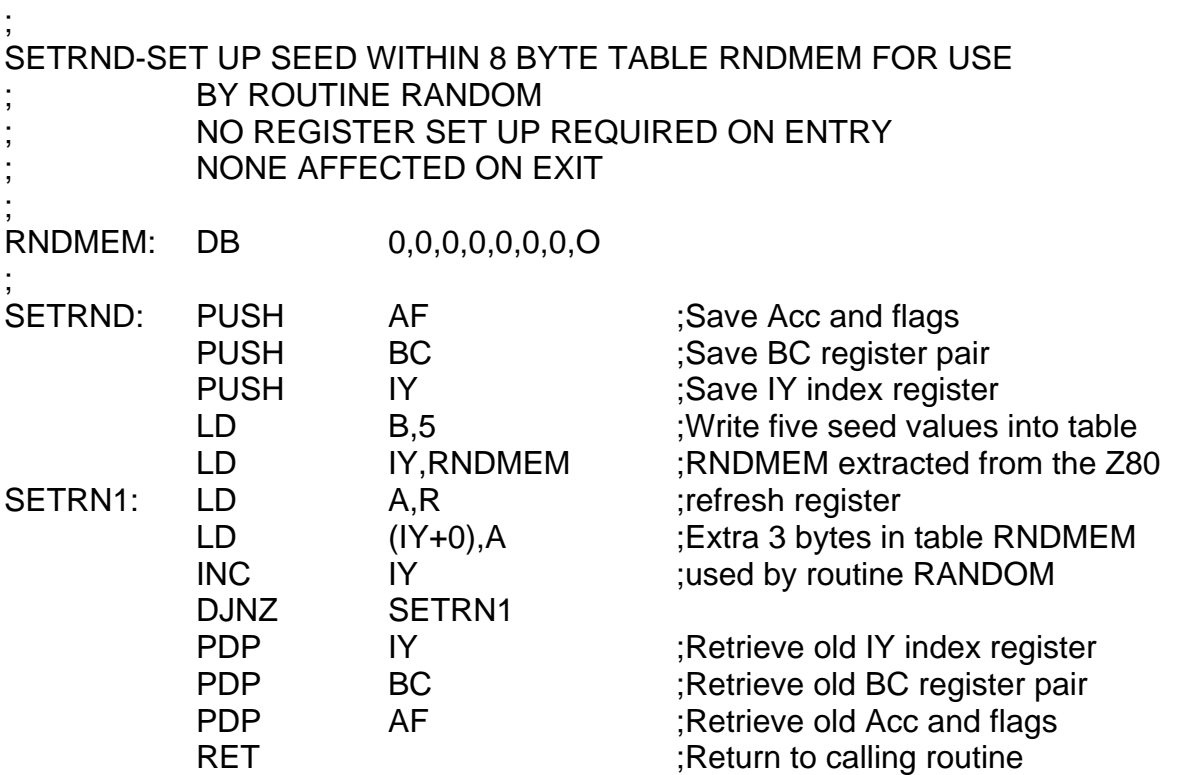

The code for the random number routine follows

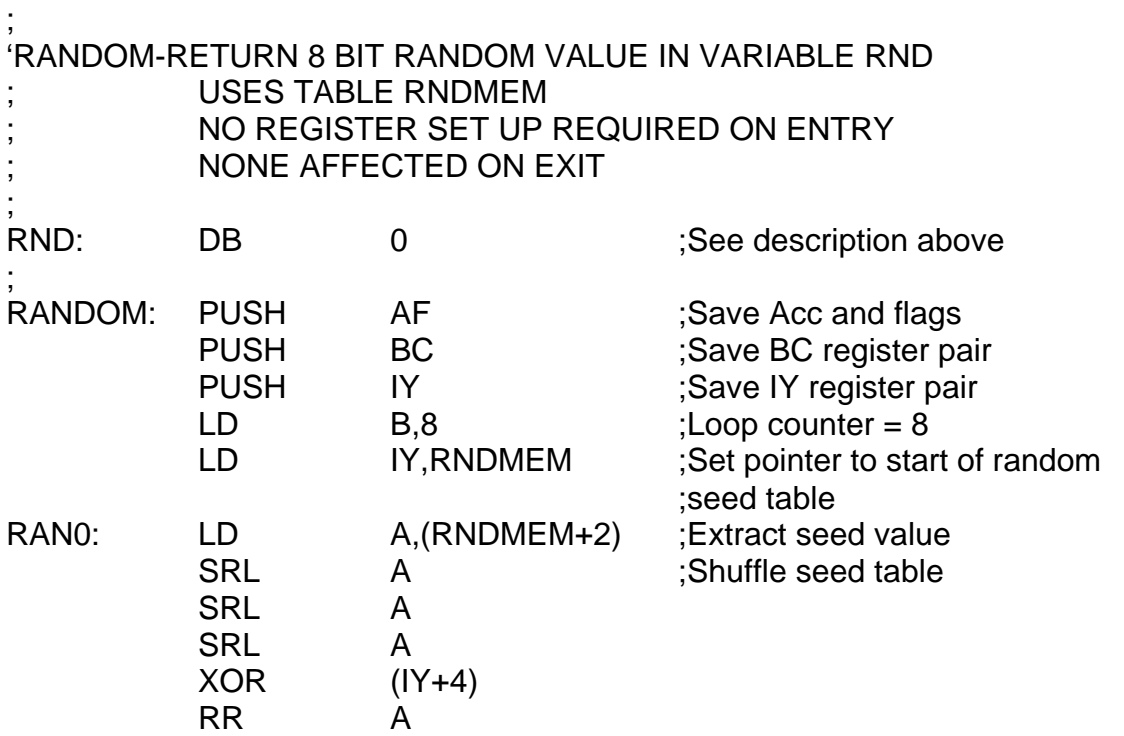

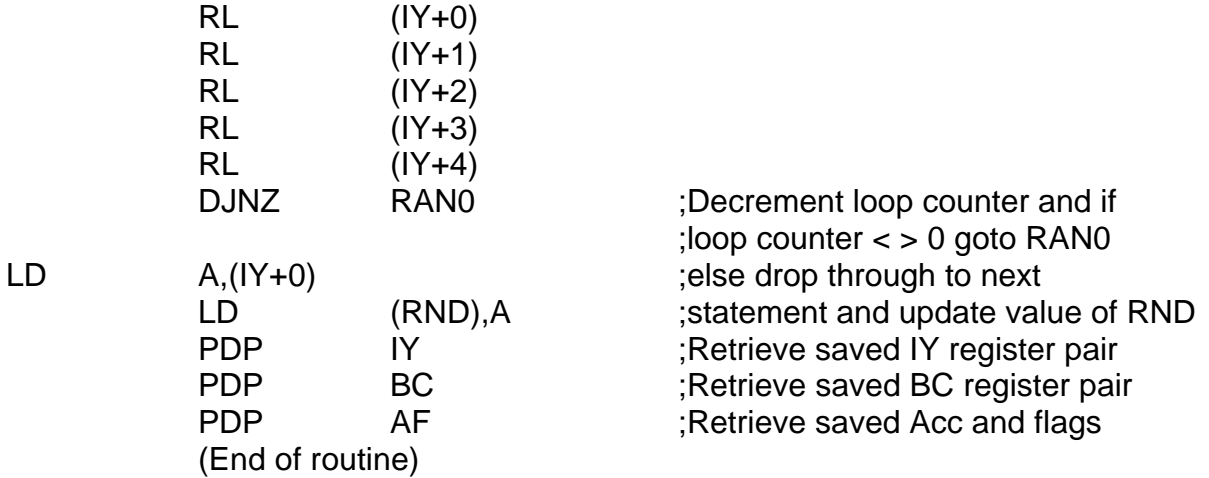

As mentioned in section 3.1, VDP interrupt routines can be used to create glitch free screen updates.

Listed below is a routine which will fill a text mode display screen with a selected byte (It could be a blanking byte or any other), simply by selecting the appropriate byte and loading it into a variable called FILTEX.

If FILTEX contains 255 no action is taken and therefore this is the only byte which cannot be sent to the screen using this routine.

The assumptions made when using the routine listed below are :

- 1. That the VDP is in text mode
- 2. The start address of the screen (pattern name table), is £1800 (Hex) or 6K<br>3. That we are using the VDP I/O routines described in section 1.1
- That we are using the VDP I/O routines described in section 1.1

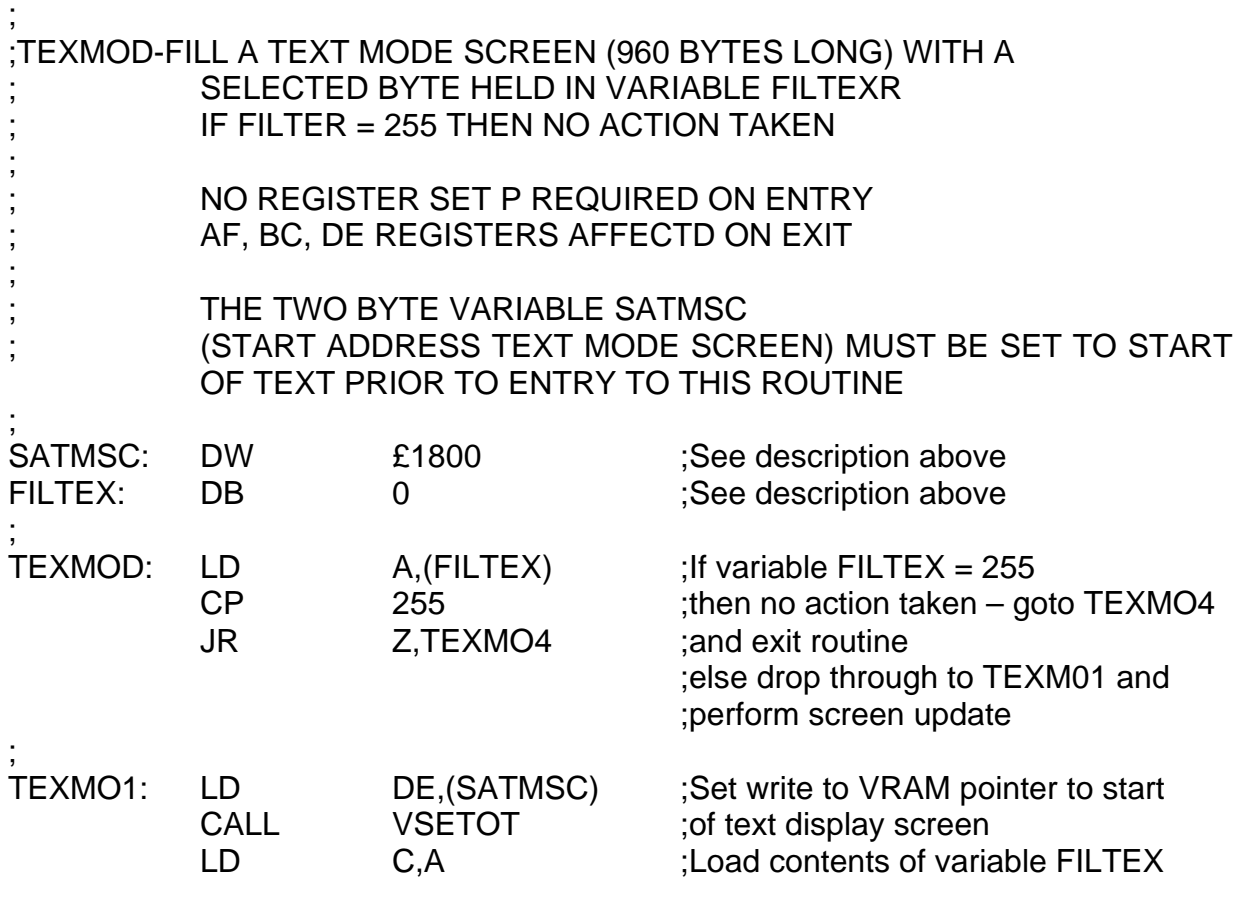

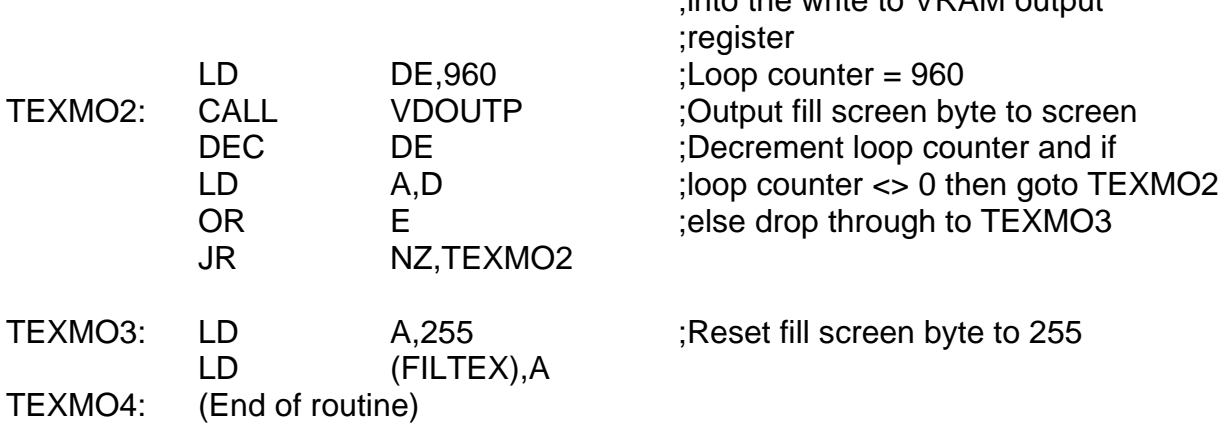

 $\frac{1}{2}$  into the write to VIDAM output

Listed below is a section of code which demonstrates the use of the above routine. It is assumed that the pattern generator library has been loaded with a series of ASCII patterns for text mode use.

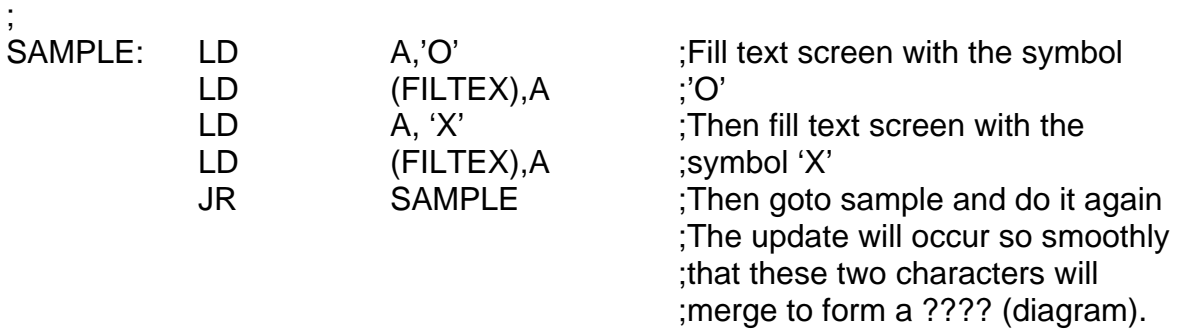

It is a simple matter and very convenient from a programming point of view to be able to perform sprite collision detection routines under VDP interrupt.

The section of code listed below has been designed so that you have the option of enabling the test or disabling the test through a variable called IONOFF (Impact On/OFF) :

When IONOFF =  $0 -$ No action taken  $IONOFF = 1 - Impact test routine takes place$ 

More important however, is the fact that it is now not necessary to keep repeatedly calling the impact routine from within your main code but only to look at a single variable TRUFAL:

When  $TRUFAL = 0 - No$  impact has taken place  $TRUFAL = 1 - Then$  sprite impact has taken place

The sprite impact detection routine is that described in section 4.4. It is important to note that if you are going to use this routine and because of the amount of time each sprite impact test takes, you are constrained to a maximum number of ???? sprites which you must not exceed.

It is assumed that a sprite attribute table delimeter has already been set up prior to setting up the interrupt routine using the BLKSPR routine also described in section 4.

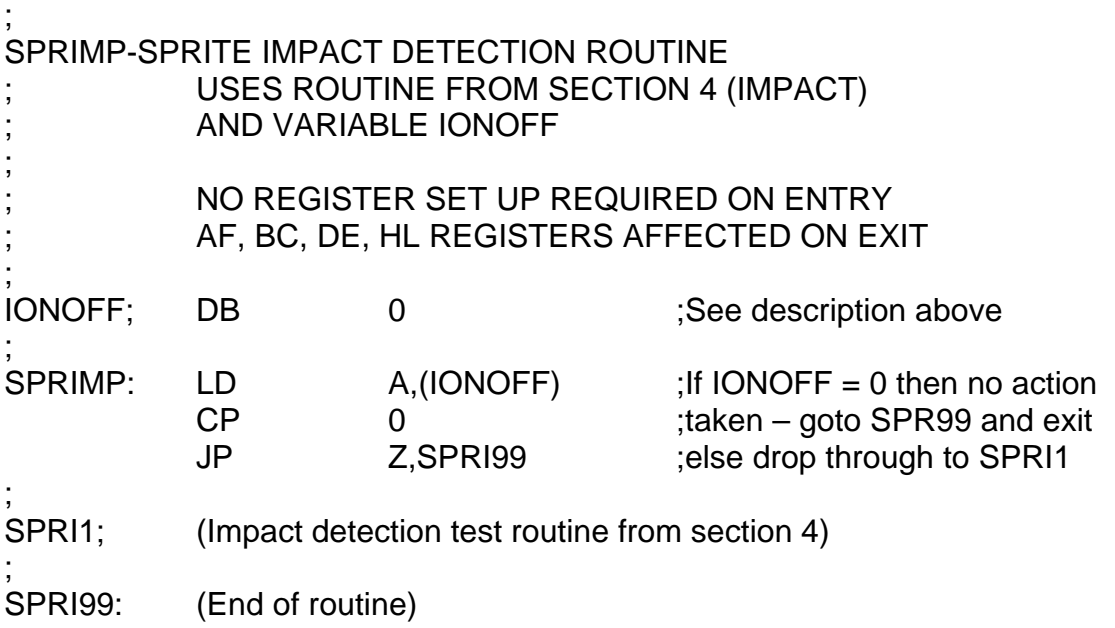

# **Appending programs to other programs 3.4**

Appending short programs to other short programs (ie both less than 8K), is very easy. The procedure makes use of four 2 byte variables listed in table form below.

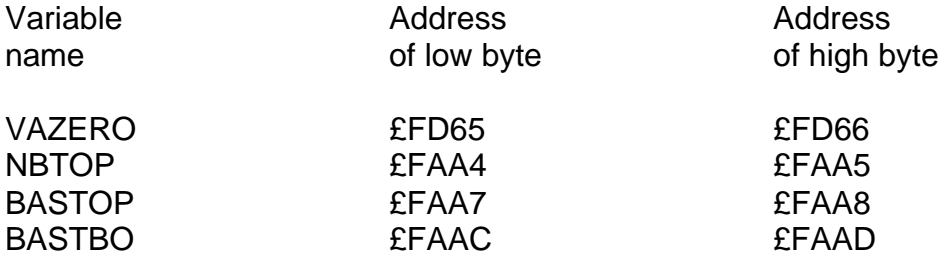

The assumptions made are:

- 1. There are no duplicate line numbers in either section of code
- 2. That the user has some knowledge of how to use PANEL.

The procedure to follow is listed below and MUST be adhered to EXACTLY

- 1. Load the first program into your MTX. This is the program to which you second program will be appended to.
- 2. Enter panel.
- 3. Copy the contents of NETOP to VAZERO. Low byte to low byte and high byte to high byte.
- 4. Note the original value of VAZERO and NBTOP as below.

VAZERO original value (£4000 for example) NBTOP original value (£4327 for example)

- 5. Exit panel and return to BASIC
- 6. Load in the second program
- 7. Enter panel
- 8. Now add the value obtained by subtracting the original value of VAZERO (which you noted down), from the original value of NBTOP, BASTOP and BASTBO.
- 9. Set VAZERO to its original value
- 10. Exit panel and return to BASIC
- 11. Save the appended code

At this point you will have an appended section of code saved on tape.

## **Screen Output using RST 10 3.5**

The ROM calls for screen output are all in the form of restart 10 calls. Following each of these calls is data which tells the ROM routine what to do. At first this is a little confusing as data is stored in the path of the program, but is in fact remarkable easy to use.

# **Writing ASCII characters to the Screen**

The following RST 10 routine passes the ascii representations of registers B and C to the screen.

START: LD BC."TM" RST 10 DB 192 RET

A less trivial example would be the following:

START: LD, E,8 LD HL, DATA LOOP: LD A,(HL)  $LD B<sub>0</sub>$ LD C,A RST 10 DB 192; write BC token DEC E JR NZ, LOOP RET DATA: DB "MEMOTECH"

Try changing the line that loads B with zero to load B with the space character and see what happens.

#### **Sending Messages to the Screen**

To avoid the complication of the above routine we can send a complete string in the following way:

> RST 10 DB £8D, "MEMOTECH LTD" RET

The byte following the RST 10 is made up in the following way:

 RST 10 Control byte – Bit Format 7 6 5 4 3 2 1 0 1 0 C

Where bit 5 indicates that the routine should continue to interpret data after this instruction. n is the number of bytes in the string.

#### **Virtual Screen and RST 10**

The format for the virtual screen RST 10 instruction byte is:

RST 10 Control byte – Bit Format

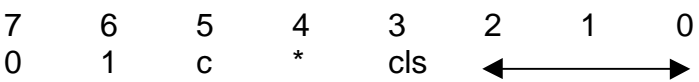

Where c is the continuation bit, n the virtual screen to be selected and cls gives the option to clear the screen.

\* = don't care. (It can assume any value and has no operational effect when used in this mode).

#### **One Byte Screen Write**

This RST 10 call allows the transfer of single bytes to the screen. Its format is:

RST 10 Control byte – Bit Format

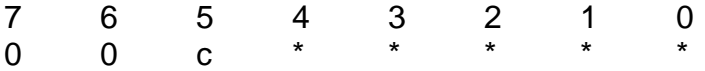

Where c is the continuation bit

 $*$  = don't care. (it can assume any value and has no operational effect when used in this mode).

The following is an example using RST 10 and CALL £79, keyboard input.

START: CALL £79 JR Z,START LD C,A  $LD B.0$ RST 10 DB 192 CP 13 JR NZ,START RET

The routine reads the keyboard and echoes the typed characters on the screen.

# **Control Codes and RST 10**

In the ASCII character set there are 32 invisible characters before the first printable character (space). These invisible characters are called control characters. For example pressing both the control key and the 'G' key at the same time generates the bell code, character 7. These codes are extremely powerful in the MTX when used with RST 10.

Try the following example:

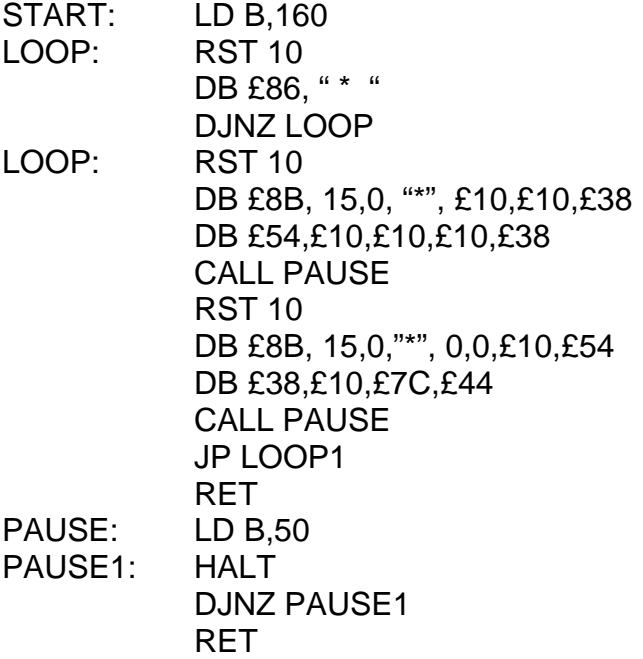

The program works by first printing up a series of "\*" characters and then redefining them to give an animation effect.

The following is a list of commands available through RST 10:

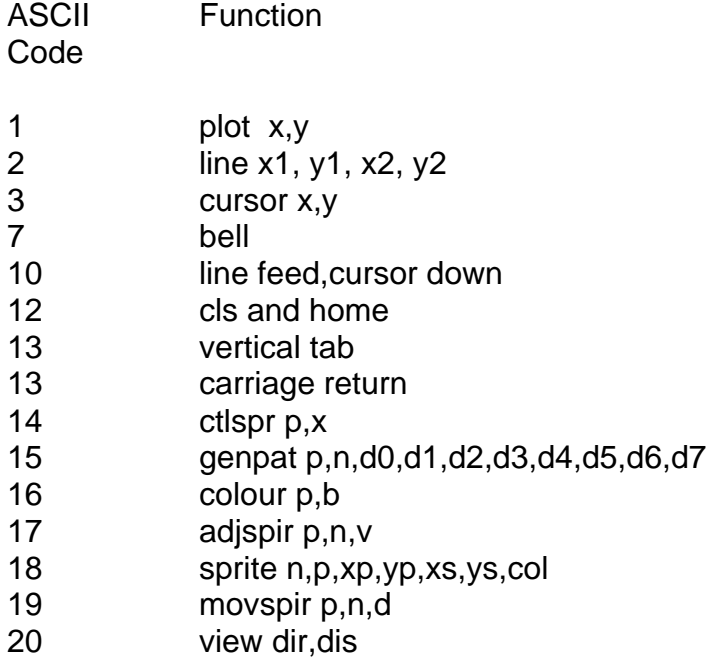

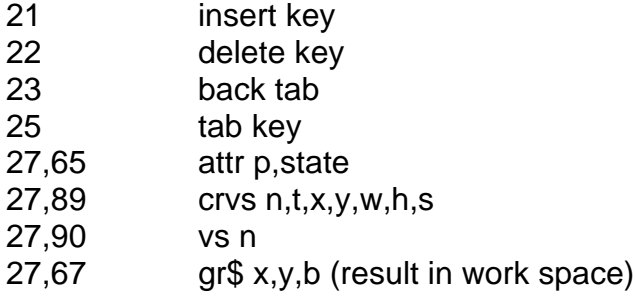

## **Printer Output**

All screen output can be redirected to either the RS232 or the centronics interface and hence the printer. To do this from basic type:

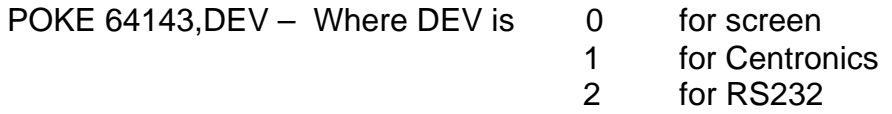

Option 2 sets the list device. To divert screen output to the list device:

POKE 64885,1

This done simply in assembler, eg:

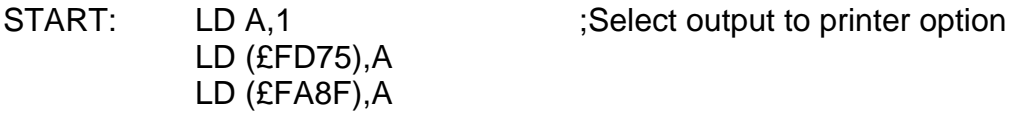

#### **Points to look out for 3.6**

In almost every case that you use interrupts of the nature described in section 3.3 BASIC will be knocked out of action. This is the reason why there is no BASIC in this section because it cannot actually be used in conjunction with the listed code.

It is important to note that if you wish to exist from an interrupt servicing routine entirely for some time, then you must perform a DI instruction to eliminate any pending interrupts and then later an EI instruction to re-enable them.

If you wish to set up new interrupt servicing routines then you must perform a complete set-up as described in section 3.2

#### **Sprites – Introduction 4.1**

The best way to lead into this section is to define exactly what sprites are on the MTX. I am making the assumption that anybody who is reading this section will have seen sprites in action at some time, perhaps on an arcade game of some sort, or the MTX or some other computer.

Essentially a sprite on the MTX can be defined as below:

- 1. It is a special animation pattern which can be moved one pixel at a time, either vertically or horizontally dependent on or independently of the pattern background.
- 2. It can be coloured in any one of the 15 colours plus transparent available of the MTX independently of the pattern background.
- 3. It can display a pre-defined bit pattern shape held in VRAM by setting only one byte and can re-display other predefined shapes in a cyclic sequence to create true animated characters.
- 4. It can be 'bled in' off the top, left, bottom and right, of the display screen from 'behind' the border.
- 5. It can assume any one of several sizes and magnifications (see section 2.2 register 1).
- 6. Although the sprite X and Y coords, colours, shapes and a small amount of other information are created in software, all other aspects of sprite maintenance are performed under hardware.
- 7. Any sprite can be defined to pass in front of or behind any other sprite, and therefore, it is possible to create multilevel pattern overlaying.

The sections of VRAM which deal with the control and the definition of sprites are the sprite attribute table, and the sprite generator table (see section 4.2). Further additional control for size and magnification of sprites is determined by VDP write-only register 1 and is discussed in depth in section 2.2 Register 1. Additional useful information concerning sprites is contained in sections 4 and appendix B.

#### **Sprite Attribute Table 4.2**

The sprite attribute table is concerned with the control of sprites. As there are 32 sprite available on the MTX there are 32 control blocks within the sprites attribute table, each control block consisting of four bytes. This means that the sprite attribute table is 128 bytes (4 times 32 bytes), long.

The start address of the sprite attribute table is determined by the contents of VDP write only register 5, which locates the sprite attribute table on a 128 byte boundary (see section 2.2 register 5).

Each sprite on the MTX is assigned a priority by the hardware of the machine. This means that out of any two sprites the higher priority sprite will appear to pass in front of the lower, and the control block of which will occur nearer to the start of the sprite attribute table.

Sprite 0 being assigned to sprite attribute bytes 0,1,2 and 3, has the highest priority. Sprite 31 being assigned to sprite attribute bytes 124, 125, 126 and 127 has the lowest priority.

The diagram below shows exactly how the four control bytes within each control block of the sprite attribute table are arranged.

^ (Illus 5 – Sprite attribute table control block)

The first two bytes control the Y an X positions of the sprite onscreen.

The first byte indicates the vertical distance from the top of the screen in pixels, and is defined such that a value of –1 (ie £FF Hex), places the sprite at the top of the screen touching the backdrop area. A value of 0 will place the sprite one pixel below the top of the screen. A value of 1 will place the sprite one pixel below that and so on.

The second byte indicates the horizontal distance in pixels, from the left hand side of the screen, with a value of zero placing the sprite tight against the left hand border.

An important point is that all positioning of sprites on screen is determined from the upper left corner of any sprite, therefore it we use a 16 by 16 sprite as an example positioning the sprite at location 10,10 (Y/X):

 $\land$  (Illus 6 – 16  $*$  16 sprite pattern).

The third byte contains an 8 bit number (or name), which points to the sprite pattern held in the pattern generator table. The fourth byte of the sprite attribute table is concerned mainly with colour.

When the sprite pattern is defined in the pattern generator table, the 1,s of the pattern assume the colour held in the lower 4 bits of this byte. The 0,s within the sprite pattern are automatically set to transparent.

Byte four also performs one other function which is sometimes useful. Bit C is the Early Clock Bit. when it is set to zero it does nothing, but when it is set to one will shift the horizontal position of a sprite to the left by 32 pixels and allow a sprite to bleed in off the left hand side of the backdrop rather than the normal default right.

All of the control byte within each control block of the sprite attribute table can be altered dynamically during the running of your program code. This means that within each control block you can:

- 1. Animate any of the sprites by changing the third byte
- 2. Create colour scintillating sprites by changing the fourth byte
- 3. Create moving sprites by updating the Y/X coords in control bytes one and two

As the information of sprite control is held in VRAM on pre-defined boundaries, you can create sprite impact routines with ease because for any sprite you can always refer to a fixed address independently of your program. It is also very easy to create sprite to background mapping routines because there is a straight forward and simple direct relationship between them.

The code and techniques which will perform the above mentioned two tasks are described in depth in section 4.4.

# **Setting up the Sprite Attribute Table**

The start address in VRAM of the sprite attribute table is determined by the contents of VDP write only register 5, and is a fixed address. Given this fact and that there is a proportional relationship between any sprite number and its position in the sprite attribute table, it is easy to handle and manipulate sprites.

An important point to realise is that the contents of the sprite attribute table like any other part of VRAM could assume any indeterminant value when the machine is switched on and therefore must be cleared prior to use.

Clearing the sprite attribute table is not just a simple matter of setting each byte to zero. If each byte is set to zero then all the sprites will have a location of 0.0 and will all still be on screen when not active in the top left hand corner of the display.

It is far better to set the Y/X coords to 192,0 respectively which means that any non active sprites will be hidden below the bottom border.

The hardware of the machine will service all sprites within the sprite attribute table, including those which you may not be using. It is sometimes desirable to 'lock off' part of the sprite attribute. This can be done by writing a 208 (Decimal) into the Y position of the next sprite after the last sprite you wish to use.

If for example:

- 1. We were using 8 times 7 bit sprites
- 2. The first two shapes in the sprite generator table were a diamond and a square in order
- 3. The sprite attribute table was located at £1C00 (Hex), 7K
- 4. We were using the VRAM I/O routines described in section 1

Then the routines to perform the following tasks are listed below.

- 1. Clear the sprite attribute table
- 2. Lock off all but the first two sprites within the sprite attribute table
- 3. Display :

a) A yellow diamond sprite in the top left hand corner of the screen b) A blue circle sprite in the top right hand corner of the screen

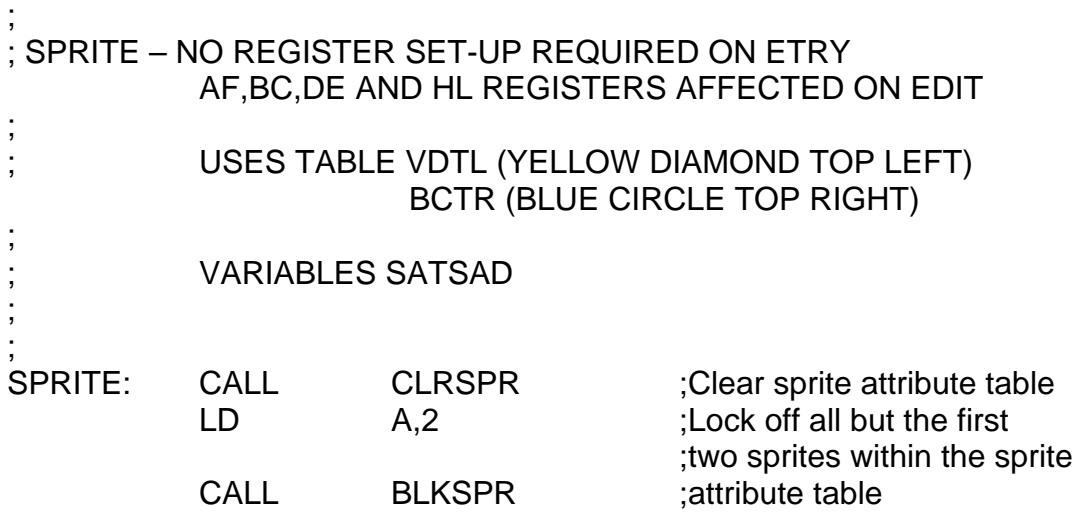

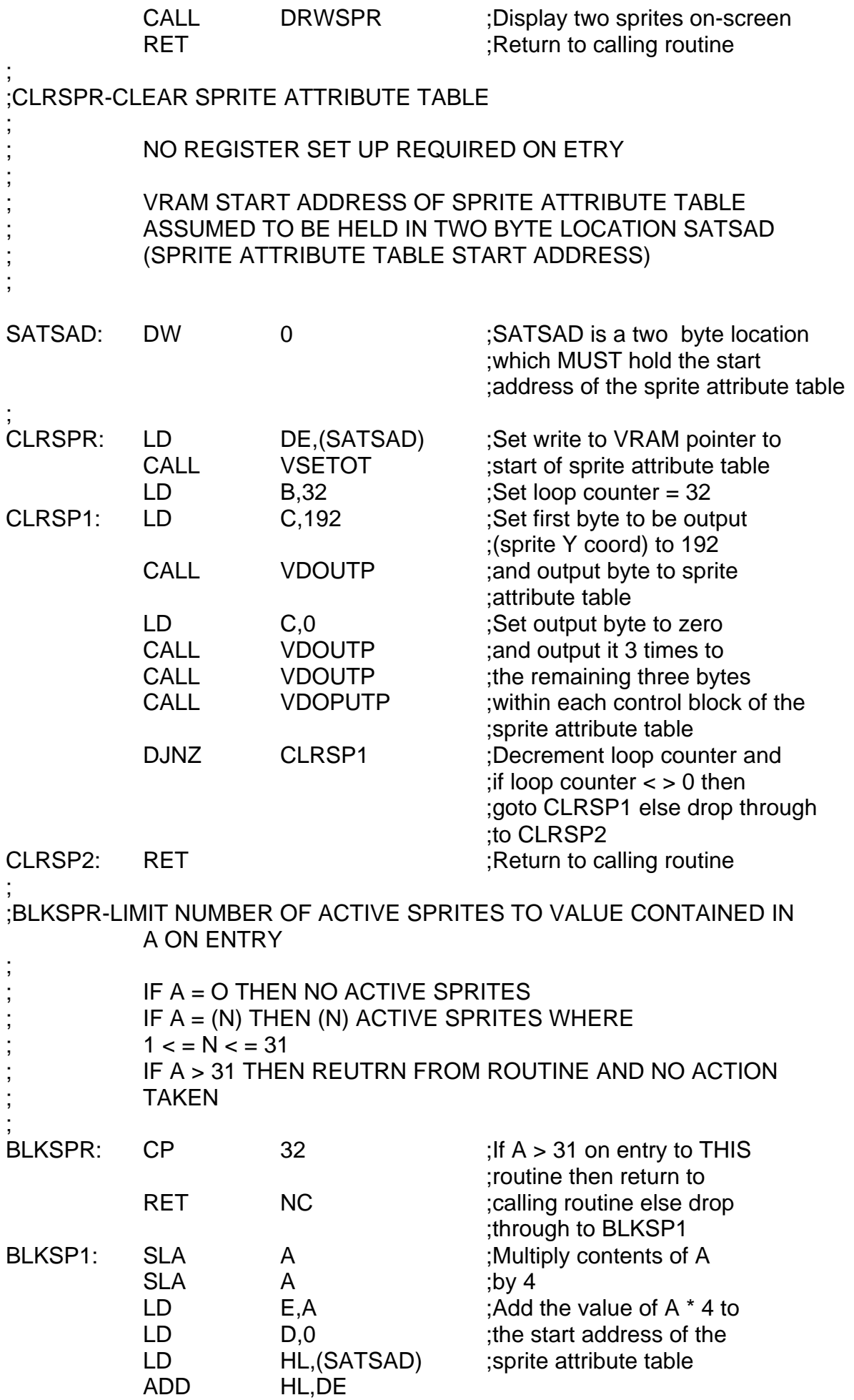

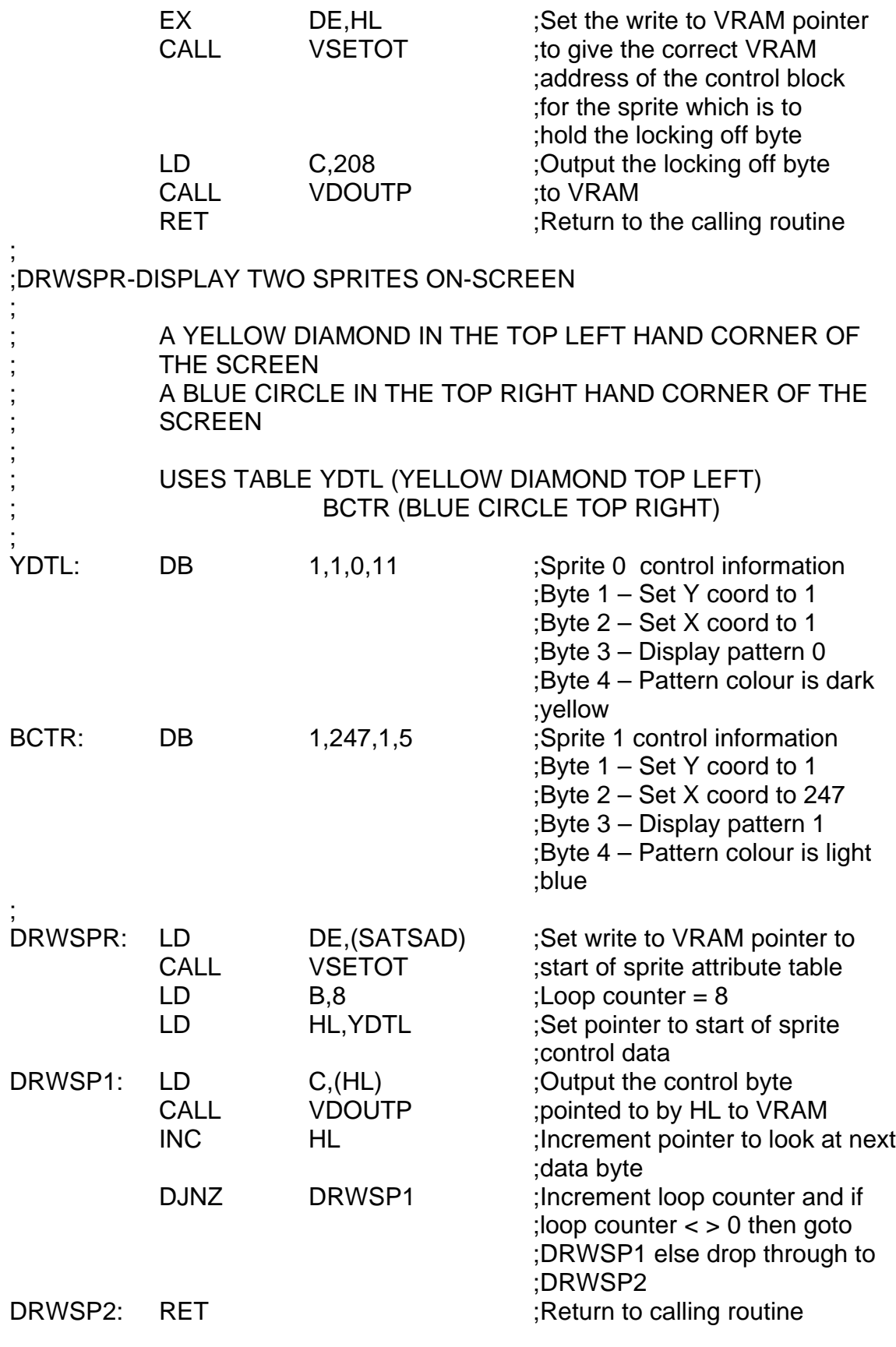

^(Illus 7 – Screen display of above)

#### **Sprite Generator Table 4.3**

The sprite generator table holds a library of potential sprite patterns. It is a maximum of 2048 bytes long and starts on a 2K boundary (see section 2.2 Register 6). It is split into 256 blocks of 8 bytes each.

When 8 times 8 bit sprites are being used there are 256 different possible patterns available for use at any one time. If however, 16 times 16 sprites are in use, each sprite pattern will take four 8 times 8 bit blocks to make a complete shape, and therefore only 64 patterns are available for use.

An important point to realise from this is that when you are using 8 times 8 bit sprites you can access them sequentially by displaying pattern numbers 0,1,2,3,4........253,254,255 etc. But when accessing 16 bit by 16 bit sprites you need to count in blocks of four so that the pattern numbers will be something like 0,4,8,12,16......244,248,252 etc.

The diagram below shows how 16 times 16 bit sprite patterns held in the sprite generator table are mapped onto the screen.

Screen display.

^(Illus 8 – Quadrant diagram)

Start of Sprite generator table  $\longrightarrow$  Bytes 0,1,2,3,4,5,6,7  $=$  Quadrant A Bytes 8,9,10,11,12,13,14,15 = Quadrant B Bytes 16,17,18,19,20,21,22,23  $=$  Quadrant C Bytes 24,25,26,27,28,29,30,31  $=$  Quadrant D

The most important point is that patterns within this table are assigned a pattern number on the basis of position. The actual manipulation of the sprite patterns has been discussed in the previous section 4.2.

#### **Animating Sprites (Assembler) 4.4**

As has been discussed in section 4.1, animating sprites on the MTX is a matter of changing one byte within the sprite attribute table to display a sequence of patterns already resident in VRAM and held in the sprite pattern generator table.

The most difficult part of animating sprites is to get the timing right between displaying each sequential pattern. The best solution, which unfortunately is the most complex, is to perform this operation under interrupts. This has been separately described in section 3.

An alternate solution which works quite well is to use a descending loop counter and then display a new pattern in the animation sequence each time the counter reaches zero. The pattern numbers to be displayed are held within a table marked by a delimiter such as £FF (Hex), 255 (Decimal). This will allow the animation routine to detect the end of the animation sequence and wrap around to the start of the table to perform the sequence again without constraining it to a fixed number of display patterns between the start of the sequence and the end.

Shown below is a very simple sequence for a growing square consisting of four animation stages.

 $\sqrt{(I\cdot I\cdot I)}$  – Diagram of simple animation sequence).

The assembler code which will perform this animation is listed below.

The assumptions made are:

- 1. That VDP write only register 1 has been set up to enable 8 times 8 bit sprites with zero magnification (See section 2.2 register 1).
- 2. That these patterns have already been loaded into the sprite generator table into pattern positions 0,1,2 and 3.
- 3. That the sprite display has already been taken care of by other routes (See the previous section 'Setting up the sprite attribute table')
- 4. That the sprite attribute table is located at VRAM address £1C00 (Hex).
- 5. That we are using the first sprite control block in the sprite attribute table and therefore displaying sprite 0.
- 6. The routines will be making use of the VDP I/O routines described in section 1.1

This animation sequence can be altered to give an oscillating square with ease without affecting the routine in any way merely by changing the contents of the table ASTFS0 from 0,1,2,3,255 to 0,1,2,3,2,1,255

^(Illus 9a – Diagram of extended simple animation seq.)

; ;ANIMAT- ANIMATE SPRITE 0 – SEQUENCE IS GROWING SQUARE ; USES SPRITE PATTERNS 0,1,2 AND 3 ; 8 TIMES 8 BIT SPRITE ; NO REGISTER SET UP REQUIRED ON ENTRY ; ; NO REGISTERS AFFECTED ON EXIT ; THE ROUTINE MAKES USE OF A DESCENDING LOOP COUNTER CALLED ALCESO ; ANIMATION LOOP COUNTER FOR SPRITE 0 ;

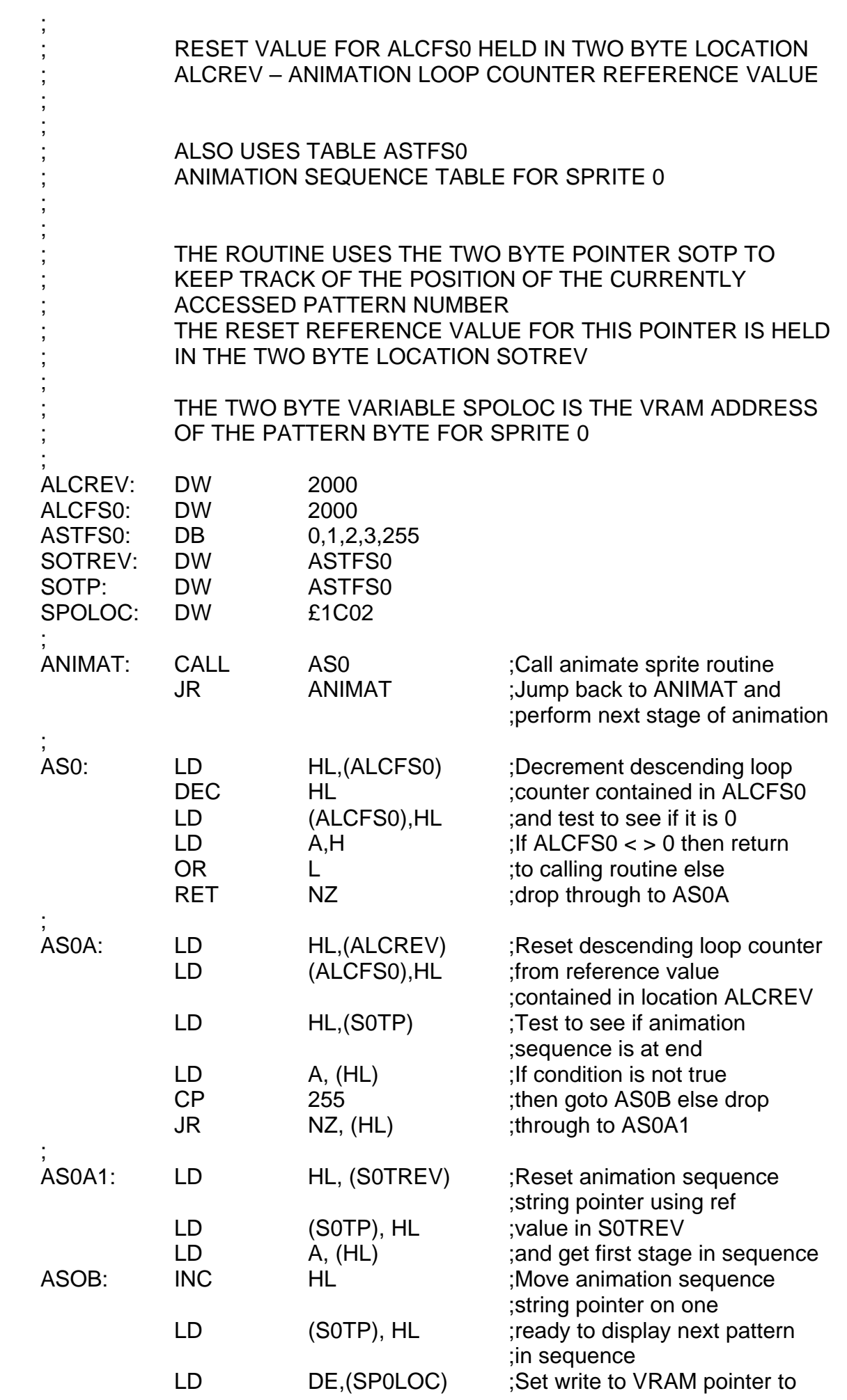

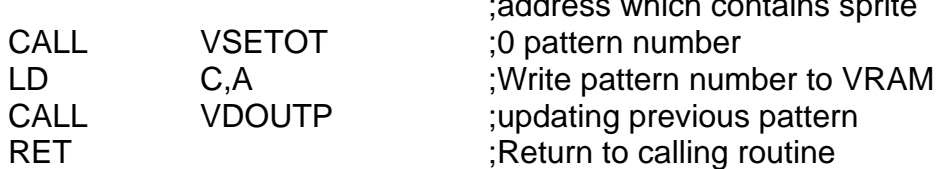

;address which contains sprite

This routine may animate a sprite too quickly or perhaps too slowly, in which case the speed of animation can be altered by changing the values contained in ALCREV and ALCFS0. A larger value will give a slower speed and a smaller value will give a faster speed. ALCREV and ALCFS0 must always be greater than one prior to calling the routine.

# **Sprite Impact Detection Routine (Assembler)**

The VDP chip contains a sprite coincidence flag. It is bit 6 in the read only register (See Appendix B). Each time any two sprites coincide this bit is set, but it is not really much use because:

- 1. It does not tell you which two sprites have coincided.
- 2. It may not necessarily detect on the sprite shape itself because it senses on all of the pixels within the whole sprite block. Even those which are transparent.
- 3. It detects sprites which are not actually on the display screen if the X/Y coord values will cause overlap.

What is needed is a routine that will solve all of these problems, and this is described below.

The routine makes some assumptions:

- 1. That any non displayed sprites have X/Y coords of 0,192 respectively (see section 4.2 'Setting up the sprite attribute table')
- 2. That the routine is to check for impact relative to a particular sprite. In this case sprite 0, the first sprite within the sprite attribute table.
- 3. The routine will make use of the VDP I/O routines described in section 1.1.

An important point to note is that this routine can be used equally well with 8 times 8 bit sprites and 16 times 16 bit sprites. The value of OFFSET in the routine COMTSB is a key variable.

^(Illus 10 – Diagram of OFFSET range – SIDR)

As can be seen from the diagram above OFFSET narrows down the pixel area under which sprite impact is said to have occurred relative to the top left hand corner of the sprite. By using larger values of OFFSET it is possible to provide proximity testing prior to sprite impact because the routines below will then be looking at an area which is larger than the actual area of the sprite pattern.

With an OFFSET value of 4 the routines below are designed to detect impact between 8 and 9 bit sprites within a central area of 4 pixels

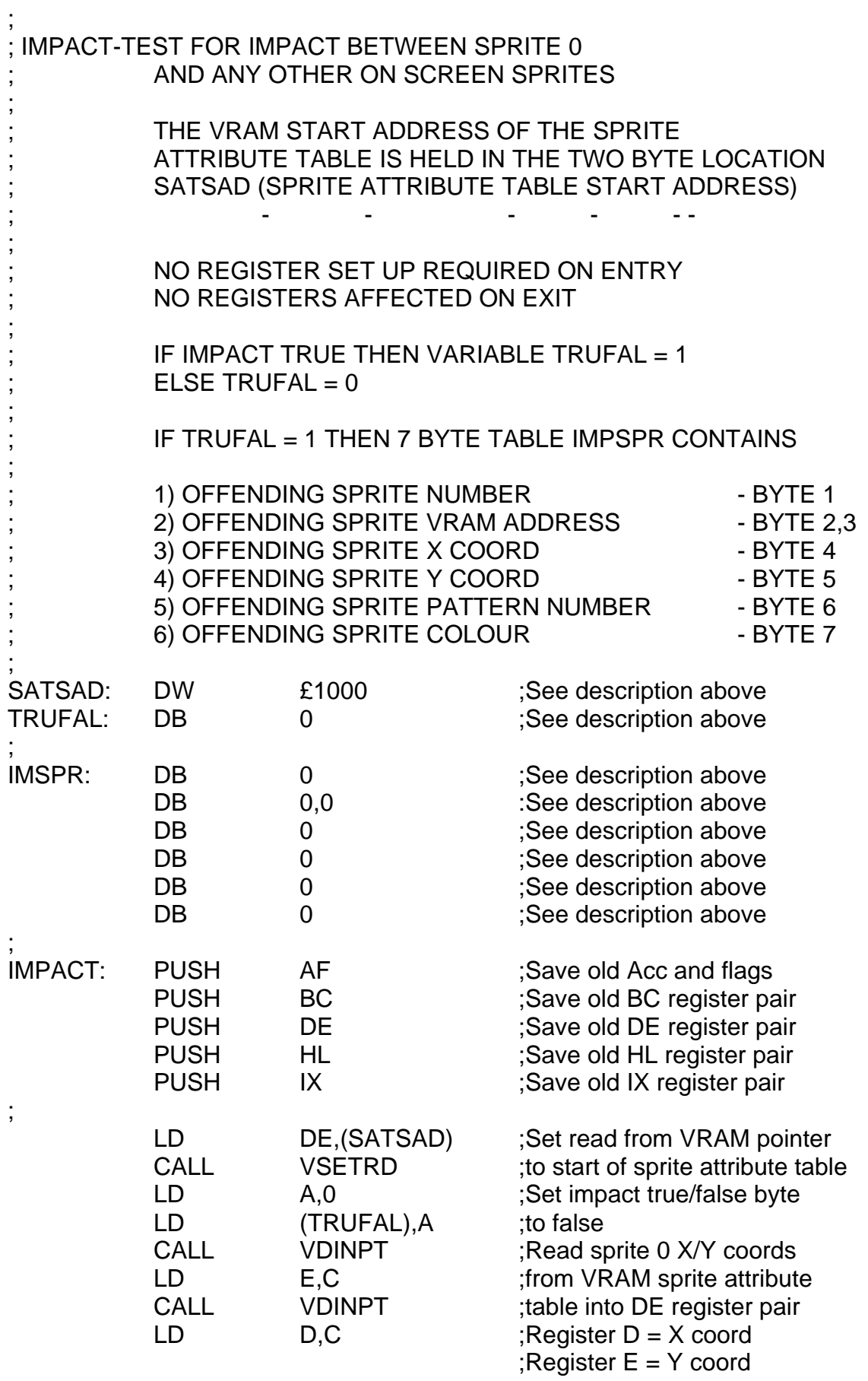

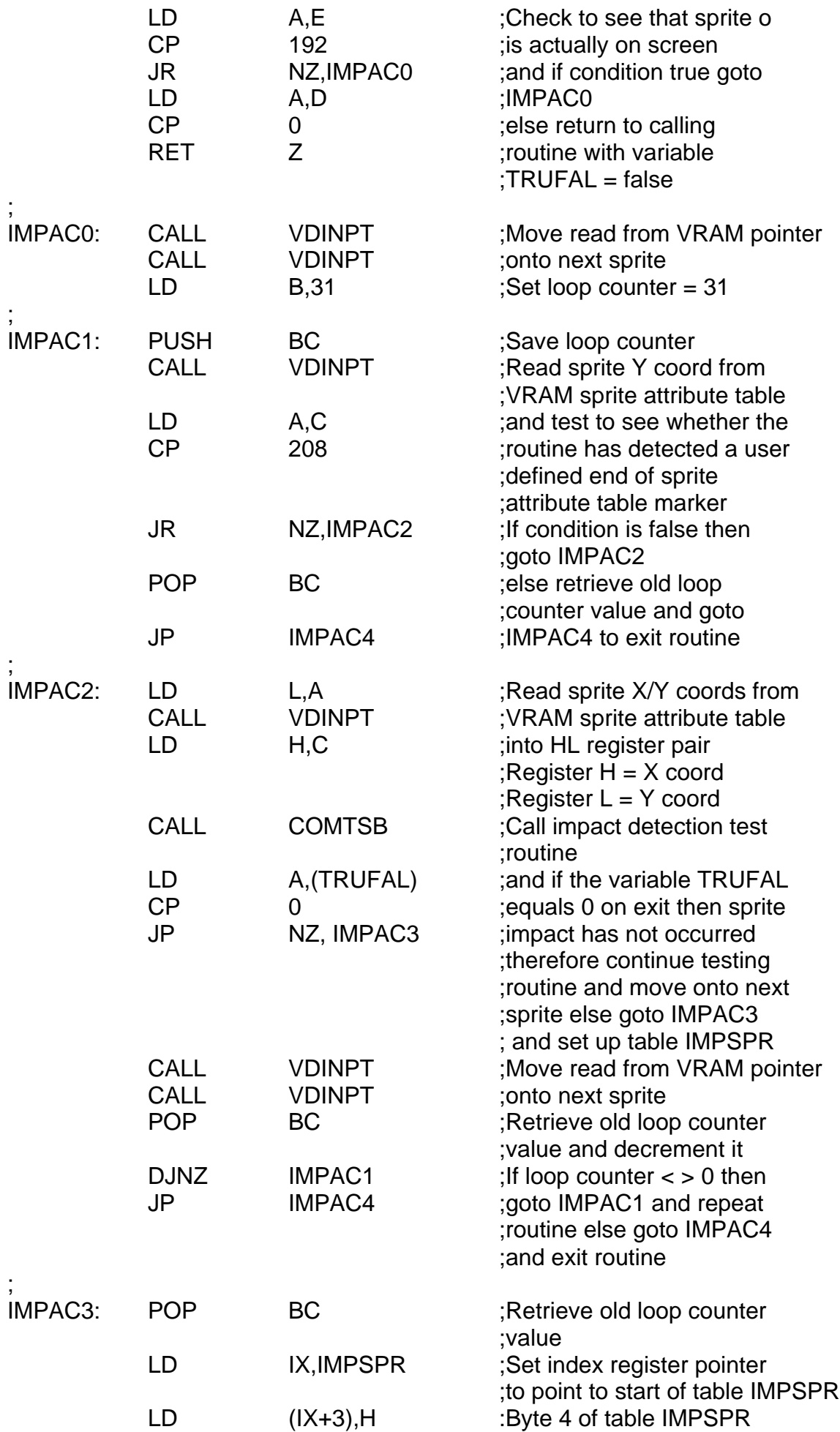

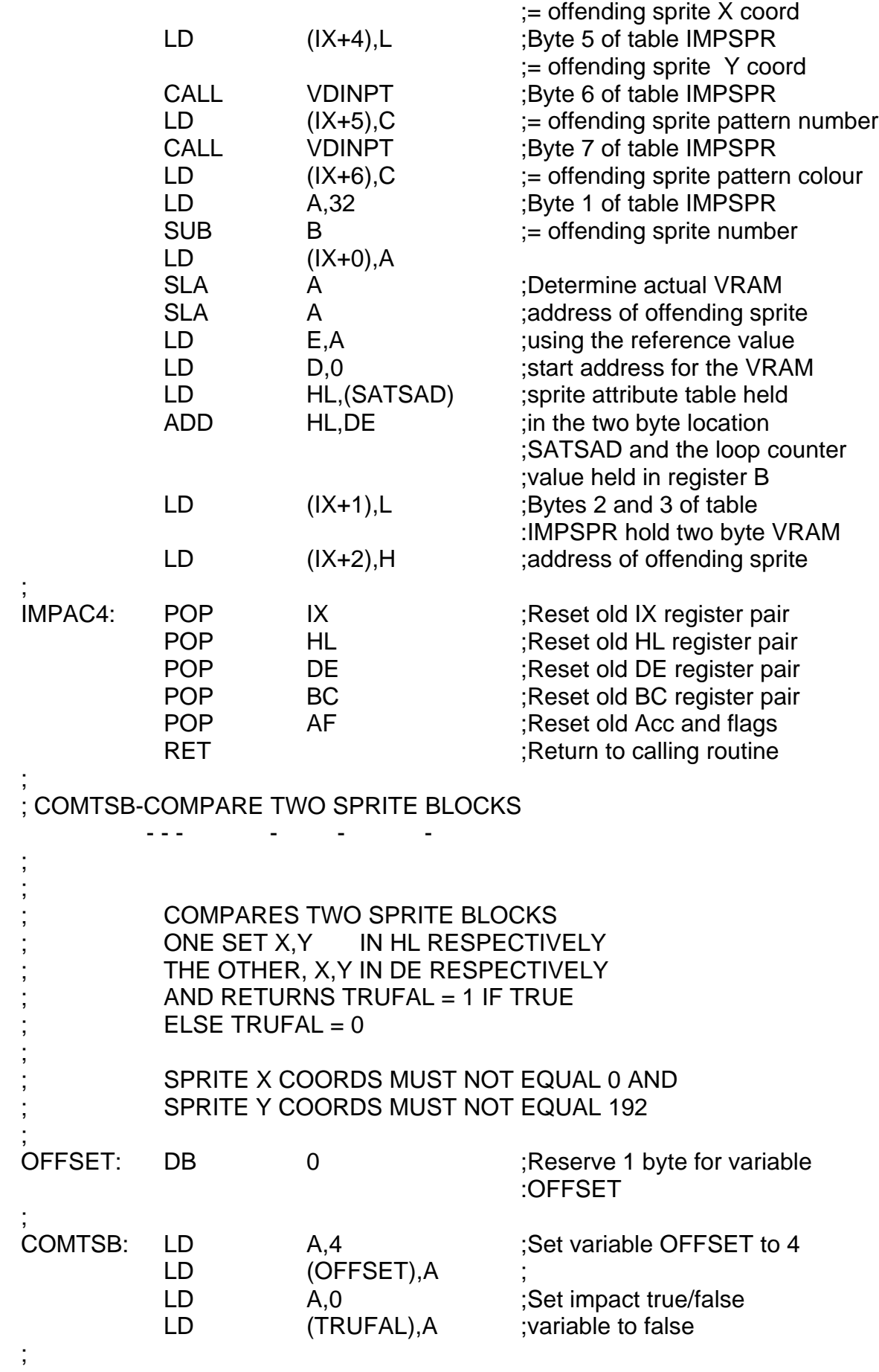

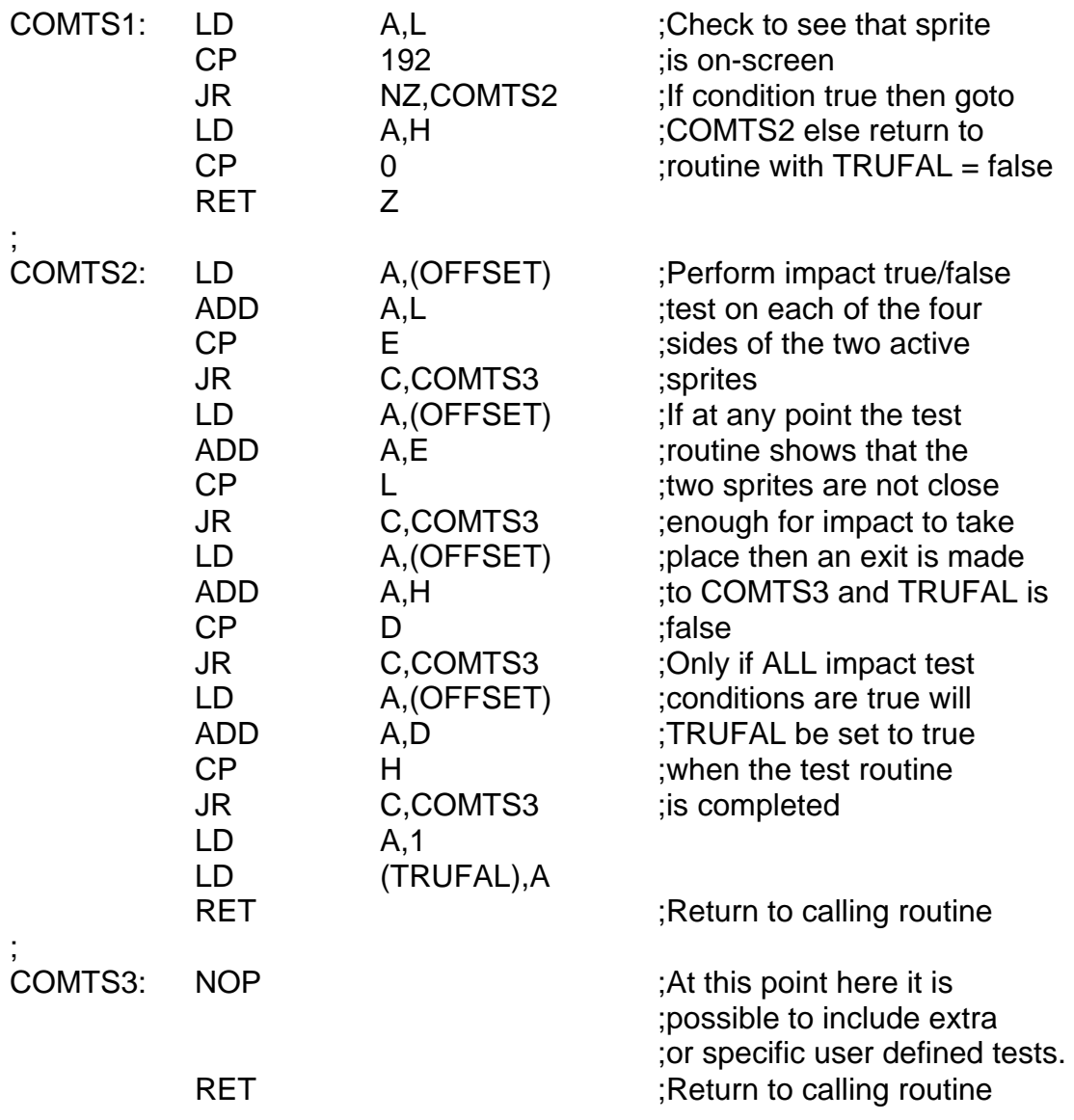

#### **Looking underneath sprites at the background**

In many situations it may be desirable or even necessary to look underneath sprites at objects or regions contained within the pattern background.

There is a direct and simple proportional relationship between the pattern background and the position of sprites on screen.

Referring to scion 2.4 and assuming for the moment that this routine is being written for a graphics 2 mode application, and that we are using 16 times 16 bit sprites, there are actually two ways in which this problem can be tackled.

If we re using a high resolution plottable type graphics 2 mode set up (as BASIC does), then the routine will not detect characters underneath sprites, but will detect bits within pattern generator table bytes and will act on the pattern generator table. This code is listed in Option 1.

If we are using the other option which is to set up three identical pattern libraries within the pattern generator table and to have a dynamically changing screen (Pattern name table), the routine will operate on the pattern name table and will return characters as results. This section of code is listed in Option 2.

The relationship between both of these options and the sprites are shown in the diagram below.

^(Illus 11 – Option 1 sprite to background mapping)

^(Illus 12 – Option 2 sprite to background mapping)

Each code option makes use of offset values to test underneath points within the sprite relative to the top left hand corner of the sprite. Simply by changing the values of these offsets it is possible to detect on new areas of the sprite. Also by adding or deleting new calls within the DOT routine it is possible to detect on more or less points within any sprite.

Both code sections listed in options 1 and 2 make use of the 1 byte variables SPRP1 to SPRP12, and the 2 byte variables CENLTL, CENLTR, CENLBL and CENLBR.

As shown in the diagram below SPRP1 to SPRP12 are actually points within a sprite pattern area, and will contain the contents of the pattern name or generator table bytes which map underneath them.

The variables CENLTL, CENLTR, CENLBL and CENLBR, will contain the pattern name or generator table addresses of the bytes held in SPRP5, SPRP8 and SPRP9 respectively.

 $\sqrt{(I\parallel_{US} 13 - Diagram of spring points on spring)}$ 

In the case of option 1, DOT will set SPRP1 to SPRP12 to 1,s or 0,s dependent on whether a bit is set or no set underneath the sprite at the corresponding point on screen.

In the case of option 2, DOT will set SPRP1 to SPRP12 to the character value underneath the sprite at the corresponding point on screen.

Option 1

The code for option 1 is identical to the code for option 2 with two major differences.

1. The routine DOTSUB is different and is listed below. It does not return character values in SPRP1 to SPRP12 but returns bit set or not set indicated by either 1 or 0. It does not operate on the pattern name table but uses the pattern generator table, the start address of which is held in a two byte location SAPATG.

2. There is an additional table BITTAB used by DOTSUB.

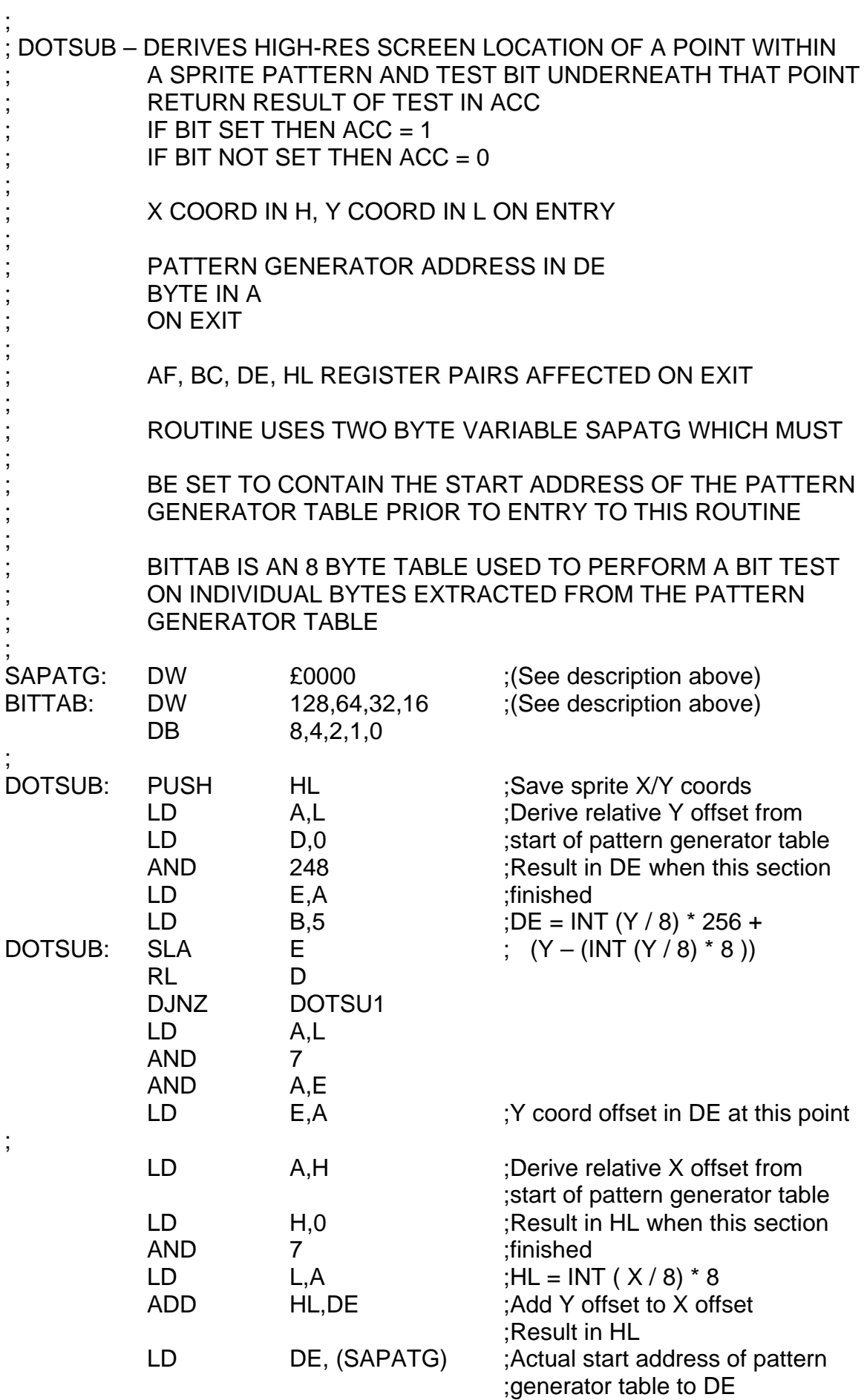

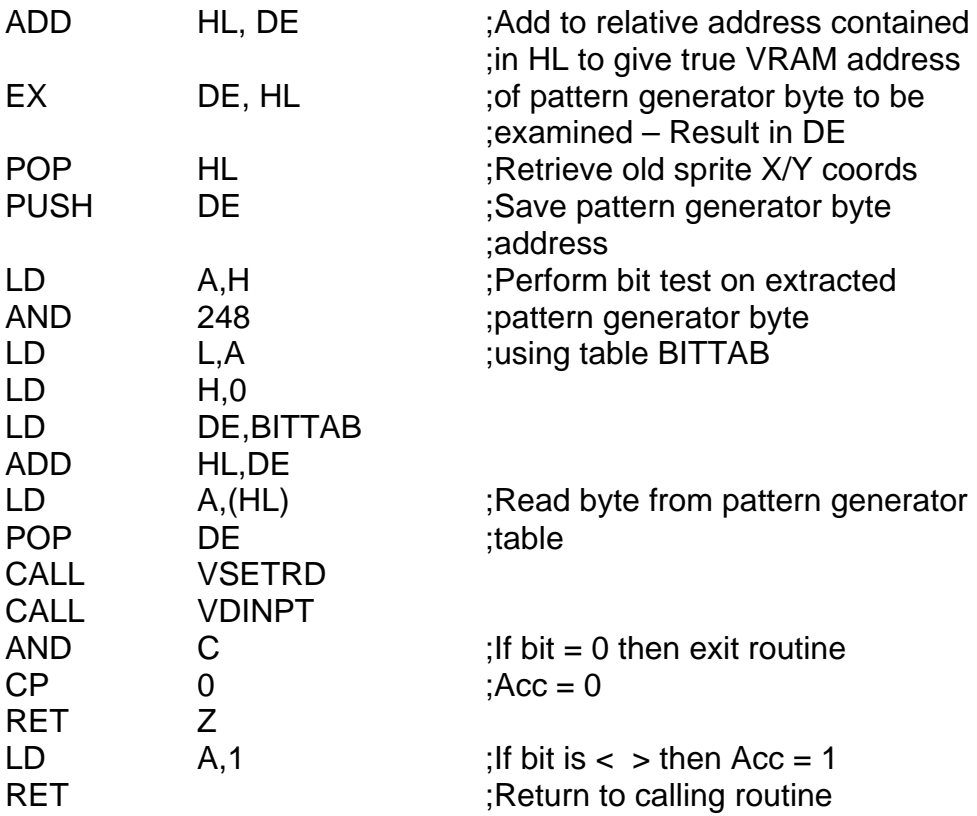

# Option 2

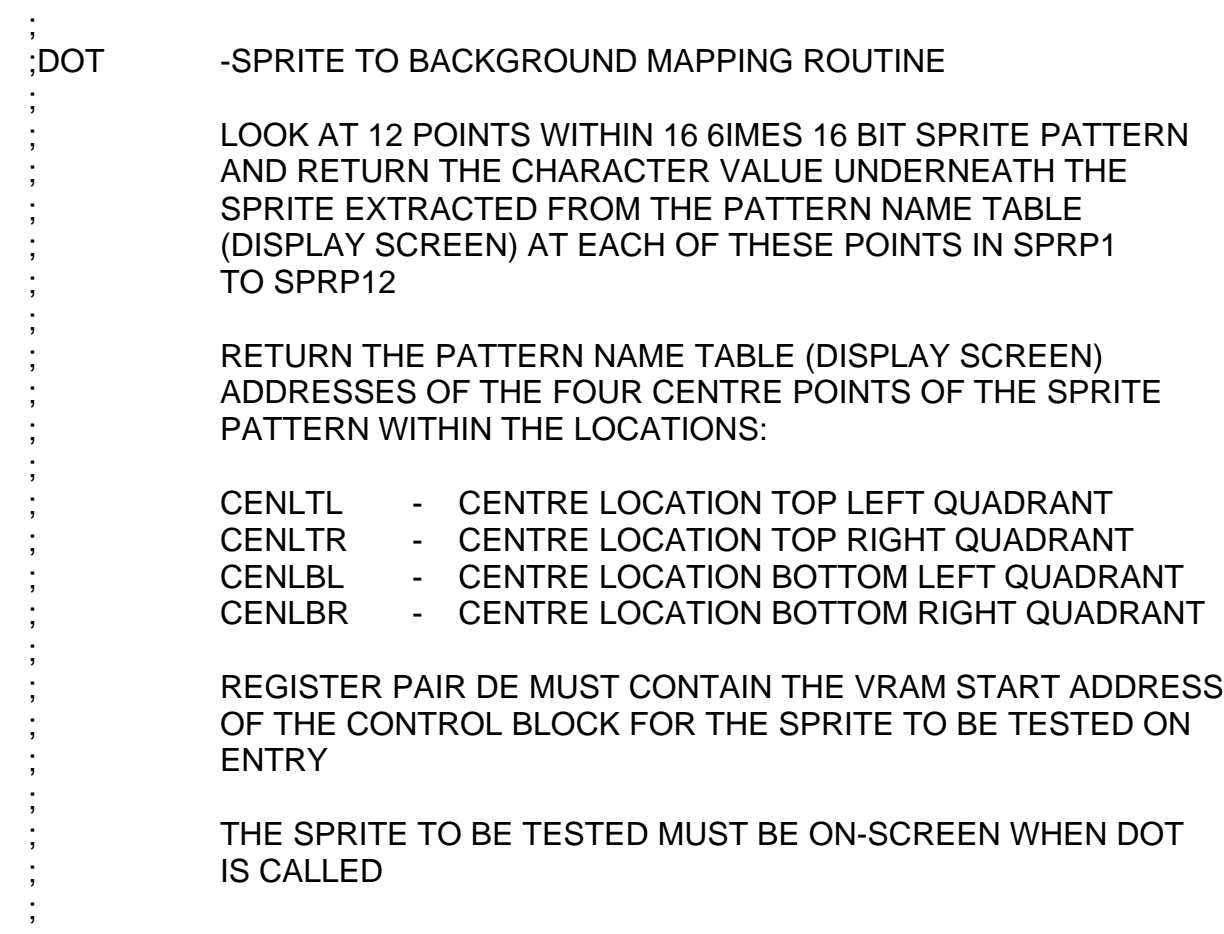

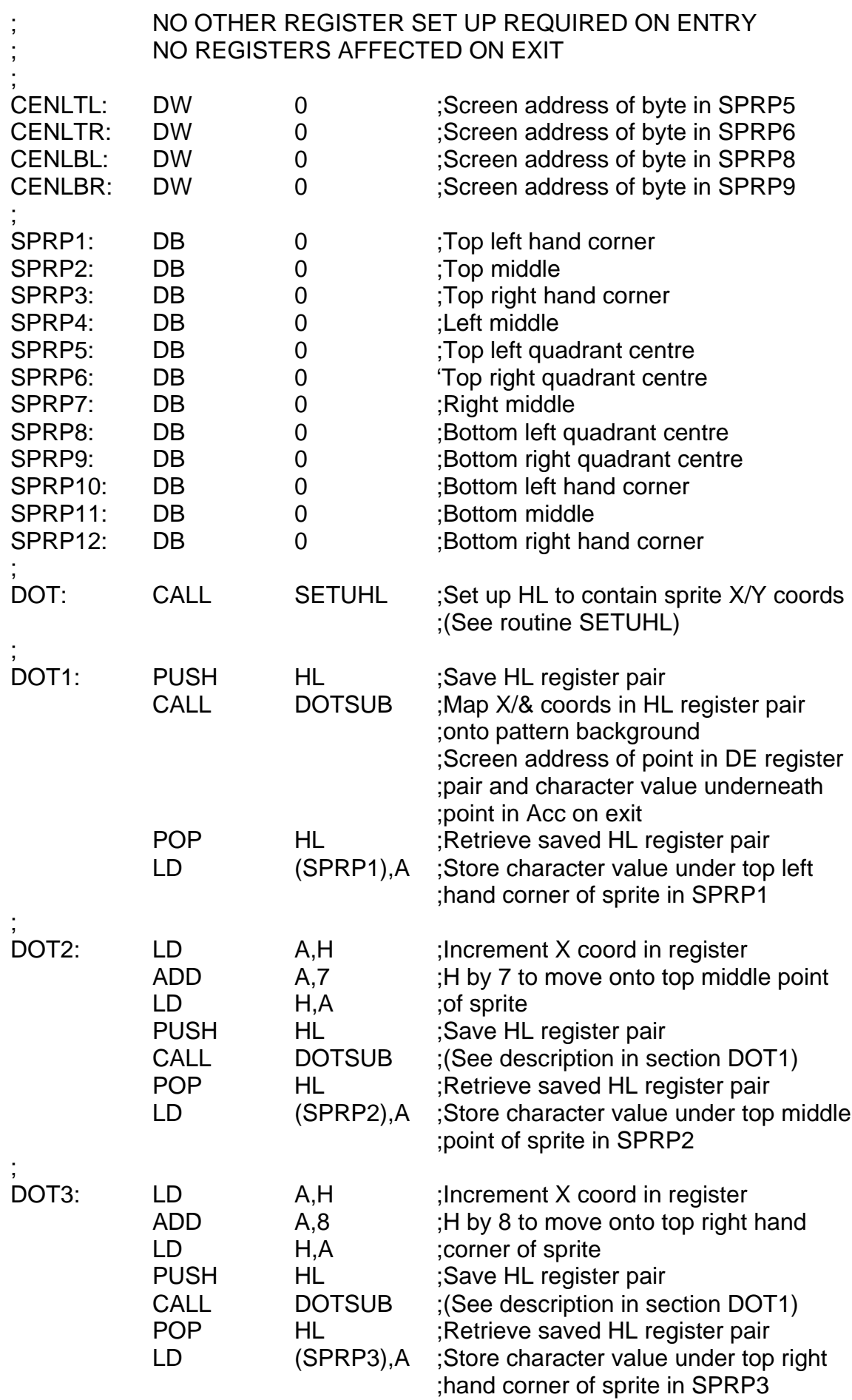

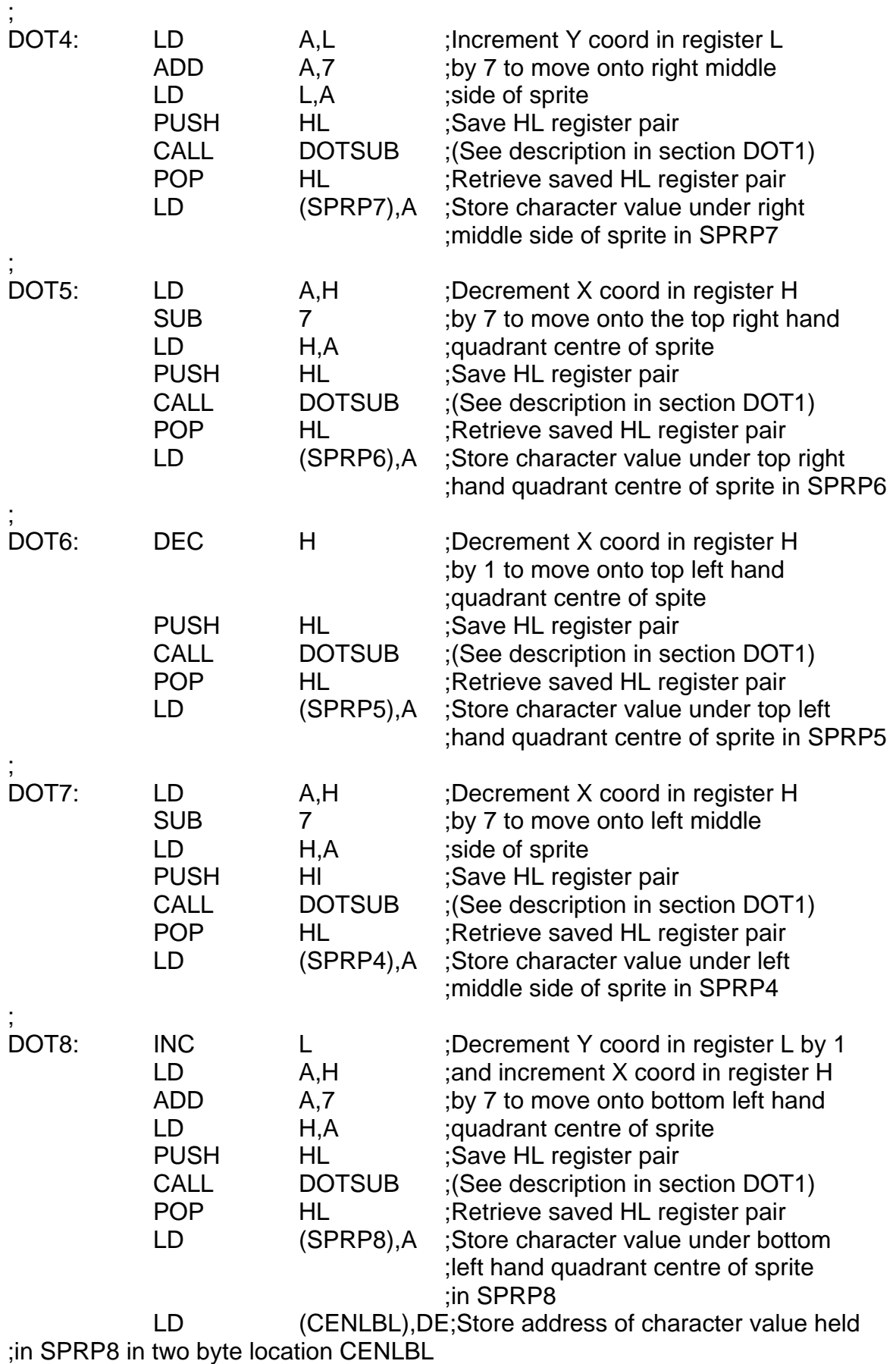

;

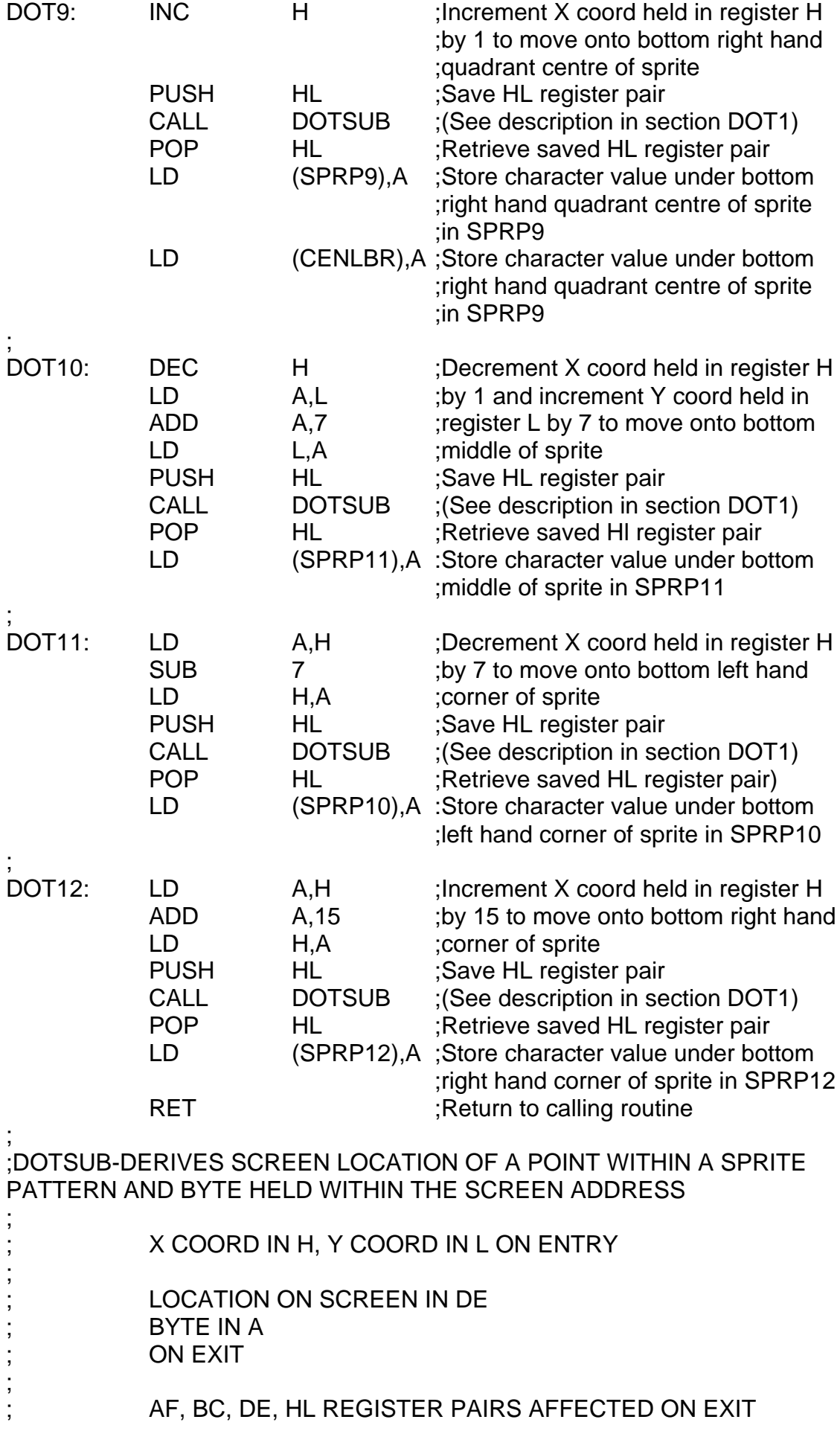

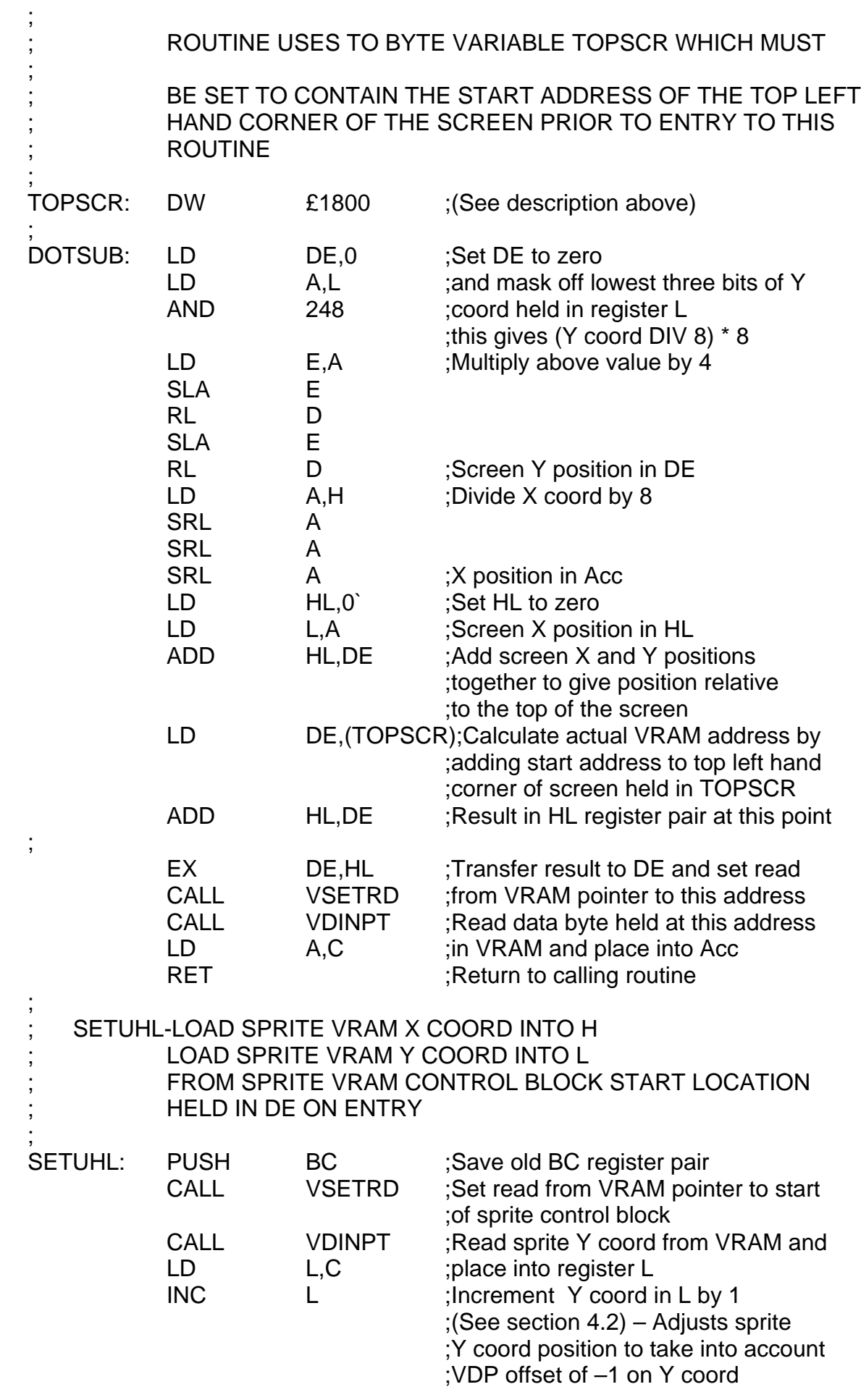

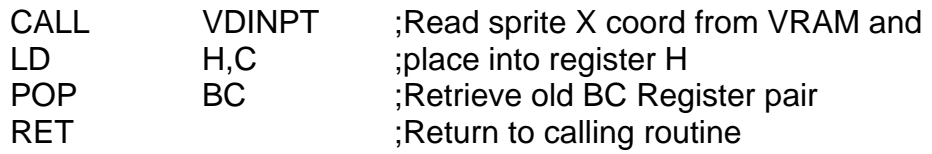

## **Joystick and keyboard control – Introduction 5.1**

On the MTX series computers, the joystick (left hand side), is mapped onto the cursor keys and home key as shown below.

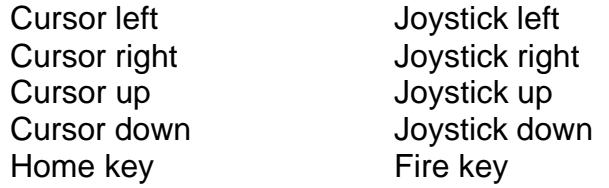

What this effectively means is that if you wish to manipulate the joystick ports and read joystick data, you can dispense with having to look at the joystick ports and simply scan the keyboard for the corresponding cursor results.

This is a very simple process to perform but it does have what may be a disadvantage in some applications in that it cannot detect multiple key presses at the same time.

However, this can be done by performing a strobe across selected lines of the keyboard, and then reading the results directly from the read lines as described in sections 5.2 and 5.3 by by-passing the operating systems. 'GET A CHARACTER' routine.

The sense lines and read lines for the keyboard on the MTX are tied into the same port. This is port 5.

An output to this port is interpreted as a sense byte An input from this port is interpreted as a read byte

An important point to realise is that the sense lines and read lines are active on bit low. That is key presses across the keyboard matrix are indicated by 0,s rather than  $1.S.$ 

The difficult part of writing a routine to perform keyboard scanning is selecting the right values to output along the sense lines of the keyboard, and knowing which lines to look at when examining the value returned from the read lines.

In both code options described in section 5.2 and 5.3 the correct scan values have already been worked out for the cursor keys. If however, you wish to create your won keyboard scan routines to look at other keys, the correct values can be obtained by reading appendix D (keyboard layout), and appendix E (keyboard scan values).

#### **Joystick Manipulation (BASIC) 5.2**

This section describes the basic code which will perform a keyboard strobe on cursor left/right/up/down), and home.

```
100 LET SENSEBYTE=223 : OUT 5,SENSEBYTE
     : LET READBYTE =INP(5)
110 IF READBYTE=127 THEN (firekey has been pressed)
120 LET SENSEBYTE=247 : OUT 5,SENSEBYTE
     : LET READBYTE=INP(5)
130 IF READBYTE=127 THEN (cursor left has been pressed)
140 LET SENSEBYTE=129 : OUT 5,SENESBYTE
     :LET READBYTE=INP(5)
150 IF READBYTE=127 THEN (cursor right has been pressed)
160 LET SENSEBYTE=251 : OUT 5,SENSEBYTE
     : LET READBYTE=INP(5)
170 IF READBYTE=127 THEN (cursor up has been pressed)
180 LET SENSEBYTE=191 : OUT 5,SENSEBYTE
     : LET READBYTE=INP(5)
190 IF READBYTE=127 THEN (cursor down has been pressed)
```
## **Joystick Manipulation (Assembler) 5.3**

This section describes the machine code which performs the same task as the BASIC described above.

The routine is called GETCHR and is relocatable. It requires no parameters on entry, and will return the results of the keyboard strobe in a variable called KEYCHR according to the table listed below.

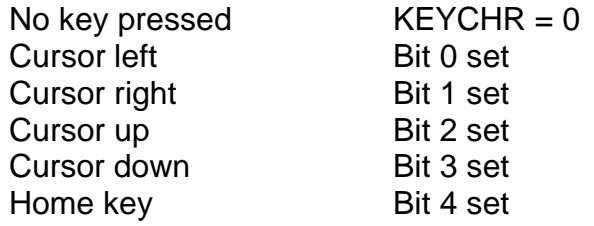

This table assumes that bit 0 is the LSB, and bit 7 is the MSB.

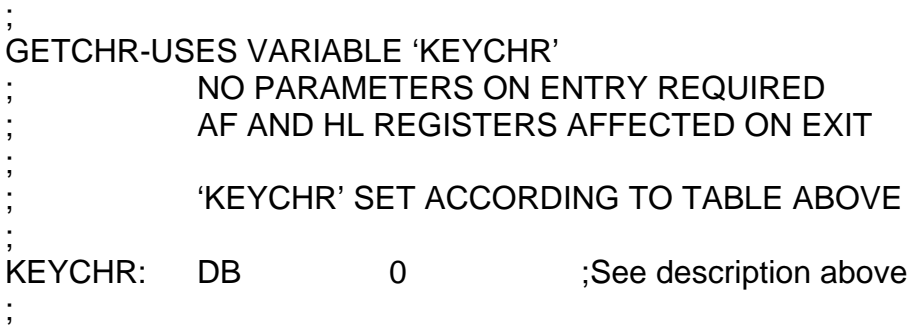

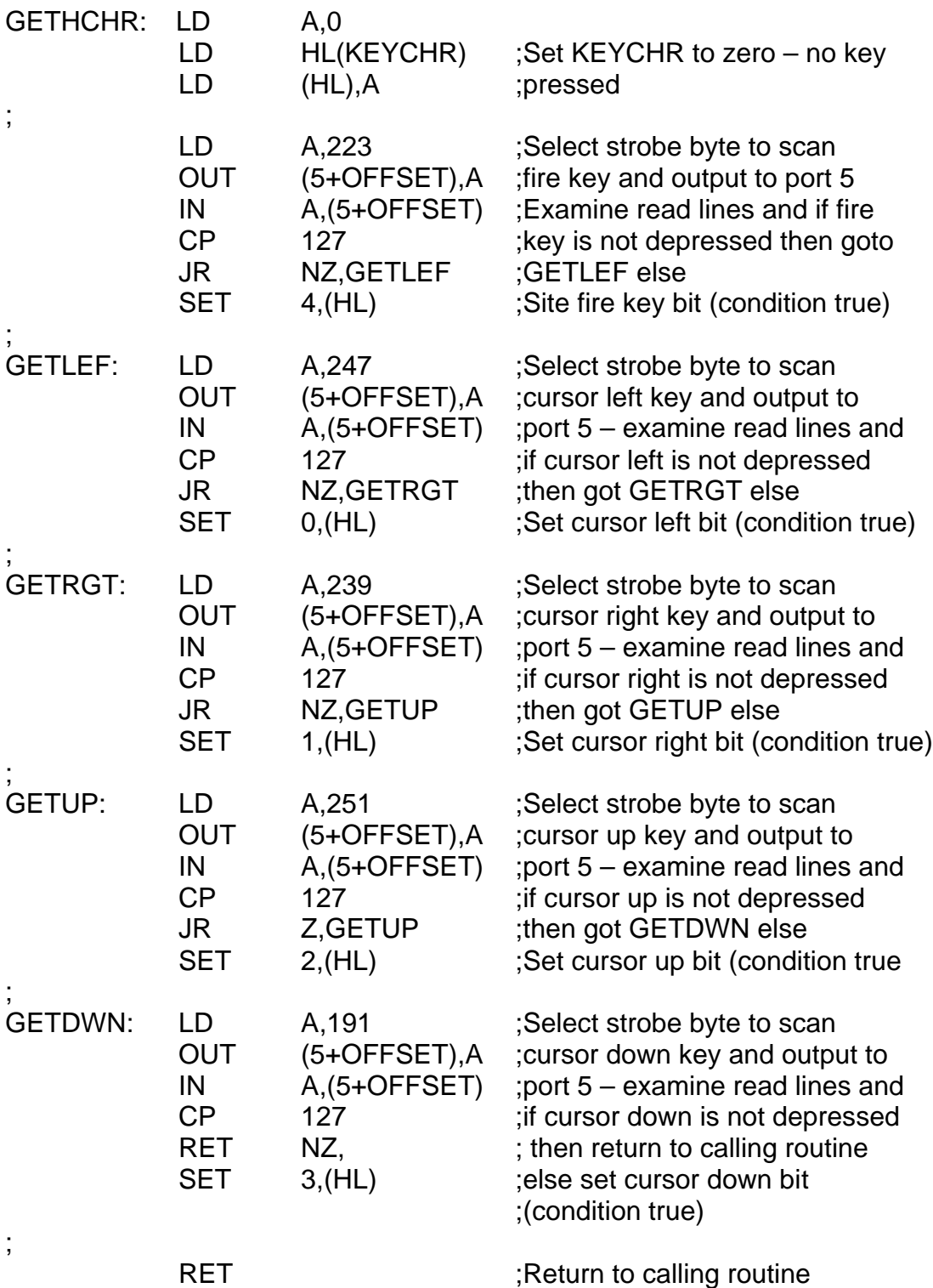

Get a character ROM routine.

# **5.4**

In m/c code it is easy to get a character by using the call KBD option. The entry point for DBD is located at £0079. It is designed to be transparent to the user and does not affect any registers. The only bit affected is the zero flag.

The result is returned in A and will be a standard ASCII value or a specific non-ASCII MTX keyboard value.

If the zero flag is set then no key has been pressed If the zero flag is not set then a key has been pressed

To access KBD perform the command 'CALL £0079'

An important point to note concerning KBD is that it makes use of the variable LASTKEY to remove debouncing problems.

KBD is normally used as part of BASIC and will therefore perform BASIC error and escape sequences. If you do not wish the break key to be serviced, then you must disable it prior to calling this routine through the location INTFFF £FD5E (Hex), 64826 (Decimal).

This location can also be used to enable or disable auto-repeat, sound, sprite movement and cursor flash.

Referring to the table below. If a bit is set then the feature it enables is ON. If a bit is not set then the feature it enables is OFF.

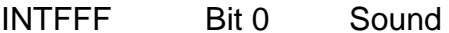

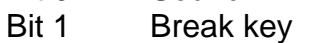

- Bit 2 Keyboard auto repeat
- Bit 3 Sprite movement and cursor flash
- Bit 4 User 1
- Bit 5 User 2
- Bit 6 User 3
- Bit 7 (Unused at present)

Another important location is be aware of is KBDFLG at location £FA91 (Hex), 64145 (Decimal). This provides three more features listed below. If a bit is set then the feature it enables is ON. If a bit is not set then the feature it enables is OFF.

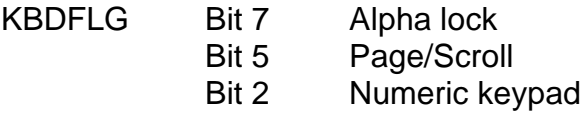

#### **Points to Look Out For 5.5**

If you are running a section of code and for some reason BASIC is disabled the KBD routine described in section 5.4 will not work. It may be necessary to run an edited version of KBD in RAM which is completely independent of BASIC as an integral part of you programme. This alternative version of KBD is listed in appendix F.

If you are considering writing an item of software for the MTX which is joystick based, it is worthwhile noting that the vast majority of software uses the right joystick as describe in this section (see guide to prospective software writers – section 10).

# **Data Output/Input To/From Tape – Introduction 6.1**

In some applications it may be desirable or even necessary to save and load variables or blocks of memory independently of your programme in files or discrete segments. For most people who have an MTX at this time the cost of a disk system may be too much to afford, and therefore the only logical alternative is to perform data file manipulation on tape.

The MTX cassette system is relatively fast (2400 baud approx), and has proven to be very reliable in extensive field trials, so this alternative may not be too bad.

Essentially all data I/O is channelled through a routine called INOUT which is located at £0AAE (Hex). Most of the code written for this section will make use of this routine.

# **Tape I/O using ROM routines (Assembler) 6.2**

The tape I/O ROM routine INOUT located at £0AAE (Hex) on its own, is designed to save and load blocks of raw data extracted directly from memory and only from the first BASIC page.

Variable retrieval and page control are taken care of by other routines and are discussed in later sections.

A memory block save/load routine requires three parameters to be set up prior to execution. These are listed below:

- i. Register pair HL must contain the start address at which data bytes are to be transferred from/to
- ii. Register pair DE must contain the number of bytes which are to be transferred to/from tape.
- iii. Variable TYPE located at £FD68 (Hex) must contain either :
	- a. 0 To indicated 'Save Data'
	- b. 1 To indicate 'Load Data'

A section of code which will save 100 (Decimal) bytes starting from location 10,000 (Decimal) is listed below.

There are several important points to note concerning INOUT:

- i. The routine INOUT services the break key during execution. If this option is not required then the break key must be disabled through the location INTFFF (see section 5.4)
- ii. It does not create any form of tape header label or display any user screen prompts such as :

#### PRESS PLAY AND RECORD ON TAPE AND HIT ANY KEY WHEN READY

and will begin saving or loading data the moment it is executed. This means that any programmer who wishes to make use of this routine must write his or her own prompts.

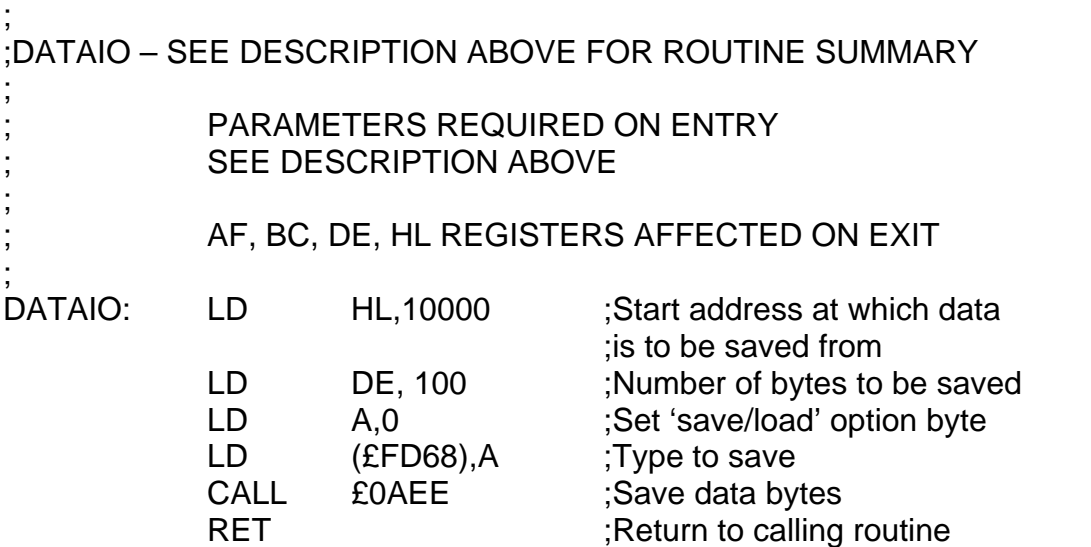

An edited version of the tape routine INOUT is listed within appendix G. It is not dependent on BASIC and can be used in applications where BASIC is not required to be in use.

# **Adding Data Tape Save/Load Commands to BASIC 6.3**

This routine has been designed so that it can be added to any BASIC program or written as the core to a new BASIC program and will add two new commands listed below.

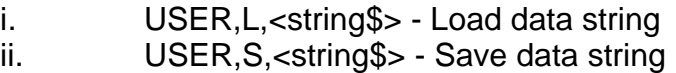

Once the code has been written into the BASIC program it must be executed before the new form of USER is typed in via the editor otherwise the command USER will be rejected.

it has been designed so that it will save and load strings only.

An important point to note is that all strings must have a length of some sort when using this routine. If we were saving a string A\$ which was equal to "" (Null), its apparent length would be zero but internally this would be treated as 64K. In order to give null strings a length they can be assigned with the value CHR\$(0) or a spce.

??? (Insert rest of data tape save/load section here).

# **References and Acknowledgements 7.8**

## **References**

- 1. Texas TMS9929L Technical Handbook
- 2. Zilog Z80 Handbook
- 3. Zilog CTC Handbook
- 4. Memotech customer enquiries

#### **Acknowledgements**

Many thanks to:

- 1. David Fazackerley
- 2. David Netherwood
- 3. L R Whalley
- 4. Jeff Wakeford (Artwork)

And in particular all of Memotechs customers for the large amount of interest shown in the MTX.

#### **A guide for prospective software writers – Introduction 8.1**

The following is intended to help software writers get their programs accepted, and published quickly by Continental Software. In no way does compliance with the following guarantee publication and should be considered only as a guide.

#### **Documentation 8.2**

All programs should be accompanied by full instructions, preferably typed. Games should come with details of the keys to be used, the object of the game, features of different levels of play, the score system and any other details which may be of concern to us or our customers.

Business software should include details of the relevant standards to which it conforms, eg type of accounting procedure, Country in which it is intended for use and possible applications, eg small business, chemists etc.

#### **Program Standards 8.3**

All programs must be crash proof, ie be able to cope with all possible combinations of input and user errors. Where the user does make an error the program should take some suitable course of action. In a games program this might be to ignore the erroneous input, in a business program this may mean displaying an error message and an invitation to re-enter the input.
Business and educational programs should have some form of validation to ensure that input is reasonable, eg range checks data type checks, format checks and any other reasonable precaution against entering invalid data by mistake.

Programs should on the whole be simple to use, where this is not possible they should include help pages. All programs should have instructions included in them.

Where joysticks or keys are to be used then we would prefer the use of the joystick marked right/cursor control keys (the two are mapped onto each other). However, we accept that it is sometimes more convenient to use the joystick marked left and its associated keys.

In general programs should be small enough to run on the 32k MTX 500 machine.

### **Presentation 8.4**

Presentation is of paramount importance. It is often all a prospective purchaser has to go on, so please take some time and care over this very important aspect of programming.

Both games and business software should make good use of sound and colour where possible, though this should be done with care and taste. Where textual output is concerned it should be correctly spelt, properly punctuated, and well laid out. Numeric output should be tabulated where appropriate and column headings etc used. Where the option to print out is available facilities should be offered to re-direct output down the RS232 (see IOPR and IOPL system variables – Current BASIC manual).

#### **Assembler Code Programs 8.5**

Assembly code programs MUST contain all their labels, and all internal program references must be by label. This is so we can relocate the program to run on both the MTX 500 and 512. Please also note the following:

Labels must not be more than 6 characters in length

Program data lines should be kept to a reasonable length, ie less than 80 characters per line where possible.

Pure assembler code programs should not rely on the machine being in any particular state when it takes control, eg being in graphics mode etc. Our preference is for this type of program.

The hash character should not be used anywhere in the program except to denote hex numbers.

#### **BASIC Programs 8.6**

When writing business software and the like it is important to take great care over input and the ease of inputting data, as a rule BASICS own input facilities are not good enough

## **Blended BASIC and Assembler Code Programs 8.7**

Where a combination of assembler and basic is used all the assembly code should be contained in one line at the beginning of the program. If you do not wish to execute this line at the start of the program make the first line of assembler a RET statement, rather than skip around the line altogether. Calls to machine code routines should then be made by means of the USR function.

NB it is important to mark the entry points used by the USR calls in the assembler code eg

10 code

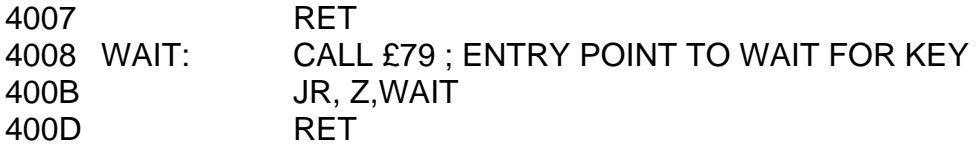

SYMBOLS:

WAIT 4007

100 LET WAIT=4\*1024+8 110 LET X=USR (WAIT) 120 STOP

#### **Program Media 8.8**

Programs can be accepted as cassettes, 40 track 5 ¼" floppy disks, provided they will run on an FDX (type 0-3 in config), 8" floppy disks config codes 10-13 or for CPM software LIFEBOAT FORMAT A1 (Type 10) disks.

Cassettes should have a recording on both sides and should clearly indicate which machine the program was written on.

Disks should likewise contain a backup copy of the program, together with any appropriate source code and details of any compilers, interpreters or assemblers used.

#### **Technical/Commercial Enquiries 8.9**

All technical enquiries should be directed to Technical Services at Memotech. Completed programs and commercial enquiries should be sent to:

Mr T Spencer Software Co-ordinator **Memotech** Unit 23 Station Lane **Whitney** Oxon

# **Appendix A 7.1 VDP BASIC Memory Mapping**

This section gives the actual start addresses of the various tables created in VRAM by BASIC to generate video displays and sprite patterns

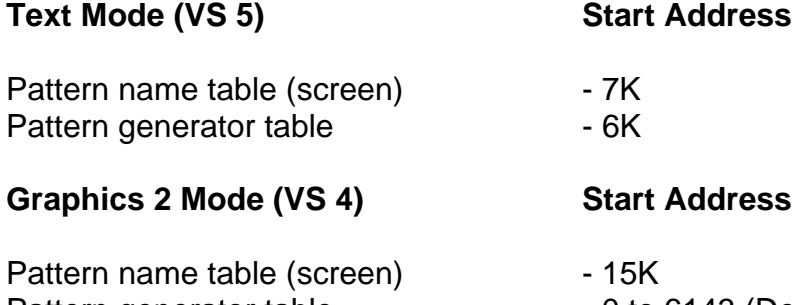

Pattern generator table  $\begin{array}{ccc} 0 & 0 & 0 & 0 & 0 & 0 \\ 0 & 0 & 0 & 0 & 0 \\ 0 & 0 & 0 & 0 & 0 \\ 0 & 0 & 0 & 0 & 0 \\ 0 & 0 & 0 & 0 & 0 \end{array}$ Pattern colour table - 8K to 8K+6143 Sprite attribute table  $-15K+768$ Sprite generator table  $-14K$ 

- 
- 

### **Appendix B 7.2 Sprite Coincidence Flag**

This is held in the VDP READ ONLY REGISTER shown in diagram 1.1 below.

(Illus 15 – Sprite coincidence register)

This register can be read and its contents examined from BASIC or machine code.

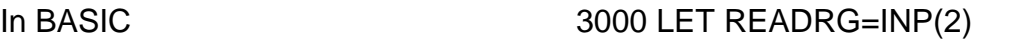

Will return contents of this location in variable READREG

In M/C CODE  $IN \t A,(2)$ 

Will return contents of this location in A

The sprite coincidence flag, which detects impact of any two sprites will be 1 if impact has occurred, and 0 if it has not. However, the use of it requires caution because it will detect impact of zero sprites (that is the ones you are not using if the x/y coordinates match). You need some method of 'locking off' extra sprites, and this can be done by writing the decimal value 208 into the y coord position of the sprite number after the last sprite you wish to use.

In diagram 1.1 the sprite coincidence flag is bit 'C'. You can read this in either BASIC or M/C code as shown below.

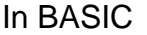

3010 LET READREG=READREG AND 32 3020 IF READREG=1 THEN (condition true) ELSE (false)

In M/C Code BIT (5), a

JP NZ, (condition true) (false)

BASIC itself copies the contents of the VDP read only register into location £FE54 (Decimal ????), during the interrupt (Copy of VDP Status Register).

#### **Appendix C 7.3 Colour Assignments**

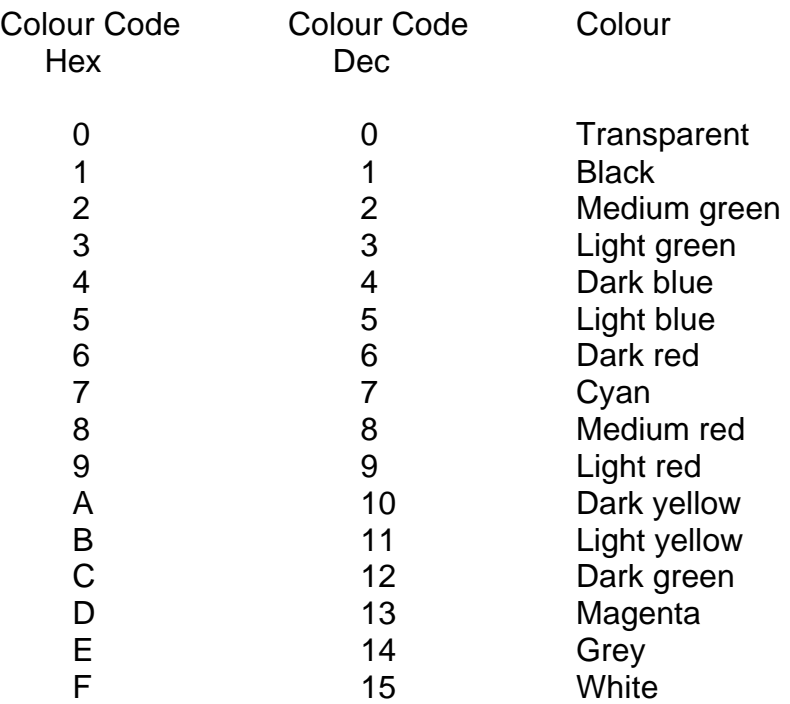

### **Appendix D 7.4 Keyboard Layout**

The diagram below is a logical map showing how the keyboard is laid out from the machine hardware point of view.

Outputting the correct sense value via port 5 into the keyboard matrix and reading the correct value from port 5 as a scan byte is discussed in more detail in section 5.

A table summary of the values is given in Appendix E.

Lower case values are detected by looking at the shift key.

(Illus 14 – Diagram of keyboard layout)

# **Appendix E 7.5 Table Summary of Keyboard Sense/Scan Values**

To use this table please refer to section 5 and Appendix D.

The table summary does not cover all combinations of keys but only:

- 1. Alphabetic A to Z
- 2. Digits 0 to 9
- 3. Cursor keys and home key

Using this table and the diagram above it is easy to work out any other values you may need.

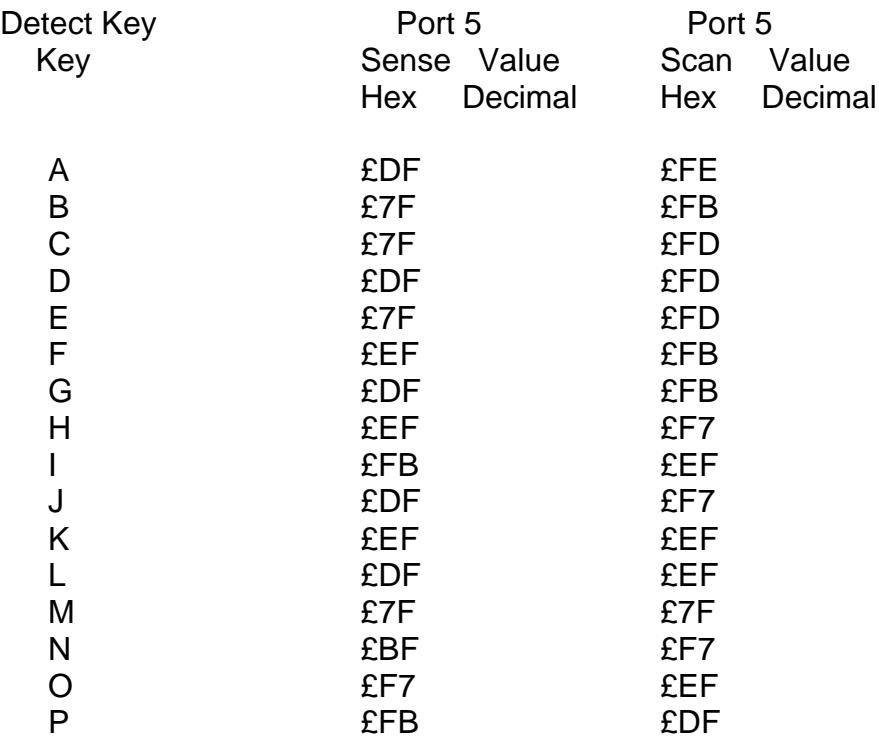

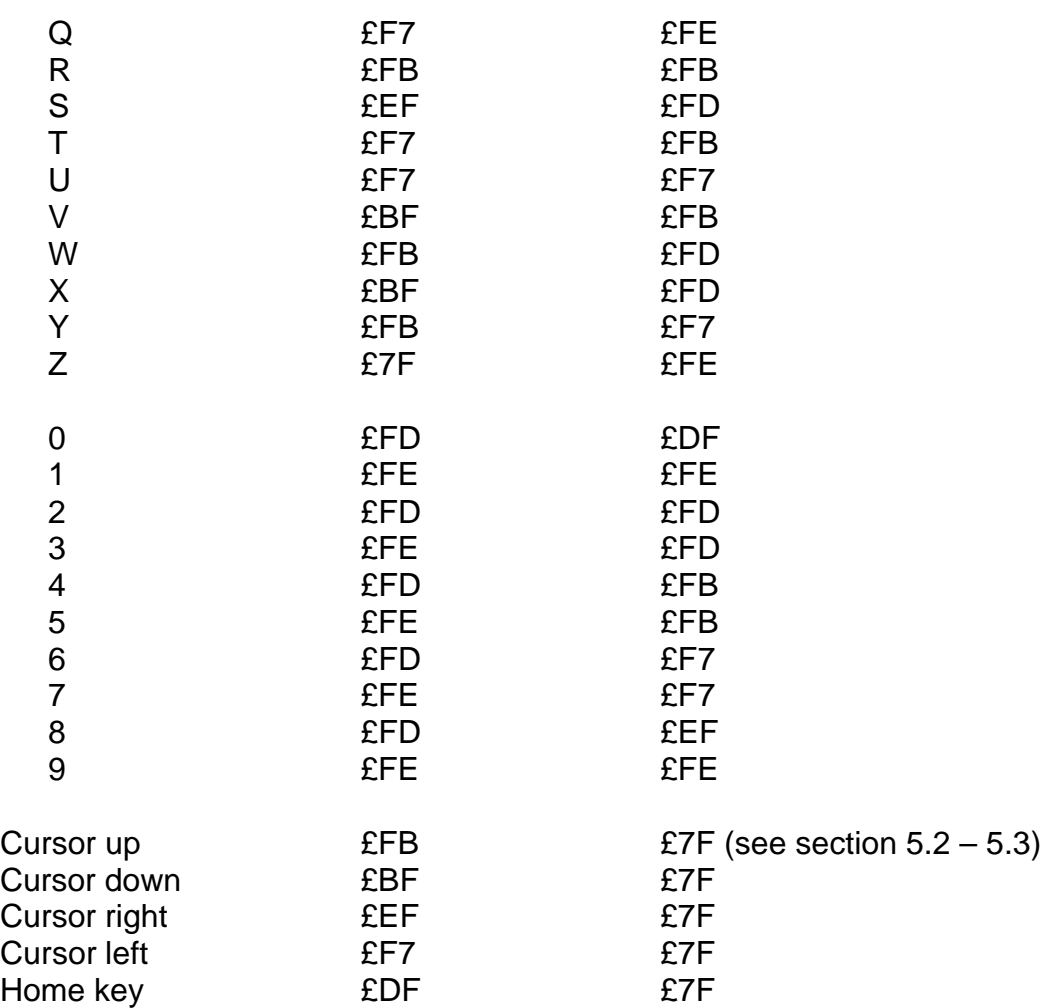

# **Appendix F 7.6 Alternative KBD Routine**

Please refer to section 5.5

; The bkd routine returns after finding the first valid character ;If control is pressed then upper and lower case is ignored ;If alpha lock is found then apha flag is set :If shift is found then shifted characters are generated ;Numeric keypad is operated by alpha lock ;Numeric keypad produces code depending on NK flag ;

KBFLAG \*AL\*TAB/LF\*FN/NU\*AUTO ON\*AUTO SPEED\*ICC\* ;BIT 7 6 5 4 3 2 1 0 ; '7alpha lock on/off ;6 tab or 1f key ;5 page mode or scroll

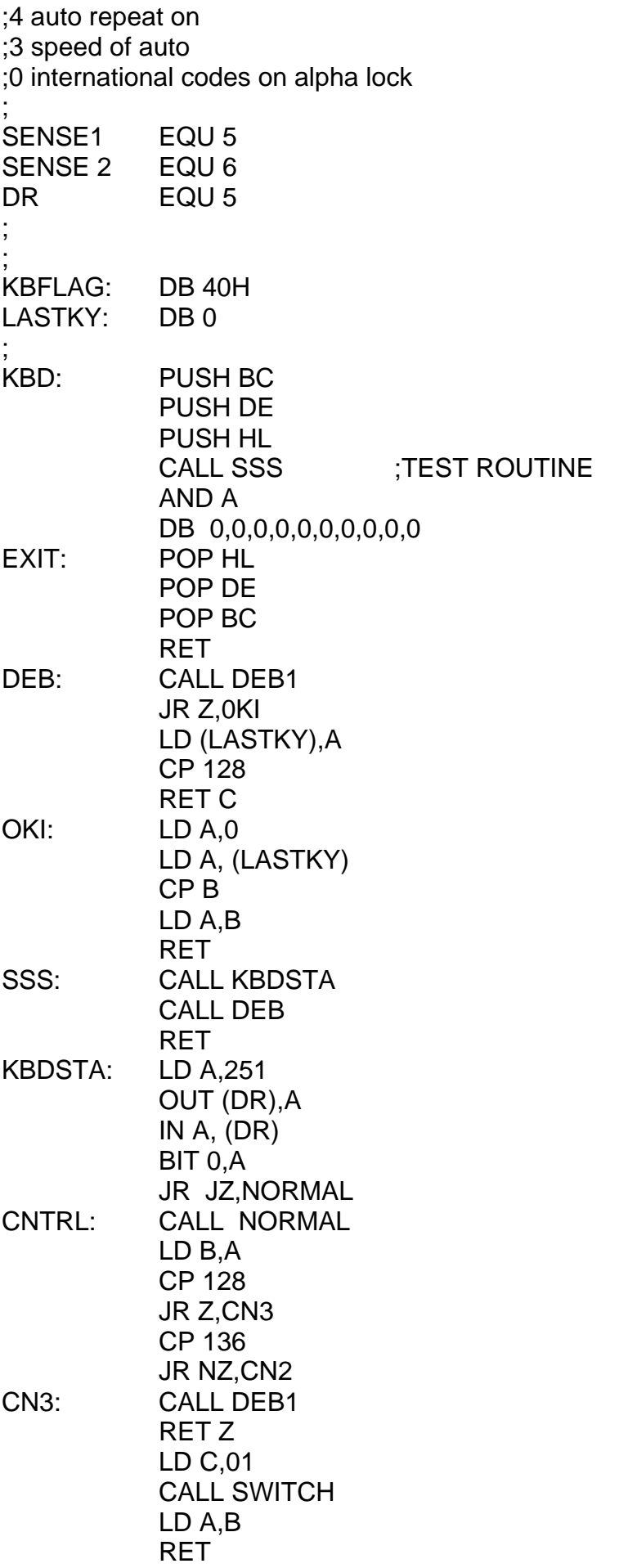

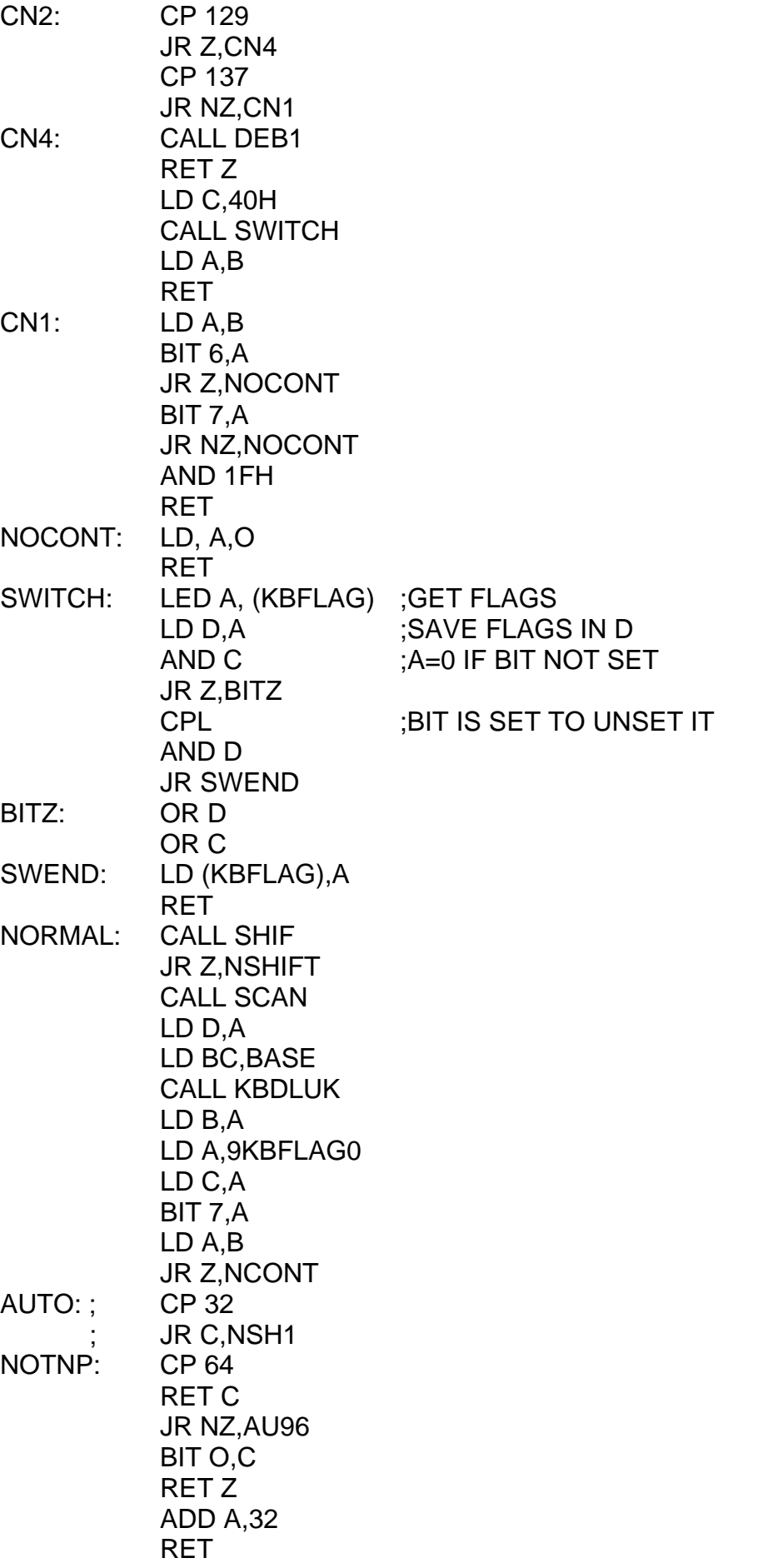

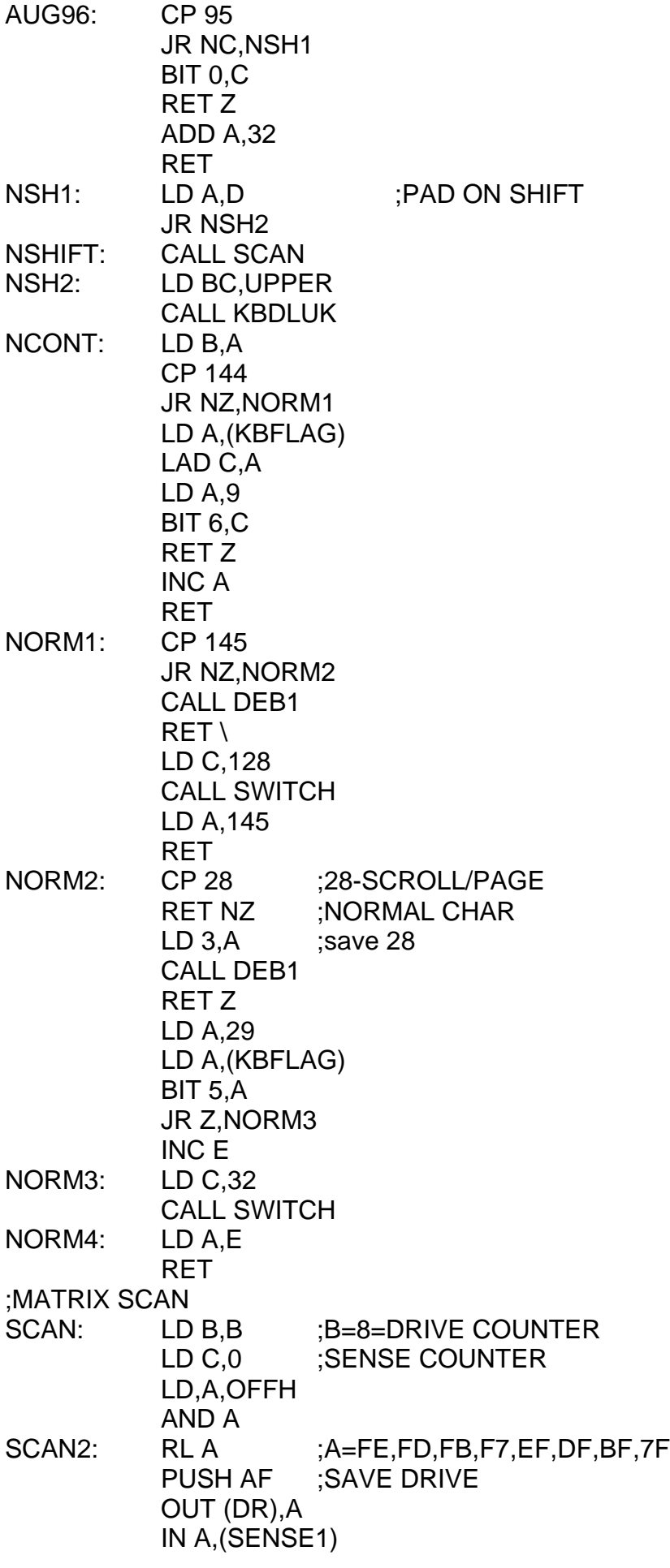

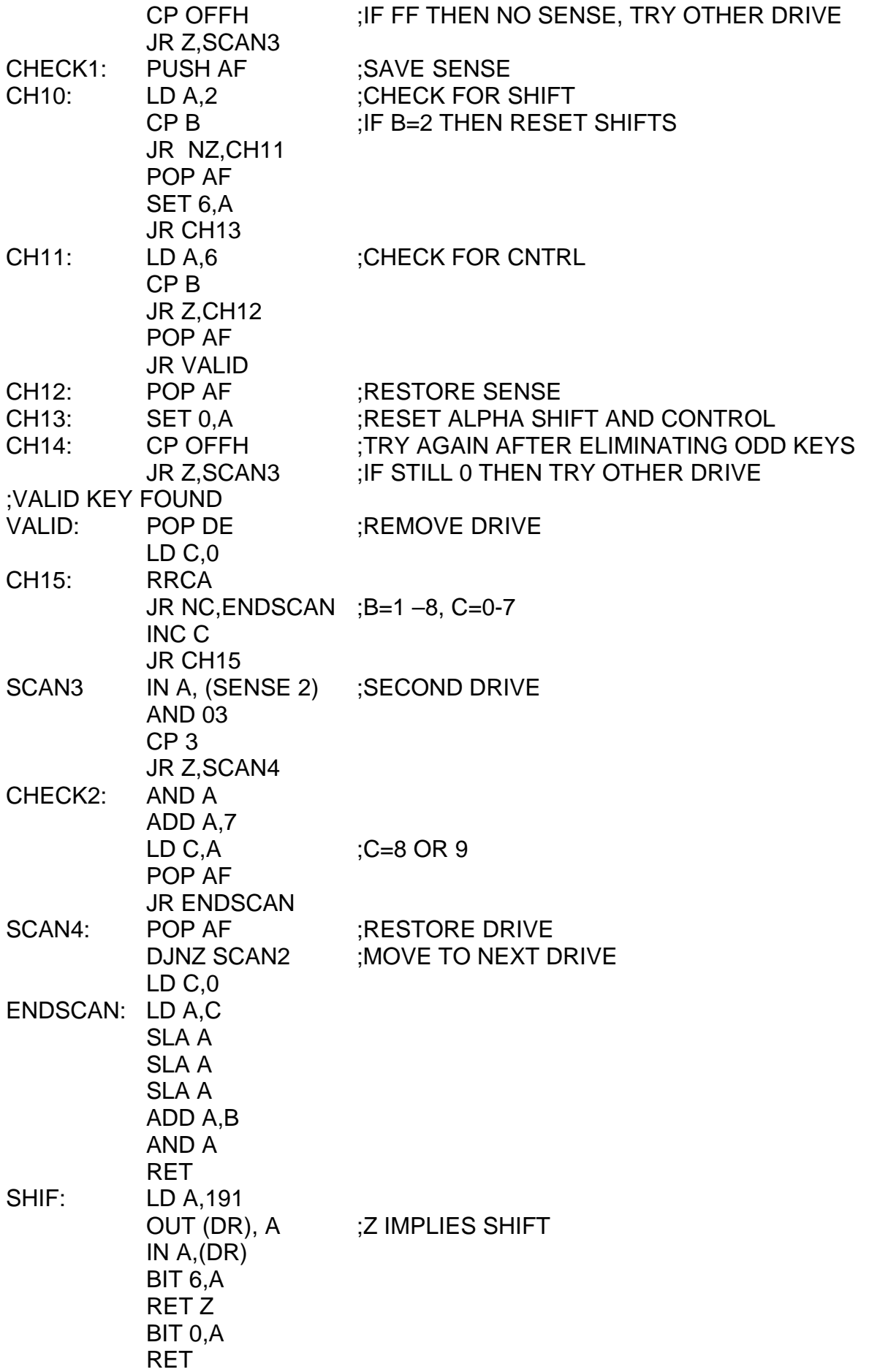

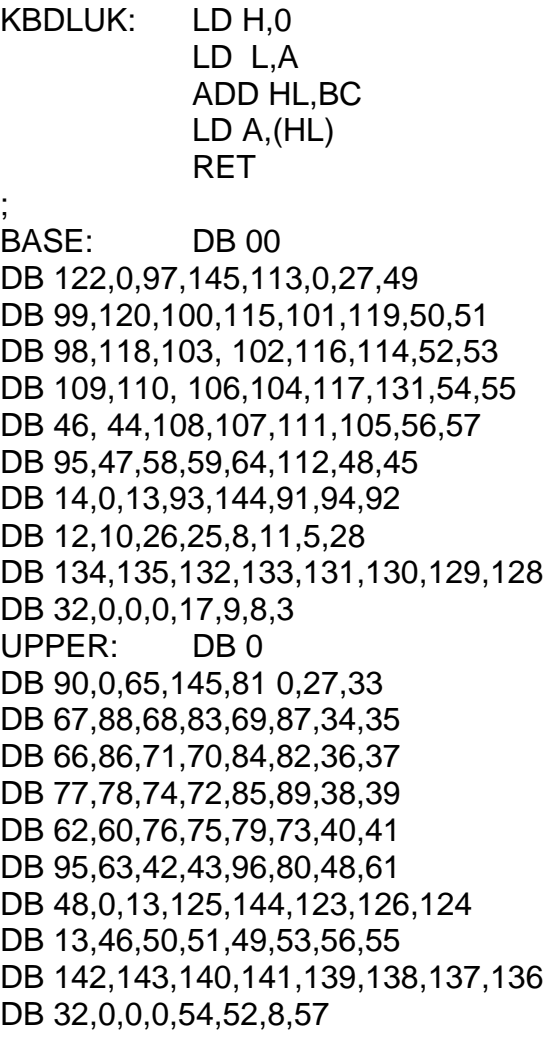

## **Appendix G 7.7 Alternative INOUT Routine**

Please refer to section 6.2

;

This appendix is a straight forward listing of an edited version of the source code used to save/load data bytes.

it is intended for Z80 machine code programmers only.

The same process can be produced by using an absolute call and the parameter set up explained in section 6.

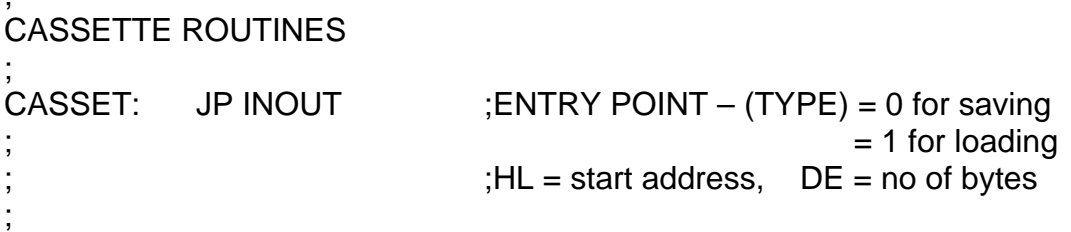

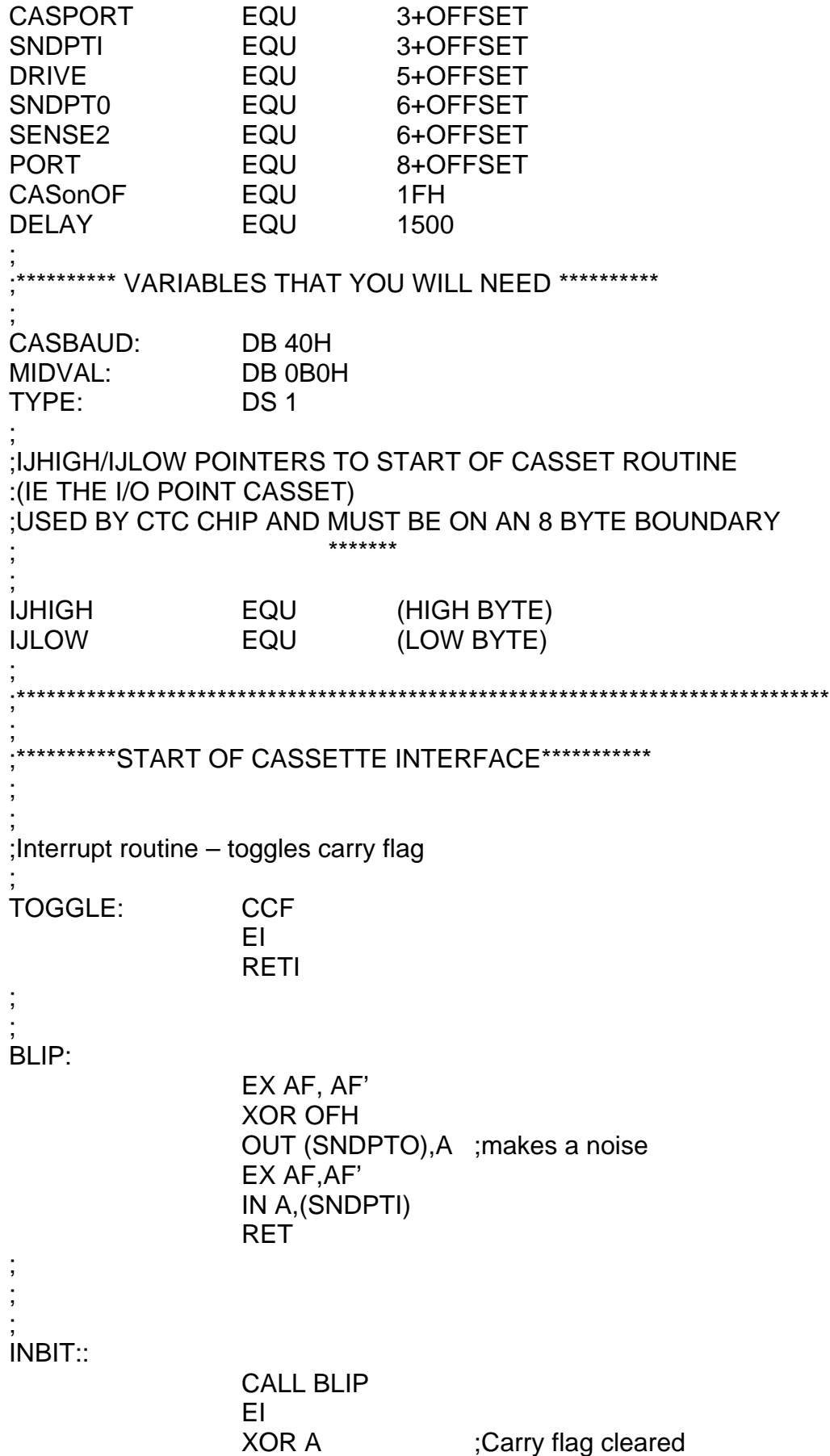

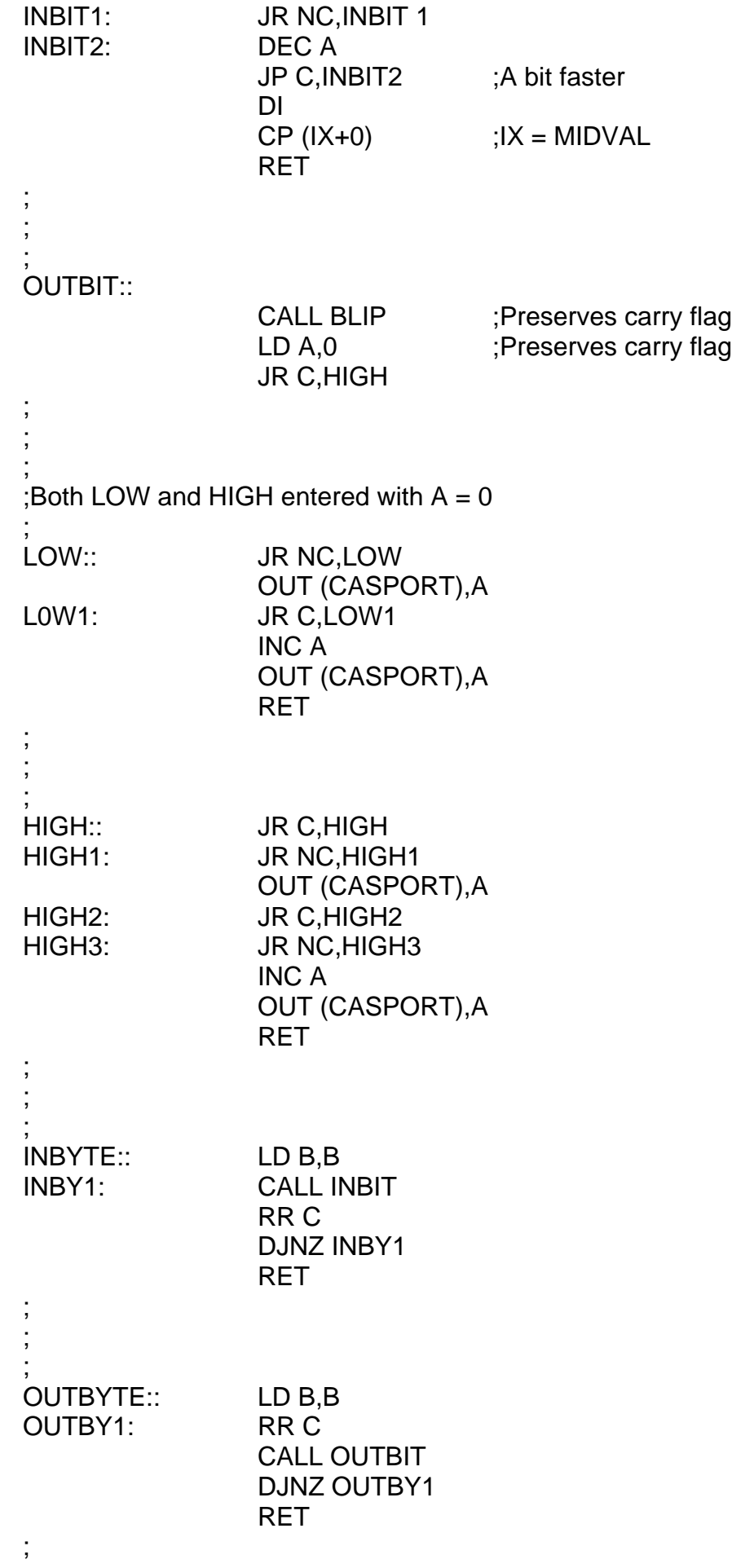

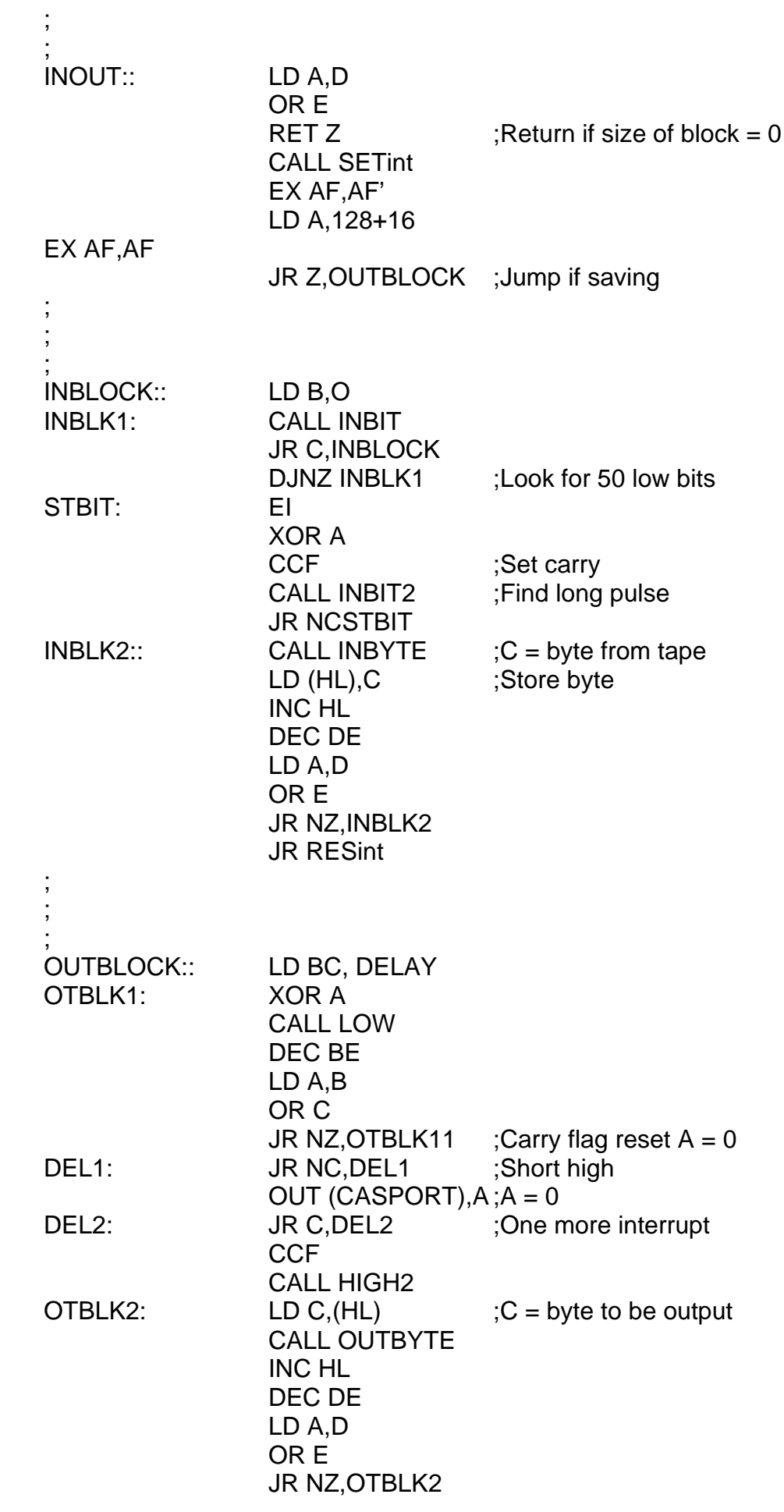

; ; RESint: CALL INJINIT LD A,55H OUT (CASonOFF),a RET ; ; ; ;Routine to set CTC interrupts going ;Routine Z if saving, NZ if loading/verifying ; SETint: CALL IJINIT PUSH HL LD HL,TOGGLE LD (IJTABLE+2),HL LD (IJTABLE+6),HL POP HL LD IX,MIDVAL LD A,0AAH OUT (CASonOFF),A LD C,PORT+3 LD B,0C5H ;Assume loading LD A,(TYPE) AND A JR NZ, SET in 1 ; Jump if  $A = 1$  ie loading LD C,PORT+1 LD A, (CASBAUD) SETin1: OUT (C), B OUT (C),A EI RETI ;Clear interrupts and return ; ;Init CTC and set all channels to ;disable interrupts and software reset ; ijinit:: DI  $IM$  2 LD A,IJHIGH LD I,A LD A,IJLOW OUT (PORT),A KILLINT:: LD A,3 KILLO: OUT (PORT),A OUT (PORT+1),A OUT (PORT+2),A OUT (PORT+3),A RETI

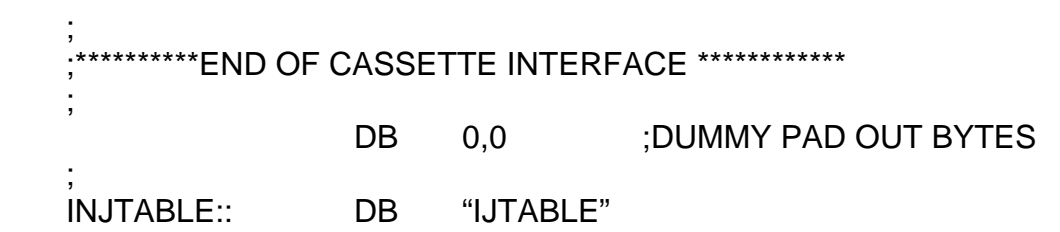